## **MANUAL DE INTRODUÇÃO AO SOX**

**SX0588-01.0**

#### **MANUAL**

### DE INTRODUÇÃO AO SOX

1<sup>°</sup> Edição

setembro /88

SX0588-01.0

Este menual é uma publicação de Divisão de Tester e Integração de Sietemas / Setar de Doaumentação, aplicável e produtos comercializados pela Cobra

O Fabricante reserva-se a direito de alterar o qualquer tempo, sem notificação próvia ao corocterísticas e especificações técnicas do produto retratado nesta decumentação, bem como proinciver, sempre que necessarie, afterações e correções na ferma e conteúdo desta publicación

#### EDDFa - Computadores e Sistemos Brasileiros S.A.

Todos se direitos reservados. Esta abra não pade ser comorcializada, nom ter qualquer uso diferente do autorizado, nem pade também ser reproduzida, tetel eu parcialmente, per qualquer maio su forma, som previo autorização escrito ennosciida pela Cobra.

Av. Comandante Guaranys, 447 - Jacorepagud 22785 Rio de Joneiro RJ

### REGISTRO DE ATUALIZAÇÃO

**Manual**

Introdução ao SOX setembro/88

Emissão

**Etta pogma •' trtavtaçdv vo t—6**r**ta gvORte ttpvethev Ovtta** manual, sua estrutura e o histórico dos atualizacões aplicóvais ao mesmo **folho «tato oo fcnfeta do monuol, toro <sup>e</sup>**o**vlro**M **dt ovo ofwolitooAr**

#### APLICAÇÃO DO MANUAL:

Equipamento: Linha <sup>X</sup>

Sistema: SOX

Produto: SOX

#### CONTROLE DE PAGINAS DO MANUAL:

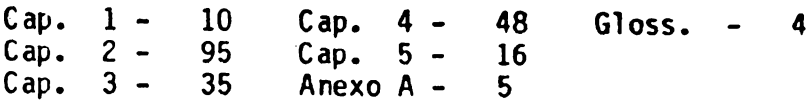

#### HISTORICO DAS ATUALIZAÇÕES:

<sup>1</sup> - Esta documentação encontra-se em Sua primeira edição.

#### SISTEMA DE ATUALIZAÇÃO DE DOCUMENTAÇÃO:

Objetivando manter o usuário sempre a par das constan tes evoluções de seus produtos, <sup>a</sup> COBRA fornece o Sis' tema de Atualização de Documentação (SAD), que consis te em um conjunto de arquivos reunidos no disco flexi vel **altera-doc,** fornecido com o sistema operacionaT

SOX. Os arquivos contêm as informações necessárias pa ra <sup>a</sup> atualização dos manuais (enquanto ainda não-atua lizados ou reeditados) e pertencem ao diretório **/■an/altera.** No diretório existe um arquivo dispon£ vel para cada manual referente aos produtos X-1O/SOX, <sup>e</sup> outro contendo informações <sup>a</sup> respeito de todos os manuais (arquivo **índice).**

Os arquivos que descrevem as alterações de cada ma nual são formados por blocos de informações, cada um dos quais contém as alterações liberadas numa mesma data <sup>e</sup> <sup>é</sup> dividido em duas partes: <sup>a</sup> primeira, com in formações gerais e um sumário das alterações aplic $\overline{d}$  veis ao manual, e a segunda, com as alterações pro veis ao manual, e a segunda, com as alterações pri amente ditas, precedidas de informações que possj\_ bilitam sua localização no manual.

<sup>0</sup> arquivo **índice** permite obter, <sup>a</sup> partir do título de cada manual, o nome do arquivo associado (no qual encontram as atualizações, caso existam), <sup>o</sup> código do manual (que reflete <sup>a</sup> edição <sup>e</sup> versão correntes) <sup>e</sup> os números <sup>e</sup> respectivas datas de todas as atualizações efetuadas através do SAD. <sup>0</sup> campo **ALTERAÇÕES** indica <sup>o</sup> número e a data de cada bloco de informações libera das e, se estiver em branco, significa que <sup>o</sup> manual, até <sup>a</sup> presente data, não sofreu alteração alguma. Ca so haja alteração em um manual, <sup>o</sup> nome do arquivo con tendo as alterações correspondentes ao mesmo pode ser obtido através do campo **ARQUIVO.**

Para se tomar conhecimento dos arquivos acima referen ciados, utilizar o comando am, descrito no "Manual de Referência - Comandos/SOX".

Este manual destina-se <sup>a</sup> usuários que não conheçam o sistema operacional SOX <sup>e</sup> desejam usufruir das facilj^ dades oferecidas por este sistema.

<sup>0</sup> manual <sup>é</sup> composto por cinco capítulos, um anexo <sup>e</sup> um glossário.

No capítulo <sup>1</sup> <sup>é</sup> ensinado ao usuário como se conectar <sup>e</sup> desconectar do SOX, <sup>o</sup> que <sup>é</sup> um terminal, <sup>o</sup> que <sup>é</sup> uma sessão <sup>e</sup> como criar ou modificar sua senha.

<sup>0</sup> capítulo <sup>2</sup> instrui <sup>o</sup> usuário quanto <sup>a</sup> manipulação de arquivos <sup>e</sup> diretórios, apresentando <sup>a</sup> estrutura de arquivos. <sup>E</sup> mostrada também <sup>a</sup> utilização dos comandos usados para a criação de diretórios, listagem de ar quivos, mudança de diretórios, remoção de arquivos <sup>e</sup> mudança de permissões.

No capítulo 3 são apresentados os conceitos sobre en trada e saída-padrão, redirecionamento de entrada e saída-padrão, canalizações, execução de comandos em plano secundário e.execução de arquivos de comandos.

No capítulo 4 é apresentada uma classificação funcio nal dos comandos do SOX e uma descrição detalhada de alguns comandos.

0 capítulo <sup>5</sup> contêm uma descrição da estrutura ao SOX.

No Anexo A são apresentadas as mensagens de erro ou advertência que podem ser exibidas durante <sup>a</sup> etapa de identificação junto ao SOX.

Finalmente, o glossário apresenta a definição de ter mos pouco usuais utilizados neste manual.

Uma recomendação, que para nós é de grande importân cia, <sup>é</sup> que <sup>o</sup> cartão de cadastro <sup>e</sup> comentários de usuj rio, anexo ao final do manual , seja preenchido <sup>e</sup> reme tido <sup>ã</sup> COBRA. Esta realimentação <sup>é</sup> que nos permite <sup>o</sup> constante aprimoramento da documentação dos nossos produtos. Além disso, nos permitirá cadastrar nossos usuários, habilitando-os <sup>a</sup> receber boletins técnicos, informes de novos lançamentos <sup>e</sup> atualizações deste manual.

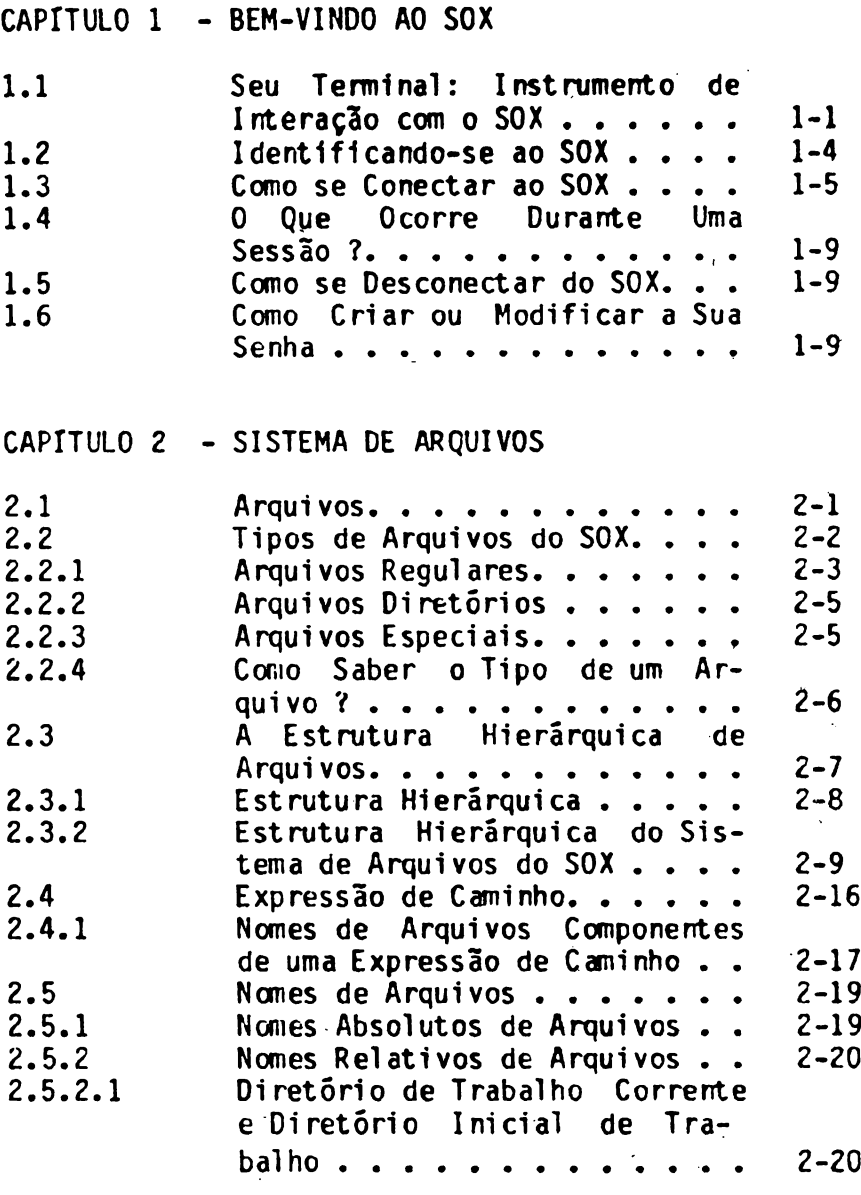

Pág.

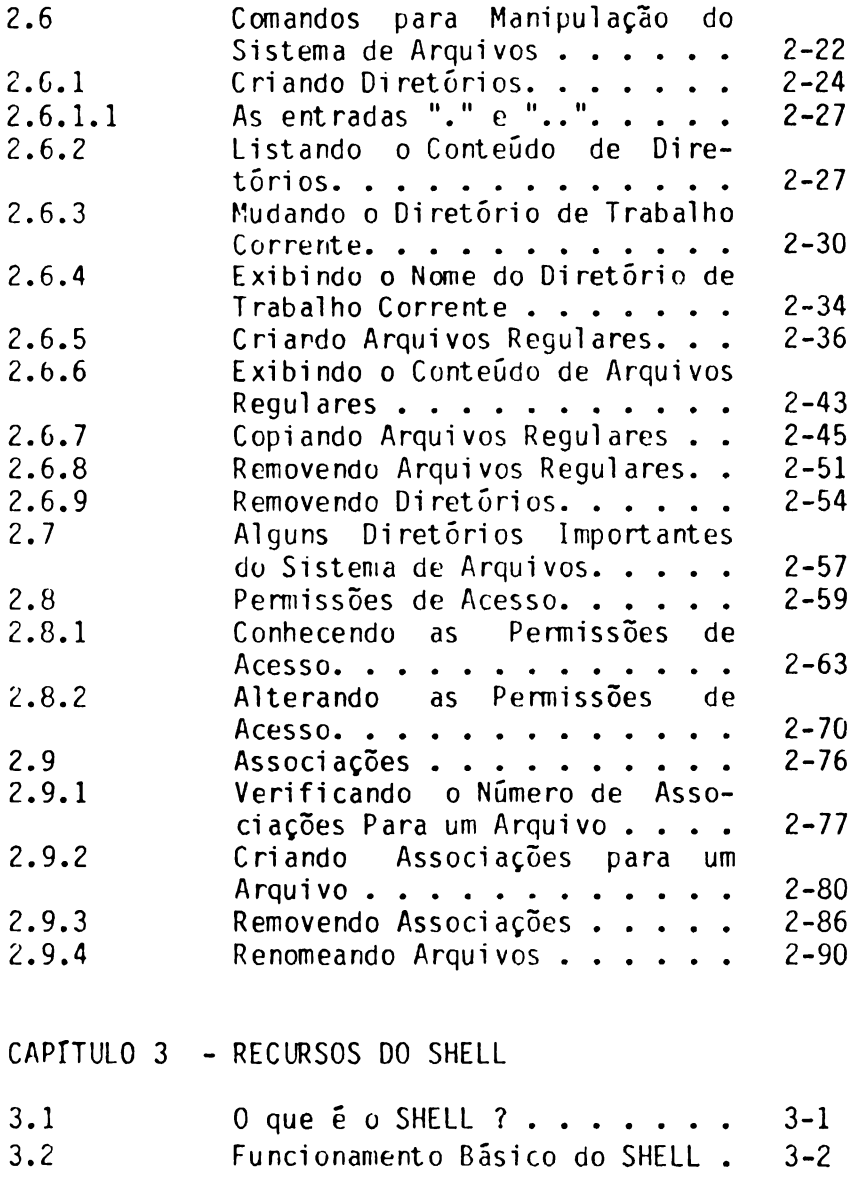

Pág.

 $\ddot{\phantom{0}}$ 

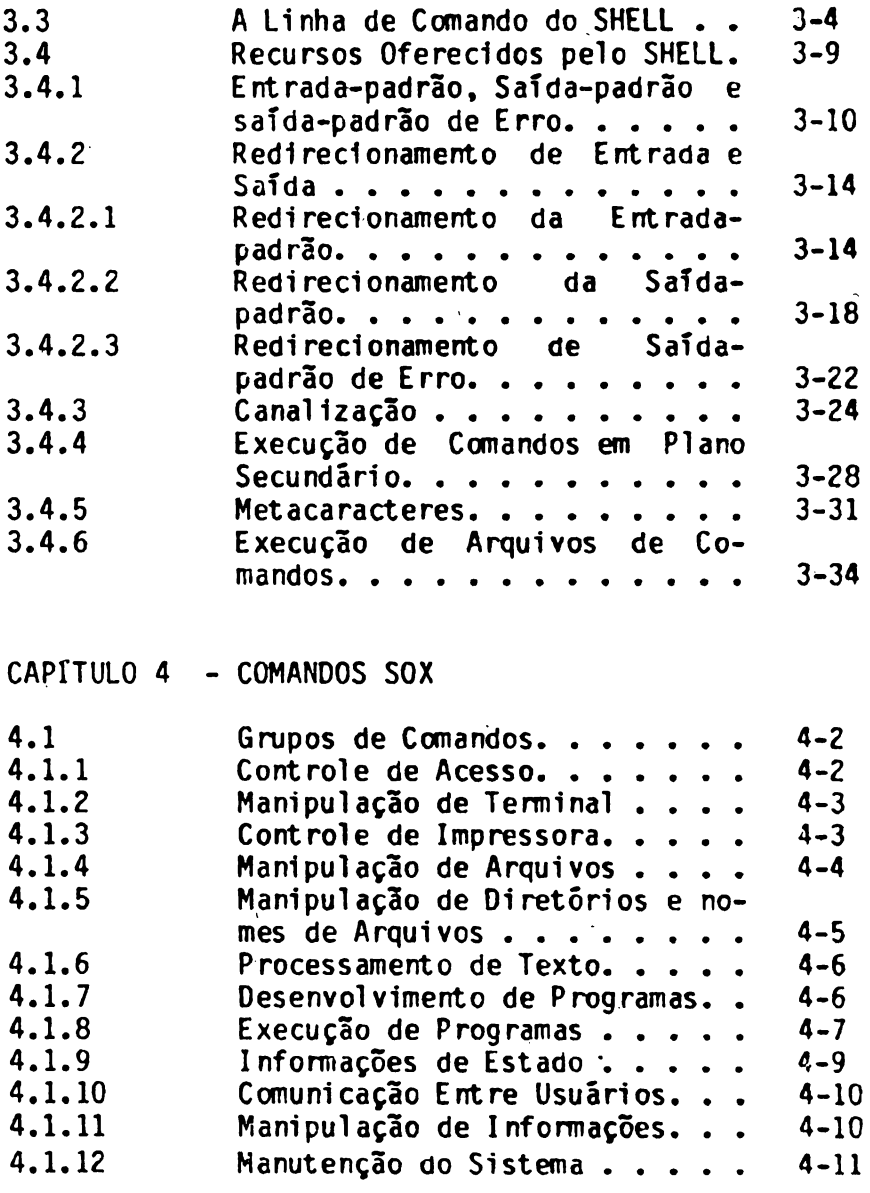

Pág.

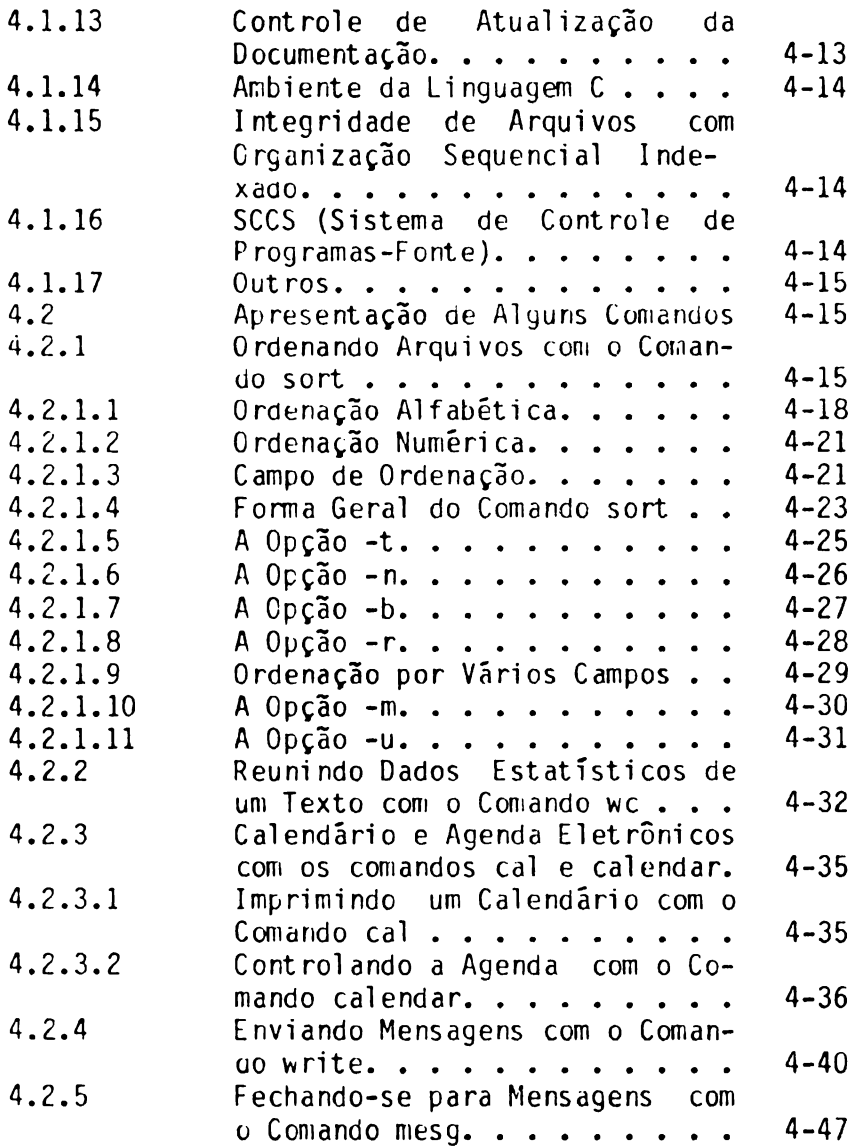

Ţ

CAPITULO <sup>5</sup> - ESTRUTURA DO SOX

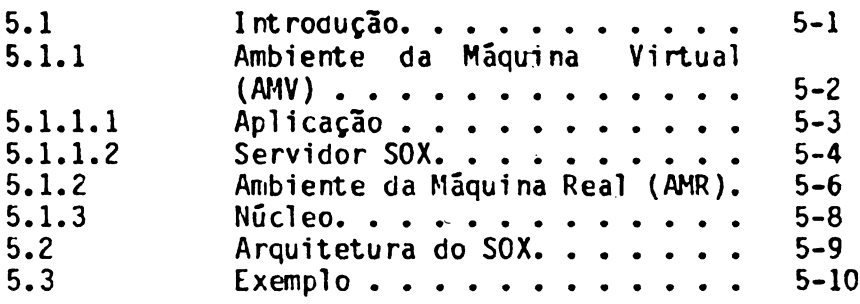

Anexo <sup>A</sup> - Erros na Identificação do Usuário

 $\bar{\mathbf{v}}$ 

# CAPÍTULO BEM-VINDO AO SOX

#### 1.1 SEU TERMINAL: INSTRUMENTO DE INTERAÇAO COM O SOX

Na sua interaçáo com <sup>o</sup> SOX, você utilizará um termí\_ nal. <sup>0</sup> terminal <sup>é</sup> formado de duas partes:

- . Teclado;
- . Monitor de vídeo.

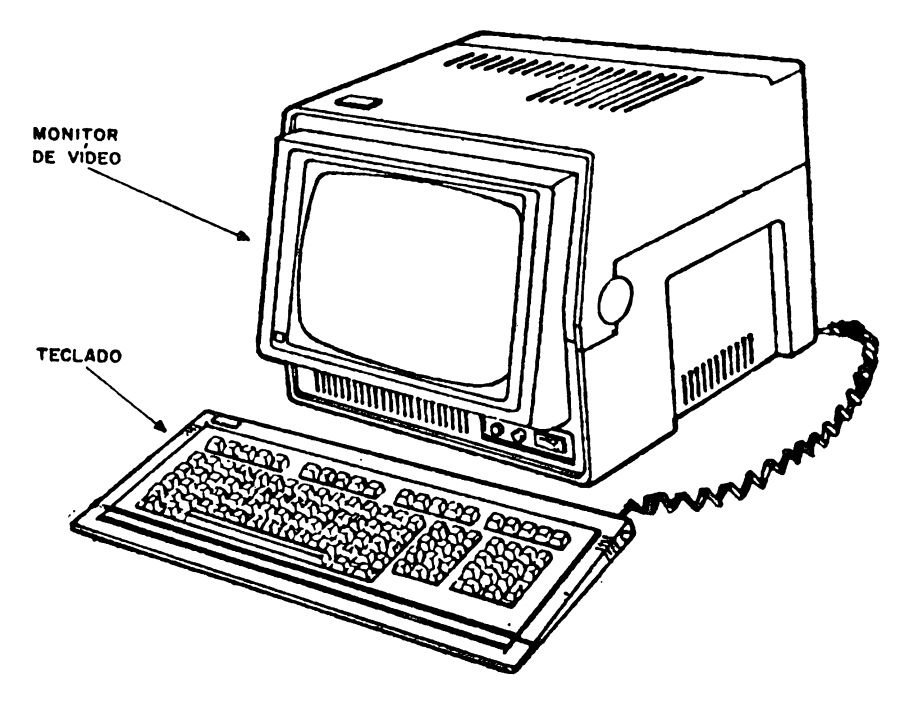

Figura 1-1

Vejamos qual <sup>a</sup> função de cada uma dessas partes.

. Teclado

<sup>é</sup> através do teclado Que você comunica ao SOX <sup>o</sup> que deseja que ele faça. Você digita no teclado caracteres que serão recebidos pelo SOX, reprodu zidos na tela do monitor de vídeo <sup>e</sup> agrupados de tal forma que sejam interpretados como pedidos de serviço ao SOX ou como informações que você necessita fornecer para <sup>a</sup> execução de seus pedj\_ dos.

<sup>0</sup> SOX permite que você Interaja com ele através de vários tipos de teclado.

Durante <sup>a</sup> sua interação com <sup>o</sup> SOX, você precisa^ rá comunicar <sup>a</sup> ele que terminou de digitar <sup>o</sup> seu pedido de serviço. Para isto, você deve digitar uma tecla, que depende do tipo de teclado cue es^ teja sendo utilizado. Como convenção adotaremos <sup>o</sup> símbolo **<CR>** ou **CR** para representar esta t£ cia.

As teclas que correspondem ao símbolo  $\leq$ CR $\geq$ nos te ciados dos terminais Cobra TI 200, TI 300 <sup>e</sup> TI 300-PC, são, respectivamente, **RET,** J <sup>e</sup> **Enter.**

Outra função que pode ser obtida através do te ciado <sup>é</sup> <sup>a</sup> interrupção do fornecimento de dados durante <sup>a</sup> execução de um serviço. Nos teclados com os quais o SOX pode ser utilizado, esta fun ção <sup>é</sup> exercida pelas combinações de teclas **ÁLT <sup>D</sup>** ou **CRU. D.** Verifique <sup>o</sup> seu teclado. Para efeito de padronização, as teclas que exercem es ta função serão representadas neste manual pelos símbolos **<ALT><0>** ou **ALT D.**

Outra convenção utilizada neste manual <sup>é</sup> que, nos exemplos, todo texto que deve ser digitado aparecerá em negrito. Assim, no exemplo:

**\$ cat < CR > EXEMPLO** EXEMPLO **<ALTxD>**

devemos digitar cat, a tecla correspondente ao símbolo CR, EXEMPLO, <sup>e</sup> as teclas correspondentes a **ALT O.**

. Monitor de vídeo

Exibe os caracteres digitados por você no tecla\_ do, além de exibir frequentemente os resultados dos pedidos de serviço ao SOX.

Um componente fundamental na sua interação com o SOX através do monitor de vídeo é o **cursor.** Ele <sup>é</sup> um objeto que está quase sempre na tela do mo nitor de vídeo, <sup>e</sup> indica <sup>a</sup> posição da tela onde será exibido o próximo caractere. Ele será repre sentado neste manual pelo caractere " ". Assim, na tela:

**\$ cat <CR> EXEMPLO** EXEMPLO **<ALT>\*D> \$**

o símbolo "indica <sup>a</sup> posição da tela onde será exibido o próximo caractere.

#### **1.2 IDENTIFICANDO-SE AO SOX**

Para que você possa se conectar com <sup>o</sup> SOX <sup>e</sup> usufruir das suas facilidades, <sup>é</sup> preciso que ele <sup>o</sup> reconheça como um usuário válido. Isto significa que ele deve ter alguma informação que <sup>o</sup> identifique. Esta inform^ ção permite que:

- . <sup>0</sup> SOX possa identificar você como seu usuário;
- . Usuários que não tenham autorização para utili zar <sup>o</sup> sistema não possam se conectar <sup>a</sup> ele.

Para que <sup>o</sup> SOX possa ter essa informação, <sup>é</sup> preciso que você <sup>a</sup> forneça <sup>a</sup> alguém que esteja autorizado <sup>a</sup> recebê-la <sup>e</sup> <sup>a</sup> cadastrá-lo junto ao SOX como um novo usuário. Se no sistema em que você está trabalhando existir alquém responsável pela administração, gerên cia ou operação do sistema, então procure esta pessoa para que ela possa cadastrá-lo junto ao SOX. Se não existe alguém com estas atribuições, então consulte <sup>o</sup> "Manual do Administrador do Sistema SOX", seção 4.1 ("Cadastramento de Novos Usuários").

<sup>0</sup> SOX identifica você por um nome. Este nome <sup>é</sup> <sup>a</sup> sua **identificaçáo de usuário,** ou simplesmente **identifica ção.** Esta é a informação que você deve fornecer se cadastrar junto ao SOX. <sup>E</sup> por este nome que você <sup>é</sup> identificado por ele.

Você poderá também ter associada <sup>à</sup> sua identificação uma **senha,** que <sup>é</sup> um nome (de preferência diferente da sua identificação) que você deve manter em absoluto sigilo. Esta senha <sup>é</sup> uma garantia (nunca total) de que, mesmo que outros usuários conheçam a sua identi ficação, eles não possam utilizá-la para se conectar ao SOX. Você pode ou não fornecer uma senha ao se ca dastrar. Você pode mudar sua senha ou criar uma duran te <sup>a</sup> sua interação com o SOX, como veremos adiante.

#### **1.3 COMO SE CCTECTAK AO SOX**

Parà <sup>a</sup> discussão que se segue, supomos que o terminal que você está utilizando já está conectado ao SOX. Is to significa que na tela do seu terminal você deve es tar vendo um logotipo (se houver algum logotipo) de sua empresa, universidade, ou do SOX, e uma mensagem inicial que você deve responder para poder começar <sup>a</sup> interagir com <sup>o</sup> SOX.

Introdução ao SOX

Uma tela típica é:

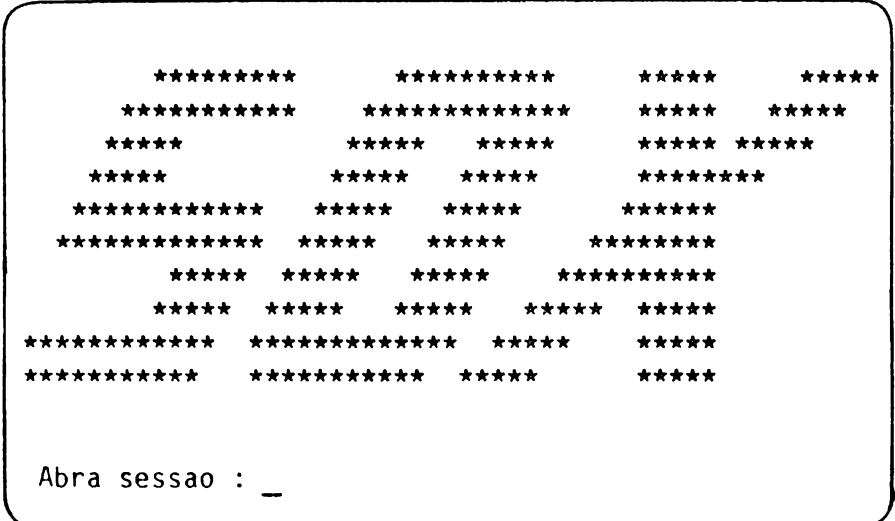

Note que a mensagem inicial vem seguida do cursor.

Para responder à mensagem inicial, você deve digitar no teclado do seu terminal a sua identificação de usuário, sequida de CR.

Se você teve algum problema durante a etapa de identi ficação junto ao SOX, veja o anexo A.

Se você tiver uma senha associada <sup>à</sup> sua identificação de usuário, <sup>o</sup> SOX exibirá uma mensagem solicitando que você digite sua senha. Uma mensagem típica é:

Senha :

Você deve então digitar sua senha seguida de CR. Não se preocupe com o fato de que os caracteres que com põem <sup>a</sup> sua senha não aparecerem na tela do seu termT nal. Isto ocorre para que outros usuários não possam tomar conhecimento de sua senha e usá-la indevidamen te.

Uma vez terminada com sucesso <sup>a</sup> etapa de identifica ção junto ao SOX, são exibidas mensagens (quando hou. ver mensagens) com informações diversas, tais como da ta e hora corrente, avisos de períodos de indisponibT lidade do sistema para manutenção preventiva, etc. AT gumas mensagens típicas são:

Seg Fev 29 08:10:05 1988

Senhores usuários : 0 sistema estara fora do ar no periodo dè 13:00 as 14:00 do dia 29/02/88 para manutencao preventiva.

Terminadas as mensagens, o SOX exibir<mark>á um **pronto**,</mark> que é um caractere (em geral \$) ou conjunto de caracte res, seguido do cursor.

Supondo que um usuário com identificação eu tenha aberto sessão, teríamos a tela:

\*\*\*\*\*\*\*\*\*\* \*\*\*\*\*\*\*\* \*\*\*\*\*\*\*\*\*\*\* \*\*\*\*\*\*\*\*\*\*\*\*\* \*\*\*\*\* \*\*\*\*\* \*\*\*\*\* \*\*\*\*\* \*\*\*\*\* \*\*\*\*\*\* \*\*\*\*\* \*\*\*\*\*\*\*\* \*\*\*\*\*\*\*\*\* \*\*\*\*\*\* \*\*\*\*\*\* . . . . . . . . . . . . \*\*\*\*\*\*\*\* \*\*\*\*\* \*\*\*\*\* \*\*\*\*\* \*\*\*\*\*\*\*\*\*\* \*\*\*\*\*\* \*\*\*\*\* \*\*\*\*\* \* \* \*\*\*\*\* \*\*\*\*\* \*\*\*\*\*\*\*\*\*\*\*\*\* \*\*\*\*\*\*  $1.1.1.1.1$ \*\*\*\*\*\*\*\*\* \*\*\*\*\*\*\*\*\*\*\* \*\*\*\*\* Abra sessao : eu Senha : Seg Fev 29 08:10:05 1988 Senhores usuarios : O sistema estara fora do ar no periodo de 13:00 as 14:00 do dia 29/02/88 para manutencao preventiva.  $\sum_{i=1}^{n}$ 

Isto significa que o SOX está pronto para interagir com você, e está esperando suas ordens. O que ocorre rá daqui em diante na sua interação com o SOX, até  $\overline{o}$ momento em que você se desconectar, é chamado de ses são de trabalho ou simplesmente sessão.

#### **1.4 O qUE OCORRE DURAMTE URA SESSRO ?**

Uma sessão consiste basicamente em um diálogo entre você e o SOX. 0 SOX comunica a você que está pronto para dialogar exibindo <sup>o</sup> pronto. Você digita então um pedido de serviço ao SOX. Pedidos de serviço passarão a ser chamados de **comandos.** Se o comando que você di gitou for válido, então ele será executado. Caso co $\overline{p}$ trário, será produzida uma mensagem de erro. Em ambos casos, seja após a execução do comando ou após a produção da mensagem de erro, <sup>o</sup> SOX exibirá o pronto para reiniciar <sup>o</sup> diálogo. Este ciclo continua até que você se desconecte do SOX.

#### **1.5 CORO SE <sup>D</sup>ESCORECTRR DO SOX**

Existem duas maneiras de você, após o pronto, se des^ conectar do SOX. A primeira consiste em digitar o co mando **exit** seguido de **CR.** <sup>A</sup> outra <sup>é</sup> digitando apôs <sup>o</sup> pronto-a sequência **ALT D.**

#### **1.6 COMO CRIAR OU MODIFICAR A SOA SERHA**

Você pode criar ou modificar <sup>a</sup> sua senha através do comando passwd.

Para utilizar este comando, digite passwd no seu te ciado, seguido de CR. Supondo que <sup>a</sup> sua identificação seja eu, teremos então na tela:

**\$ passwd <CR>** mudando a passwd de eu *\_\_\_\_\_\_\_\_\_\_\_ \_\_\_\_\_\_\_\_\_\_\_\_\_\_\_\_ J* Se você está criando uma senha, isto é, se você não senha e quer ter uma, aparecerá na tela a mensa gem

nova\_passwd:

Você deve então digitar <sup>a</sup> senha desejada, seguida de **CR.** <sup>A</sup> senha não aparecerá na tela.

Em seguida, aparecerá <sup>a</sup> mensagem

confirme passwd:

Você deve, então, digitar <sup>a</sup> senha seguida de **CR.**

Se você já tem uma senha e deseja modificá-la, a men sagem que aparecerá na tela será

antiga passwd:

Você deve então digitar <sup>a</sup> senha que deseja modificar, seguida de CR. A senha não aparecerá na tela. Em se guida, aparecerá na tela <sup>a</sup> mensagem

nova\_passwd:

Você deve então digitar <sup>a</sup> nova senha seguida de **CR.** Em seguida, aparecerá na tela <sup>a</sup> mensagem

confime nova\_passwd:

Você deve então redigitar <sup>a</sup> nova senha, seguida de **CR.**

# CAPÍTULO<sup>2</sup> SISTEMA DE ARQUIVOS

Um dos pontos fortes do SOX é <sup>a</sup> maneira pela qual <sup>o</sup> sistema organiza e mantém as informações para os seus usuários, ou seja, <sup>é</sup> <sup>o</sup> seu sistema de arquivos.

0 objetivo deste capítulo <sup>é</sup> descrever <sup>o</sup> sistema de ar. quivos do SOX. Nele serão apresentadas, entre outras coisas, <sup>a</sup> estrutura hierárquica do sistema de arqui, vos do SOX, os tipos de arquivos existentes, as missões de acesso e associações.

#### **2.1 ARQUIVOS**

Intuitiyamente falando, um arquivo <sup>é</sup> um recipiente no qual podem ser armazenados dados.

Cada arquivo tem um nome, pelo qual pode ser referen^ ciado. Através deste nome <sup>é</sup> possível, desde que se te nha as permissões de acesso apropriadas, manipular to das as informações nele contidas.

Arquivos geralmente são mantidos em dispositivos de memória secundária (discos, disquetes ou fitas). Para <sup>a</sup> manipulação do conteúdo de um arquivo, é necessário que os dados sejam transferidos da memória secundária para <sup>a</sup> memória principal, tendo-se, desta forma, <sup>a</sup> in, formação disponível em memória principal.

Na manipulação de um arquivo são realizadas determine das operações, tais como:

#### **. Criar**

Significa criar <sup>a</sup> infra-estrutura necessária pa^ ra que <sup>o</sup>' arquivo possa ser utilizado. Entre oju tras coisas, <sup>o</sup> usuário deve atribuir um nome ao arquivo <sup>a</sup> ser criado.

**. Carregar** (ou ler)

Significa trazer <sup>o</sup> conteúdo (ou parte dele) do arquivo referenciado (através de seu nome) da me mória secundária para <sup>a</sup> memória principal.

#### **. Editar**

Significa ampliar, alterar ou remover <sup>o</sup> conteúdo (ou parte dele) do arquivo referenciado.

**. Gravar** (ou salvar)

Significa guardar <sup>o</sup> conteúdo de um arquivo em me mória secundária.

#### **2.2 TIPOS DE ARQUIVOS DO SOX**

Basicamente, três tipos de arquivos são tratados pelo  $S(X)$ :

- . Arquivos regulares;
- . Arquivos diretórios;
- . Arquivos especiais.

As características de cada tipo são descritas a se guir.

#### **2.2.1 ARQUIVOS REGUUWES**

Arquivos regulares são utilizados para armazenar in formações.

Um arquivo regular pode conter textos simples (como cartas, dados de funcionários de uma empresa, poe sias), programas escritos em linguagem de programação (código-fonte) ou conter código executável referente algum programa já compilado. Enfim, qualquer tipo<br>informação que o computador possa processar pode de informação que o computador possa processar ser armazenada em um arquivo regular.

Em uma sessão no SOX, você pode trabalhar com vários arquivos regulares. Como exemplo, sejam os comandos do SOX. Eles são armazenados em arquivos executáveis, quais são executados ao serem fornecidos os nomes dos comandos, ou seja, dos arquivos contendo os seus códigos executáveis.

Arquivos regulares podem conter ou não caracteres per tencentes ao conjunto de caracteres ASCII.

Como exemplos de arquivos contendo apenas caracteres ASCII, podem ser citados aqueles contendo o texto de uma carta ou o cõdigo-fonte de um programa em lingua gem C. 0 conteúdo destes arquivos pode ser exibido com <sup>a</sup> utilização de comandos do SOX específicos para realizarem esta tarefa, tal como o comando cat, con forme veremos mais adiante.

Arquivos regulares podem conter também códigos que não fazem parte do conjunto de caracteres ASCII. Es\_<br>tes arquivos não podem ser exibidos diretamente no tes arquivos não podem ser exibidos duretamente no<br>terminal pois possuem caracteres não-exibiveis. En terminal, pois possuem caracteres não-exibíveis. tretanto, o conteúdo destes arquivos pode ser verifi cado com <sup>a</sup> utilização do comando od, <sup>o</sup> qual converte os valores do arquivo em caracteres exibíveis.

Arquivos regulares podem possuir as seguintes organj\_ zações:

- . stream;
- . sequencial:
- . seoüencial indexado;
- . relativa.

Estas organizações não estão disponíveis <sup>a</sup> todos os usuários do SOX. Isto porque <sup>o</sup> SOX <sup>é</sup> comercializado em duas versões. <sup>A</sup> primeira, funcionalmente compatj\_ vel com o UNIX<sup>®</sup> System V, Release 2.0 da AT&T, dá su porte apenas <sup>ã</sup> organização stream. <sup>A</sup> segunda oferece um sistema de arquivamento com métodos de acesso mais elaborados, dando suporte às organizações stream, se qüencial, seqüencial indexado e relativa. A organiza ção stream é comum às duas versões. Nesta  $c\bar{a}$ o, o arquivo é tratado como uma sequência de octe tos.

Como nem todos os usuários possuem <sup>a</sup> versão contendo o sistema de arquivamento estendido, trataremos no ma nual apenas de arquivos regulares com organização stream. Caso você possua <sup>a</sup> versão contendo o sistema de arquivamento estendido <sup>e</sup> quiser obter informações <sup>a</sup> respeito das outras organizações, consulte o "Ma nual de Referência Sistema de Arquivamento Estendido SOX (SAX)".

#### **2.2.2 ARQUIVOS DIRETÓRIOS**

Um arquivo diretório, ou simplesmente diretório, <sup>ê</sup> um arquivo que contém informações sobre outros arquivos tais como os seus nomes <sup>e</sup> localizações.

De uma maneira intuitiva, <sup>é</sup> mais fácil pensar que um diretório é alguma coisa que "contém" arquivos e dire tórios.

Os diretórios podem, por sua vez, conter outros arquivos <sup>e</sup> subdiretórios. Um diretório contido em um outro diretório é chamado de subdiretório ou rio-filho ou descendente.

Um diretório que contém outro é frequentemente chama do de diretório-pai ou ascendente.

No momento, apenas estas informações <sup>a</sup> respeito de dj\_ retórios são necessárias. A medida que for sendo apre sentada <sup>a</sup> estrutura de arquivos do SOX, o conceito de diretório se tornará mais claro.

#### **2.2.3 ARQUIVOS ESPECIAIS**

Arquivos especiais são utilizados para acessar dispo<br>sitivos. Isto significa que toda vez que quisermos Isto significa que toda vez que quisermos acessar ou manipular diretamente um dispositivo temos que fazê-lo através do arquivo <sup>a</sup> ele associado.

Arquivos especiais podem ser do tipo bloco ou caracte re.

A utilização de arquivos especiais foge ao escopo de<u>s</u><br>te manual. Maiores informacões a respeito destes ar te manual. Maiores informações a respeito destes quivos podem ser encontradas no "Manual do Administra^ dor SOX".

#### **2.2.4 COMO SABER <sup>O</sup> TIPO DE UM ARQUIVO ?**

Para saber <sup>o</sup> tipo de um arquivo pode ser utilizado <sup>o</sup> comando ls, no formato longo (opção -1). <sup>0</sup> formato longo apresenta várias informações relativas <sup>a</sup> um ar. quivo. <sup>0</sup> primeiro caractere deste formato <sup>é</sup> <sup>o</sup> único que nos interessa neste momento. Isto porque é vês dele que <sup>é</sup> informado <sup>o</sup> tipo do arquivo.

A tabela a seguir ilustra o significado de alguns ca racteres exibidos pelo 1s, que indicam o tipo do ar qui vo:

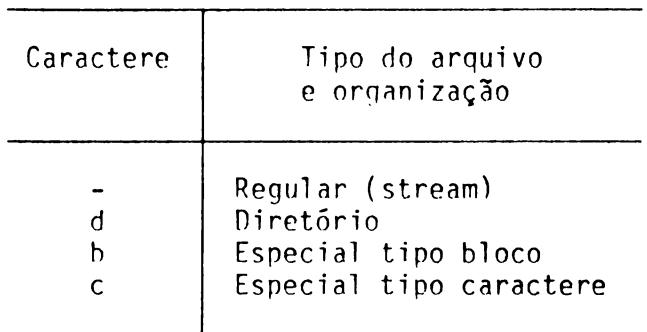

Como exemplo, vamos verificar os tipos dos arquivos de nomes arq reg e arq diretorio. Os sequintes coman dos geram os resultados mostrados:

```
\int S = \int arg reg \leq CR>
-rwxrwx--- \overline{2} silva alfa 32 Mar 14 10:31 aro-reg
$ Is -1 arq diretor1o <CR>
 drwxrwx--- \overline{2} silva alfa 32 Mar 14 10:31 documentos
 \mathbf s___________________________________________________ /
```
Verificando o primeiro caractere exibido por cada um dos comandos ls, podemos concluir que <sup>o</sup> arquivo arq\_reg <sup>é</sup> do tipo regular (organização stream) <sup>e</sup> cue <sup>o</sup> arquivo arq\_diretorio <sup>é</sup> do tipo diretório.

#### **2.3 A ESTWrroUA HIEKAKOUICA DE ATOOIYOS**

0 sistema de arquivos do SOX se organiza na forma de uma estrutura hierárquica. Esta estrutura oferece uma maneira simples e eficiente de organizar grandes volu mes de informações, permitindo que informações logica mente relacionadas sejam agrupadas.

Antes de entrarmos em detalhes a respeito da estrutu ra de arquivos do SOX, é necessária uma rápida expla nação do que vem <sup>a</sup> ser uma estrutura hierárquica.

 $\mathbf{I}$ 

#### **2.3.1 ESTRUTURA HIERÁRQUICA**

Uma estrutura hierárquica frequentemente tem a forma de uma pirâmide.

Como exemplo, seja <sup>a</sup> construção da árvore genealógica de uma família, tomando-se inicialmente um determina<br>do membro, tal como, por exemplo, o avô, Este membro membro, tal como, por exemplo, o avô. Este membro<br>pode ter um ou mais filhos. Cada filho pode, por avô pode ter um ou mais filhos. Cada filho pode, sua vez, ter um ou mais filhos, e assim sucessivamen to. Esquematizando, esta árvore genealógica pode ter o seguinte formato:

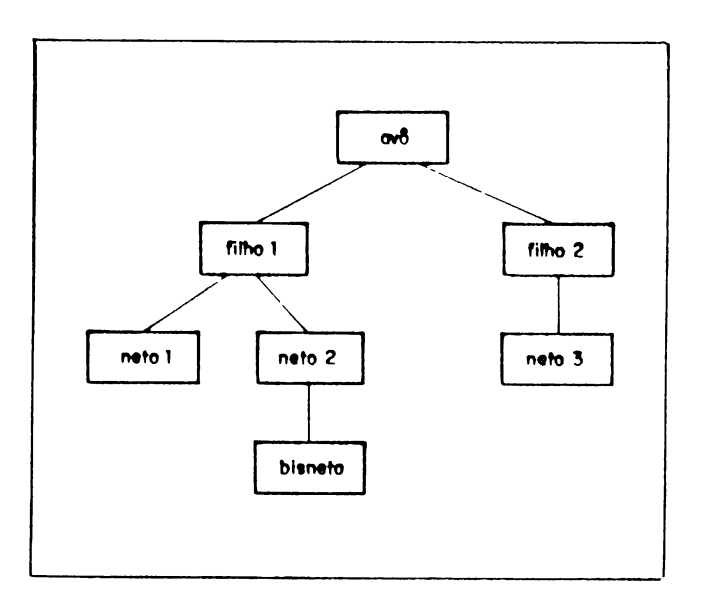

Figura 2-1

<sup>A</sup> partir do membro avô, ramificam-se os membros filhol <sup>e</sup> filho2.

<sup>0</sup> membro filhol ramifica-se nos membros netol <sup>e</sup> neto2. Este último ramif1ca-se no membro bisneto.

<sup>0</sup> membro filho2, por sua vez, ramifica-se no membro neto3.

<sup>0</sup> membro avô ocupa <sup>o</sup> nível mais alto desta estrutura hierárquica e, conforme podemos observar, existe uma hierarquia entre os demais membros desta árvore genea lógica.

<sup>A</sup> árvore genealógica da família tem uma estrutura d\_e nominada árvore.

Tal como na árvore genealógica da família, a estrutu ra de organização de arquivos do SOX <sup>é</sup> hierárquica, sendo também chamada de árvore.

#### **2.3.2 ESTRUTURA HIERÁRQUICA DO SISTENA DE ARQUIVOS DO SOX**

A estrutura de arquivos do SOX é composta por um con junto de arquivos conectados entre si, segundo a es trutura de árvore apresentada anteriormente.

Uma das vantagens desta estrutura é permitir uma me Ihor organização dos arquivos, facilitando <sup>a</sup> pesquisa de uma informação em particular.

Para um melhor esclarecimento, consideremos como exemplo.<br>plo uma árvore representada pela figura a seguir. Ne plo uma árvore representada pela figura a seguir. Ia <sup>é</sup> ilustrada <sup>a</sup> organização de um escritório que se ocupa da correspondência enviada aos clientes, da pre paração de documentos referentes ao IAPAS e da confec ção/armazenamento dos balanços da empresa.

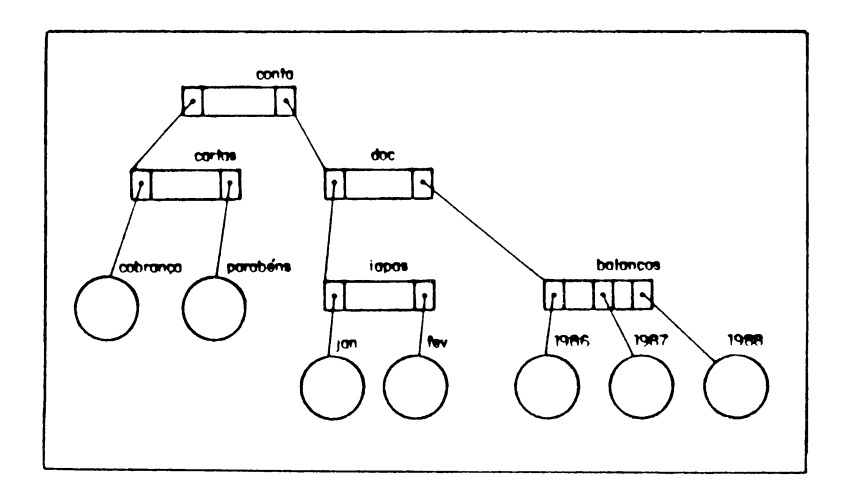

Figura 2-2

A árvore associada à estrutura de arquivos é usualmen te representada de cima para baixo, onde a raiz da ár vore fica no topo.

Para nos familiarizarmos com <sup>a</sup> estrutura de árvore, vamos estudar a sua expansão. A árvore se expande pa ra baixo a partir da raiz, com caminhos (ramific $\overline{a}$ çòes) conectando <sup>a</sup> raiz <sup>e</sup> outros arquivos.

Um arquivo regular ou especial <sup>é</sup> <sup>o</sup> final de um cami nho, no qual não <sup>é</sup> permitido ter-se mais nenhum camT nho <sup>a</sup> partir dele.

Um diretório, pelo contrário, oermite que outros caminhos se ramifiquem <sup>a</sup> partir dele.

Na Figura 2.2, e nas seguintes, os retângulos simboli zam diretórios e os círculos simbolizam arquivos regu lares.

Consideremos um diretório qualquer. <sup>A</sup> partir deste retório podem ser criados vários subdiretórios que, por sua vez, podem conter outros subdiretórios, e sim sucessivamente. Desta forma, <sup>a</sup> estrutura de arquivos pode se expandir de acordo com as suas necessida^ des. O sistema de arquivos resultante é visto como  $\overline{a}$ coleção dos diversos arquivos (regulares, diretórios e especiais), onde se destaca a interdependência lõgi ca entre os elementos (através de caminhos).

Para tornar clara esta interdependência lógica, vamos considerar o nosso exemplo.

Suponhamos que <sup>o</sup> nosso escritório necessite armazenar os documentos referentes ao IAPAS dos meses de janeiro <sup>e</sup> fevereiro <sup>e</sup> aos balanços dos anos de 1986, 1987 e 1988, e que a correspondência seja preparada a par tir de dois modelos, um para cobrança e outro para pa rabéns. Neste ponto temos um problema: como organizar estas informações utilizando <sup>a</sup> estrutura hierárquica?

Uma solução possível <sup>é</sup> utilizarmos um diretório para cada grupo de informações: um para cartas <sup>e</sup> outro pa^ ra doc. No diretório **cartas** agrupamos os dois modelos de cartas. No diretório **doc** temos dois outros grupos de informações distintas. Com isto, criamos um diretó rio para as informações referentes ao pagamento do rio para as informações referentes ao pagamento IAPAS e outro diretório para as informações referen tes aos balanços.

No nosso exemplo, <sup>o</sup> diretório inicial **conta,** que <sup>é</sup> <sup>o</sup> de nível mais alto da hierarquia, contém dois outros diretórios: cartas e doc. Assim. conta é o rio-pai dos diretórios cartas e doc e, por sua vez,<br>os diretórios cartas e doc são diretórios-filhos do os diretórios cartas e doc são diretórios-filhos do<br>diretório conta. O diretório cartas contém apenas diretório conta. O diretório cartas contém dois arquivos regulares: cobrança <sup>e</sup> parabéns.

0 diretório doc desdobra-se em dois outros diretó<br>rios: iapas e balancos. Assim, docéo diretório-pai iapas e balanços. Assim, doc é o diretório-pai dos diretórios iapas <sup>e</sup> balanços e, por sua vez, os d\_[ retórios iapas e balanços são diretórios-filhos do diretórios do diretórios e e retório doc. O diretório iapas contém os arquivos qulares jan e fev e o diretório balanços contém os  $a\bar{r}$ quivos regulares 1986, 1987 <sup>e</sup> 1988.

Conforme podemos observar no nosso exemplo, <sup>a</sup> organj^ zação dos arquivos pela estrutura hierárquica em árvo<br>re mos facilita a visualização do sistema de arqui re nos facilita a visualização do sistema de vos. Uma rápida verificação na Figura 2-2 nos forne ce, de imediato, a funcionalidade de cada elemento e <sup>o</sup> relacionamento lógico entre eles <sup>e</sup> as atividades do escritório, já que reflete toda a estrutura operacio nal do ambiente de trabalho ao qual ela objetiva su portar.
A partir do que vimos, podemos concluir que a estrutu ra hierárquica permite que informações logicamente re lacionadas sejam agrupadas. Com isto, <sup>a</sup> partir do co nhecimento da natureza de uma informação, esta pode ser facilmente recuperada. Cabe observar, entretanto, que esta propriedade se aplica apenas se o usuário souber utilizá-la adequadamente.

Vamos agora aprender <sup>a</sup> caminhar na árvore.

0 termo "subir" refere-se <sup>a</sup> caminhar na árvore em dj\_ reção <sup>à</sup> raiz. <sup>0</sup> termo "descer" refere-se <sup>a</sup> caminhar na árvore <sup>a</sup> partir da raiz ou de um diretório qual, quer, afastando-se da raiz.

Observando-se <sup>a</sup> Figura 2-2 podemos ver que existe um caminho ligando os vários arquivos. Assim, para che garmos ao arquivo 1986, devemos começar pelo direto rio conta e "descer" pela árvore, passando pelos dire tórios doc <sup>e</sup> balanços. Da mesma forma, <sup>o</sup> arquivo parabéns pode ser encontrado passando-se pelos diretó rios conta e cartas. Os nomes utilizados para cada ar quivo componente deste caminho seguem determinadas re gras <sup>e</sup> são assunto de um tópico mais adiante.

No SOX, <sup>o</sup> inicio do sistema de arquivos fica no dire tõrio-raiz, <sup>o</sup> qual <sup>ê</sup> representado por /.

Na figura a seguir, apresentamos um sistema de arqui<br>vos SOX, onde a árvore apresentada no exemplo ante vos SOX, onde a árvore apresentada no exemplo rior <sup>é</sup> uma subárvore deste sistema, ou seja, <sup>é</sup> parte componente deste.

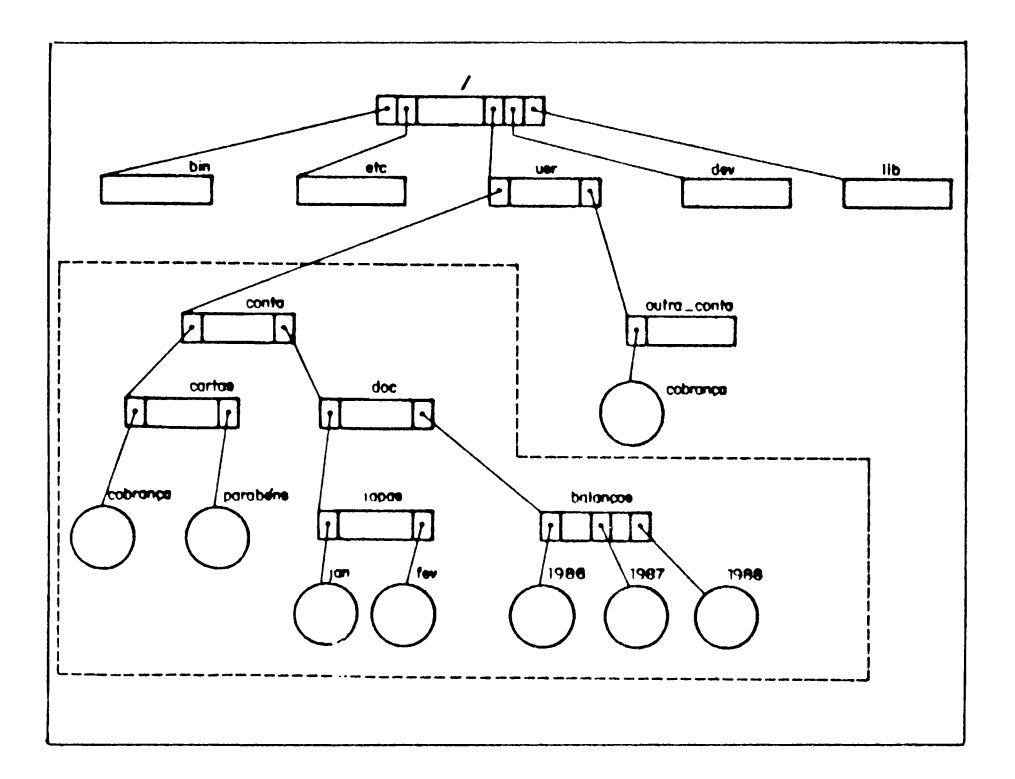

Figura 2-3

Agora, seguem-se alguns comentários sobre esta figu ra.

Primeiro, devemos notar que, como <sup>a</sup> figura Ilustra <sup>o</sup> sistema de arquivos numa máquina SOX, lá se alojam os diretórios e arquivos regulares ou especiais dos usuá rios <sup>e</sup> do próprio sistema.

Abaixo do diretório-raiz (/) vemos nomes de diretó rios, tais como bin, etc, dev, lib e usr. Apenas este último nos Interessa aqui. Os demais (podem existir outros no sistema) contêm Informações relativas <sup>â</sup> ooe ração e uso do sistema SOX. Tais diretórios. na verda de, não estão vazios como ilustrado. Eles são de inte resse de programadores e do pessoal responsável pela operação, manutenção e administração do SOX. 0 contejj do destes diretórios serão vistos mais adiante.

<sup>0</sup> diretório /usr (este <sup>é</sup> <sup>o</sup> nome completo partindo da raiz) é que contém as subárvores, uma para cada siste ma de arquivos de cada usuário SOX.

Na subãrvore associada ao seu sistema de arquivos ê que ficam seus diretórios <sup>e</sup> outros arquivos. Em ge ral, você não recebe <sup>o</sup> seu sistema de arquivos na sua forma definitiva. Você <sup>é</sup> quem constrói <sup>e</sup> <sup>o</sup> modifica, <sup>â</sup> medida que usa <sup>o</sup> SOX <sup>e</sup> realiza suas atividades.

Mas como fazemos para criar diretórios <sup>e</sup> arquivos re guiares? Esta pergunta será respondida em uma próxima seção. Antes, porém, vamos aprender um pouco mais so bre nomes de arquivos.

## **2.4 EXPRESSÃO DE OWINHO**

Todo arquivo tem uma expressão de caminho a ele asso ciado.

Esta expressão de caminho <sup>é</sup> construída traçando-se um caminho <sup>a</sup> partir do diretório raiz (/) ou de outro dj\_ retório qualquer, através de todos os subdiretórios até <sup>o</sup> arquivo propriamente dito. Os nomes dos arquj\_ vos utilizados na expressão de caminho são separados entre si pelo caractere "/" (barra).

Para exemplificarmos, consideremos <sup>a</sup> Figura 2-3. As expressões de caminho

/usr/conta/cartas/parabéns

e

conta/cartas/parabéns

estão associadas ao arquivo parabéns. 0 primeiro <sup>é</sup> construído traçando-se um caminho <sup>a</sup> partir da raiz (/), descendo-se pelos diretórios usr, conta <sup>e</sup> cartas. <sup>0</sup> segundo <sup>é</sup> construído traçando-se um caminho a partir do diretório conta, descendo-se pelo rio cartas.

Devido <sup>ã</sup> existência da expressão de caminho, <sup>o</sup> SOX permite <sup>a</sup> criação de arquivos com <sup>o</sup> mesmo nome, desde que estejam em diretórios distintos. Por exemplo, ob<br>servando a Figura 2.3, vemos que o arquivo cobranca servando a Figura 2.3, vemos que o arquivo cobrança existe em dois lugares diferentes. As expressões caminho desses arquivos, contudo, são diferentes.

Assim, construindo-se estas duas expressões a partir do diretório raiz, temos

/usr/conta/cartas/cobrança

e

/usr/outra\_conta/cobrança

Por este motivo, não existe confusão por parte do SOX sobre qual arquivo foi feito referência.

### **2.4.1 MHES DE AROUIVOS CONPORERTES DE UU EXPRESSÃO DE OMIMO**

Conforme jã vimos, todo arquivo tem um nome. Este no me é composto por 1 a 14 caracteres. Porém, convém lembrar que se for usado o comando edx, o nome do ar qulvo deve ter, no máximo, <sup>10</sup> caracteres, pois os qua^ tro últimos são usados pelo edx para <sup>o</sup> arquivo .bak. Embora qualquer caractere possa ser utilizado, devem ser evitados nomes de arquivos para o seu uso conten do algum caractere diferente dos descritos na lista <sup>a</sup> seguir:

- . letras maiūsculas [ A-Z ]:
- . letras minúsculas [a-z];
- . números [0-9];
- . sublinha  $[$   $]$ ;
- . ponto  $\lceil . \rceil$ :
- . vírgula [ , ].

Como exemplos de nomes de arquivos válidos, temos:

1988

contas\_do\_mes

rei atorios

Embora no decorrer do manual não sejam utilizados no mes de arquivos com letras maiúsculas, o uso destas e permitido. Deve-se ter em mente, entretanto, que para o SOX os arquivos de nomes MANUAL, Manual e manual são considerados três arquivos distintos.

0 nome escolhido para um arquivo deve ser significati vo no sentido de fornecer informações <sup>a</sup> respeito do conteúdo do arquivo.

Nomes de arquivos podem ter extensões (ou sufixos), <sup>a</sup> fim de ajudar a descrever o conteúdo do arquivo. O su fixo é a parte do nome do arquivo sequinte ao caracte  $re$  "." (ponto).

Alguns comandos do SOX, como, por exemplo, o compila dor da linguagem  $C$ , dependem da existência destes s $\overline{u}$ fixos. Entretanto, na maioria das vezes, como é o  $c\overline{a}$ so de arquivos contendo código executável (tais como os comandos SOX), a extensão do nome do arquivo é op cional.

Exemplo:

- prog.c Indica um arquivo contendo um programa em linguagem C.
- prog.o Indica um arquivo contendo um programa em código-objeto.
- stdio.h- Indica um arquivo contendo definições declarações a serem incluídas em um pro grama C.

<sup>0</sup> uso de extensões <sup>é</sup> livre dentro do nome do arquivo. Vários caracteres "." (ponto) podem ser utilizados para aumentar <sup>a</sup> legibilidade. Por exemplo, <sup>o</sup> nome cartas.1.12.88 <sup>é</sup> válido.

## **2.5 HOMES DE ARqDIVOS**

<sup>0</sup> nome de um arquivo no SOX pode ser absoluto ou rel^ tivo.

#### **2.5.1 MVES ABSOLUTOS DE ARQUIVOS**

<sup>A</sup> expressão de caminho construída <sup>a</sup> partir do direto rio raiz  $(7)$ , através de todos os subdiretórios até o arquivo propriamente dito, <sup>é</sup> <sup>o</sup> que chamamos de nome absoluto do arquivo. Isto porque, através deste nome, pode-se localizar um arquivo absolutamente, traçan^ do-se um caminho <sup>a</sup> partir do diretório raiz até ele.

Para praticarmos um pouco, vamos construir os nomes absolutos dos arquivos jan e fev. Descendo-se pela ár vore <sup>a</sup> partir do diretório raiz, temos, respectivamen te, os seguintes nomes absolutos:

/usr/conta/doc/iapas/jan

e

/usr/conta/doc/iapas/fev

#### **2.5.2 NOMES RELATIVOS DE ARQUIVOS**

Para entendermos <sup>o</sup> que vem <sup>a</sup> ser um nome relativo, faz-se necessária <sup>a</sup> discussão de alguns pontos.

#### **2.5.2.1 Diretório de Trabalho Corrente e Diretório Inicial de Trabalho**

No seu cadastramento no SOX, é criado pelo administrai dor do sistema um diretório que lhe <sup>é</sup> atribuído.

Como vimos, de uma maneira geral, <sup>é</sup> <sup>o</sup> diretório /usr que contém as subárvores correspondentes <sup>a</sup> cada siste ma de arquivo de cada usuário SOX. Assim, <sup>o</sup> diretório criado pelo administrador, quando do seu cadastramen to, está contido, geralmente, no diretório /usr.

Supondo-se que o nome fornecido ao administrador para seu cadastramento seja **conta,** <sup>é</sup> criado por ele <sup>o</sup> dire tório /usr/conta.

Durante uma sessão no SOX, você está sempre associado <sup>a</sup> um diretório.

0 diretório ao qual você está associado (ou trabalhan do) <sup>é</sup> chamado de diretório de trabalho corrente ou, simplesmente, diretório corrente. Algumas vezes esta associação é referenciada num sentido físico mesmo,<br>tal como em "você está no (ou trabalhando no) diretó  $tal$  como em "você está no (ou trabalhando no) rio conta" ou "você está no diretório iapas".

0 comando pwd pode ser utilizado para informar o dire tõrio de trabalho corrente. Assim, supondo-se que vo cê esteja no diretório conta, <sup>o</sup> comando pwd nos forne ce o seguinte resultado:

**\$ pwd <CR >** /usr/conta **\$**

Sempre que você abre sessão no SOX, <sup>o</sup> seu diretório de trabalho corrente é aquele que lhe é associado pe lo administrador no seu cadastramento. Este diretório <sup>é</sup> chamado de diretório inicial de trabalho (ou direto rio-casa). No nosso exemplo, <sup>o</sup> diretório /usr/conta e^ <sup>o</sup> diretório inicial de trabalho.

Nem sempre <sup>o</sup> diretório de trabalho corrente <sup>é</sup> <sup>o</sup> dire tõrio inicial de trabalho. Isto porque <sup>o</sup> diretório de trabalho corrente pode ser alterado para outro diretó rio qualquer. Para realizarmos esta operação, usamos o comando cd.

 $\overline{\phantom{a}}$ 

Como exemplo, suponhamos que <sup>o</sup> diretório de trabalho corrente seja /usr/conta <sup>e</sup> desejamos trocá-lo para /usr/conta/cartas. Para tal, utilizamos <sup>o</sup> comando cd para trocar o diretório, e o comando pwd para verifi car <sup>o</sup> diretório corrente antes <sup>e</sup> após <sup>a</sup> troca.

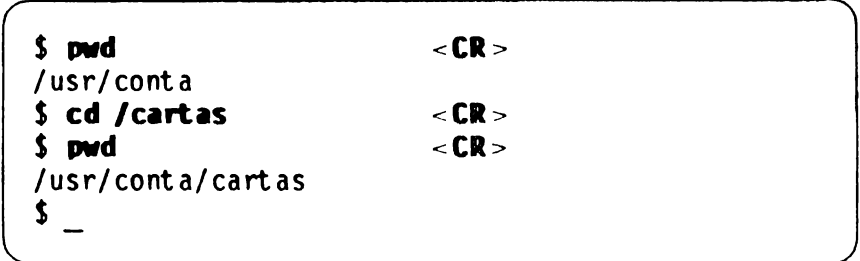

A expressão de caminho construída a partir do diretó rio de trabalho corrente, através de todos os subdire tórios até o arquivo propriamente dito, é o que chama mos de nome relativo de arquivo. Isto porque, <sup>o</sup> nome do arquivo é relativo ao diretório no qual você se en  $contra.$  Um nome relativo não inicia nunca pelo cara $\overline{c}$ tere "/" (barra).

#### **2.6 CfflAlOOS PARA NANIPULAÇAO DO SISTHIA DE ARQUIVOS**

0 SOX fornece um conjunto de comandos para manipula, ção do sistema de arquivos. Nesta seção, dedicaremos uma atenção especial <sup>a</sup> alguns deles.

Para que possamos exemplificar o uso destes comandos,<br>precisamos que você crie alguns arquivos e os organi precisamos que você crie alguns arquivos e os ze em diretórios. Como exercício dos comandos que es tudaremos, vamos reproduzir <sup>o</sup> sistema de arquivos da Figura 2.3, dentro da região tracejada, ou seja, sua subárvore. Primeiro, criaremos todos os diretórios e, finalmente, os arquivos regulares nos diretórios aos quais pertencem.

Neste exercício, vamos supor que você já se cadastrou no SOX com o nome conta e, consequentemente, o diretó rio /usr/conta já foi criado pelo administrador. <sup>0</sup> retõrio criado pelo administrador não está vazio. ta informação <sup>é</sup> suficiente no momento.

Antes de começarmos, deve ser feita uma observação so bre a representação de um sistema de arquivos. A Figu ra 2.3 representa o sistema de arquivos de forma lõgida.<br>ca. 0 SOX não lhe apresenta a estrutura (árvore) hie 0 SOX não lhe apresenta a estrutura (árvore rarquizada) do seu sistema de arquivos de forma picto rial (como na Figura 2-3). Em vez disso, você obtém, através do comando 1s, por exemplo, uma listagem na tela de seu terminal, do conteúdo do diretório que vo cê especifica ou do diretório de trabalho corrente.

Concluindo, podemos dizer que você poderá formar a es trutura hierarquizada de seu sistema de arquivos na sua mente, a partir das informações que o SOX lhe for nece.

Agora, conecte-se ao SOX, utilizando como identifica ção o nome conta. Convém lembrar que, feito isto,  $\overline{0}$ seu diretório de trabalho corrente, que <sup>é</sup> <sup>o</sup> mesmo oue <sup>o</sup> seu diretório inicial de trabalho, <sup>é</sup> /usr/conta.

Vamos agora aos comandos!

#### **2.6.1 CRIANDO DIRETÓRIOS**

A fim de reproduzirmos o seu sistema de arquivos, va mos inicialmente criar todos os diretórios. <sup>0</sup> comando SOX que cria um ou mais diretórios <sup>é</sup> mkdir.

Para criar um diretório, <sup>o</sup> comando mkdir deve vir acompanhado do nome do diretório <sup>a</sup> ser criado.

Como exemplo, considerando-se que <sup>o</sup> diretório de tra^ balho corrente <sup>é</sup> /usr/conta, <sup>a</sup> criação do diretório **cartas** como diretório-filho do diretório corrent <sup>é</sup> feito como:

**\$ ■kdir cartas <CR> \$ \_**  $\frac{1}{\sqrt{2}}$  ,  $\frac{1}{\sqrt{2}}$  ,  $\frac{1}{\sqrt{2}}$  ,  $\frac{1}{\sqrt{2}}$  ,  $\frac{1}{\sqrt{2}}$  ,  $\frac{1}{\sqrt{2}}$  ,  $\frac{1}{\sqrt{2}}$  ,  $\frac{1}{\sqrt{2}}$  ,  $\frac{1}{\sqrt{2}}$  ,  $\frac{1}{\sqrt{2}}$  ,  $\frac{1}{\sqrt{2}}$  ,  $\frac{1}{\sqrt{2}}$  ,  $\frac{1}{\sqrt{2}}$  ,  $\frac{1}{\sqrt{2}}$  ,  $\frac{1}{\sqrt{2}}$ 

Deve ser observado que não foi necessário utilizar <sup>o</sup> absoluto do diretório cartas, /usr/conta/cartas, uma vez que o diretório de traba lho corrente <sup>é</sup> /usr/conta. Sendo assim, <sup>a</sup> utilização do nome relativo do diretório cartas é suficiente pa ra que este seja criado como diretório-filho do dire tório de trabalho corrente.

0 mesmo procedimento deve ser seguido para criarmos <sup>o</sup> diretório **doc** como diretório-filho do diretório de trabalho corrente.

**\$ «fedir doc <CR> \$ \_ \_\_\_\_\_\_\_\_\_\_\_\_\_\_\_\_\_\_\_\_\_\_\_\_\_\_\_\_\_\_\_\_\_\_\_\_\_\_\_\_\_\_\_\_\_\_\_\_\_\_\_\_\_\_\_J** Feito isto, criamos os dois diretôrios-filhos do dire tõrio /usr/conta. Os nomes absolutos destes dois dir£ tõrios são

/usr/conta/cartas

e

/usr/conta/doc

<sup>0</sup> comando mkdir pode criar mais de um diretório de uma só vez, informando-se no mesmo comando os vários nomes dos diretórios <sup>a</sup> serem criados.

Assim, em vez de criarmos os diretórios cartas <sup>e</sup> doc conforme mostramos, podemos, opcionalmente, fazer:

--- -----------------------------------------------------------

**\$ nkdír cartas doc < CR >**  $\hat{\bm{\tau}}$  $\frac{1}{\sqrt{2}}$  ,  $\frac{1}{\sqrt{2}}$  ,  $\frac{1}{\sqrt{2}}$  ,  $\frac{1}{\sqrt{2}}$  ,  $\frac{1}{\sqrt{2}}$  ,  $\frac{1}{\sqrt{2}}$  ,  $\frac{1}{\sqrt{2}}$  ,  $\frac{1}{\sqrt{2}}$  ,  $\frac{1}{\sqrt{2}}$  ,  $\frac{1}{\sqrt{2}}$  ,  $\frac{1}{\sqrt{2}}$  ,  $\frac{1}{\sqrt{2}}$  ,  $\frac{1}{\sqrt{2}}$  ,  $\frac{1}{\sqrt{2}}$  ,  $\frac{1}{\sqrt{2}}$  Neste ponto, representando-se a subárvore correspon dente ao seu sistema de arquivos, temos:

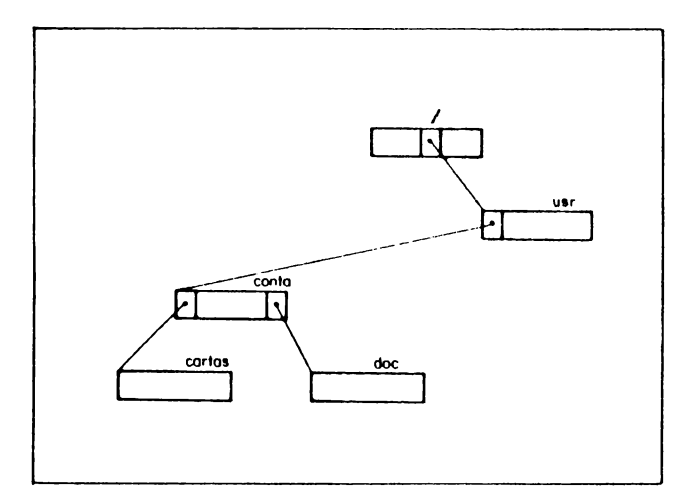

Figura 2-4

Você ainda não tem aqui como certificar-se da criação destes dois diretórios. Não se preocupe! Você poderá fazer isto quando estudarmos o comando 1s mais te.

Antes de prosseguirmos com o estudo dos comandos, faz-se necessária uma observação sobre o comando mkdir.

## **2.6.1.1 As Entradas . <sup>e</sup> ..**

0 comando mkdir insere, automaticamente, duas entra das em cada diretório criado por você. Por este motT vo, como já vimos, um diretório recém-criado não está vazio.

Estas entradas sâo . (lê-se ponto) <sup>e</sup> .. (lê-se pori to-ponto), <sup>e</sup> representam, respectivamente, <sup>o</sup> próprio diretório <sup>e</sup> <sup>o</sup> seu diretõrio-pai. Isto significa que . (ponto) <sup>é</sup> sinônimo da expressão de caminho do dire tório de trabalho corrente e pode ser usado em seu ' $\overline{v}$ gar, <sup>e</sup> que .. (ponto-ponto) <sup>é</sup> sinônimo da expressão de caminho do diretório-pai do diretório de trabalho corrente.

<sup>0</sup> comando ls, <sup>o</sup> qual <sup>é</sup> utilizado, entre outras coi\_ sas, para listar o conteúdo de um diretório, não exi be, de um modo geral, estas duas entradas; é como se elas não existissem. Para listá-las, deve ser utilize do <sup>o</sup> comando ls -a, conforme veremos mais adiante.

0 tamanho de um diretório é um múltiplo de 16 octe tos, com um valor mínimo de 32 octetos. Isto ocorre porque as entradas . <sup>e</sup> .. sempre fazem parte de um dj\_ retório recém-criado, onde cada uma ocupa 16 octetos. Maiores detalhes a este respeito são dispensáveis pa ra o tratamento de seu dia-a-dia com <sup>o</sup> SOX.

## **2.6.2 LISTANDO <sup>O</sup> CONTEÚDO DE DUtETURIOS**

<sup>0</sup> comando ls já foi utilizado neste capítulo para for necer <sup>o</sup> tipo de um arquivo. Este mesmo comando pode também ser utilizado para listar <sup>ó</sup> conteúdo de um d\_£ retório em ordem alfabética.

Era este <sup>o</sup> comando que precisavamos para verificar <sup>o</sup> resultado das operações realizadas na seção 2.6.1. As.  $sim.$  utilizando o comando ls para verificarmos o co $\overline{n}$ teúdo do diretório de trabalho corrente, ou seja, /usr/conta, temos <sup>o</sup> seguinte diálogo:

 $$1s \t < CR$ doc cartas \$

<sup>0</sup> comando ls considera, uma vez que nenhum diretório foi informado, que se deseja saber <sup>o</sup> conteúdo do dire tório de trabalho corrente.

Caso os nomes exibidos pelo comando ls sejam diferen^ tes de cartas ou doc, significa que você os criou com nomes errados. Neste caso, você poderá eliminá-los com <sup>o</sup> comando rmdir, <sup>a</sup> ser visto mais adiante, <sup>e</sup> criá-los novamente com <sup>o</sup> comando mkdir, utilizando os nomes corretos.

<sup>0</sup> comando ls pode fornecer informações mais detalha^ das sobre o conteúdo do seu diretório de trabalho co $\overline{r}$ rente ou de um outro diretório qualquer, bastando pa ra isto utilizar <sup>a</sup> opção -1, formato longo, conforme mostrado <sup>a</sup> seguir:

**í ls -1 <sup>&</sup>lt; CR <sup>&</sup>gt;** total drwxrwxrwx <sup>2</sup> conta 133 32 Mar <sup>24</sup> 08:52 cartas drwxrwxrwx 2 conta 133 32 Mar 24 08:52 doc \$

0 formato longo apresenta <sup>o</sup> número total de arquivos contidos no diretório de trabalho corrente. Em da, em ordem alfabética, para cada um deles, <sup>é</sup> indica do <sup>o</sup> tipo do arquivo (conforme já vimos), as permú sões de acesso, o número de associações, a identifica ção do dono do arquivo, a identificação do grupo.  $\overline{0}$ tamanho (em octetos), a data e a hora da última alte ração realizada no arquivo e o nome do arquivo. No mo mento, não vamos nos deter explicando o significado destas informações. Ele se tornará mais claro até <sup>o</sup> final do capítulo.

Na listagem do conteúdo do diretório /usr/conta, qu <sup>ê</sup> <sup>o</sup> diretório de trabalho corrente, pode ser observa do que as entradas . <sup>e</sup> .. não são exibidas. <sup>0</sup> mesmo acontece com arquivos cujos nomes começam pelo caraç tere . (ponto). Isto ocorre porque nomes de arquivos começando pelo caractere . (ponto) são conhecidos co mo arquivos invisíveis <sup>e</sup> não são exibidos de um modo geral pelo comando ls. Para tanto, deve ser utilizada<br>a opcão -a do comando ls. que indica que todos os ar  $\alpha$  opção -a do comando 1s, que indica que todos os quivos, inclusive as entradas . e .. e os arquivos in diminuo (em octetos), a data e a nora da ultimamento, não vamos nos deter explicando o signo<br>mento, não vamos nos deter explicando o signo<br>destas informações. Ele se tornarã mais claro<br>final do capítulo.<br>Na listagem do con visíveis, devem ser listados.

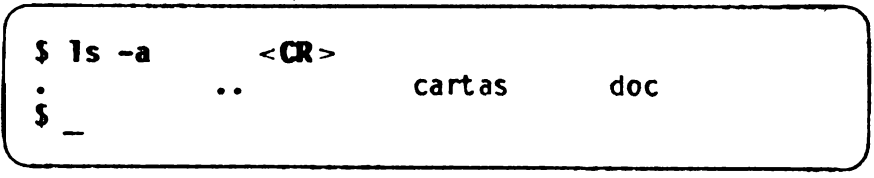

## **2.6.3 MUDANDO <sup>O</sup> DIRETORIO DE TRABALHO CORRENTE**

<sup>0</sup> comando cd muda <sup>o</sup> seu diretório de trabalho correr^ te para um outro diretório. Assim, <sup>o</sup> comando:

**\$ cd doc < CR >**  $\hat{\mathbf{x}}$  $k$  is a set of the contract of  $k$  is a set of  $k$  is a set of  $k$  is a set of  $k$ 

faz com que <sup>o</sup> diretório de trabalho corrente passe <sup>a</sup> ser /usr/conta/doc. Devemos observar que aqui foi uti lizado o nome relativo do diretório doc, uma vez que<br>o diretório de trabalho corrente é /usr/conta. Caso <sup>o</sup> diretório de trabalho corrente <sup>é</sup> /usr/conta. Caso este diretório não seja o diretório de trabalho con deveremos utilizar o nome /usr/conta/doc para atingirmos <sup>o</sup> nosso objetivo, da seguinte maneira:

**í cd /usr/conta/doc <sup>&</sup>lt; CR <sup>&</sup>gt; \$**

J

Utilizando <sup>o</sup> comando ls neste momento, verificamos que o diretório de trabalho corrente se encontra Sistema de Arquivo<br>
Utilizando o comando ls neste momento, verificamo<br>
que o diretório de trabalho corrente se encontra v<sub>i</sub><br>
zio, ou seja, este não contém arquivo algum.<br>
5 ls <CR><br>
5 \_ zio, ou seja, este não contém arquivo algum.

```
$ 1s < CR >\frac{1}{2}
```
Agora devemos criar os diretórios iapas e balanços co<br>mo diretórios-filhos de doc, agindo da seguinte for mo diretórios-filhos de doc, agindo da seguinte ma:

```
$ nkdir iapas balanços * CR >
\hat{\bm{r}}____________________________J
```
Uma nova conferência pode ser feita com <sup>o</sup> comando ls, a fim de verificarmos a criação destes dois subdiretó<br>rios do diretório de trabalho corrente diretório de trabalho corrente /usr/conta/doc.

$$
\begin{array}{ccc}\n\text{S} & \text{Is} & < \text{CR} > \\
\text{balancos iapas} & & \\
\text{S} & \underline{\hspace{0.5cm}} & & \\
\end{array}
$$

Neste ponto, podemos ilustrar a subárvore correspon dente ao seu sistema de arquivos da seguinte maneira:

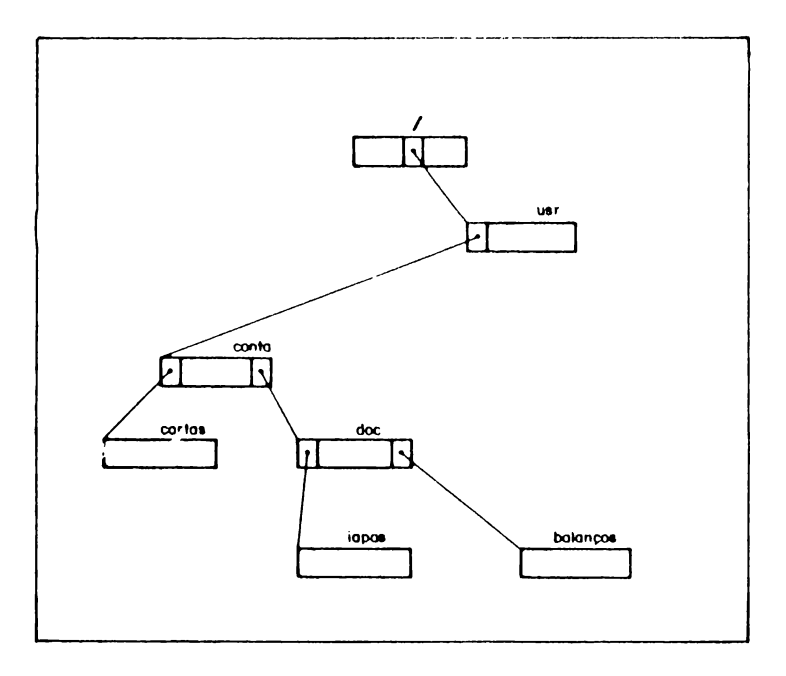

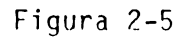

*<sup>A</sup> partir dos* procedimentos mostrados, podemos coji cluir que uma maneira de se criar subdiretórios <sup>é</sup> mo ver-se (com o comando cd) para o diretório onde fica rão os subdiretórios <sup>e</sup> lá criar os subdiretórios que desejar (com <sup>o</sup> comando mkdir).

Para você se deslocar para um dos subdiretórios cria dos, como por exemplo, iapas, utilize novamente <sup>o</sup> co mando cd.

# **\$ cd iapas < CR > \$**

Feito isto, <sup>o</sup> seu diretório de trabalho corrente <sup>ê</sup> /usr/conta/doc/iapas.

Para você retornar ao diretório-pai de iapas, ou se ja, /usr/conta/doc, pode ser usado o seguinte coman do:

**\$ cd \$ <ÇR>**

Devemos lembrar que, conforme já vimos, .. (oon to-ponto) <sup>é</sup> sinônimo da expressão de caminho do dire tório-pai do diretório de trabalho corrente. Assim.  $\overline{0}$ comando cd, utilizado anteriormente, <sup>é</sup> equivalente a:

```
$ cd /usr/conta/doc < CR >
í
```
A partir de qualquer diretório, você pode sempre re<br>tornar ao seu diretório inicial de trabalho com o co tornar ao seu diretório inicial de trabalho com o mando:

 $$ \textbf{cd} \quad \textbf{CR} > \textbf{CR}$ \$ \_ *\_\_\_\_\_\_\_\_\_\_\_\_\_\_\_\_\_\_\_\_\_\_\_\_\_\_\_\_J*

Feito isto, <sup>o</sup> diretório de trabalho corrente <sup>ê</sup> <sup>o</sup> mes\_ mo que o diretório inicial de trabalho, ou seja, /usr/conta.

#### **2.6.4 EXIBINDO <sup>O</sup> NOME DO DIRETORIO DE TRABALHO CORRENTE**

0 comando pwd fornece o nome absoluto do seu diretó rio de trabalho corrente.

í **pwd <sup>&</sup>lt; CR <sup>&</sup>gt;** /usr/conta  $\mathbf{\hat{z}}$  $k_{\perp}$  is a set of the set of the set of the set of the set of the set of the set of the set of the set of the set of the set of the set of the set of the set of the set of the set of the set of the set of the set of th

Como exercício, vamos mudar agora para <sup>o</sup> diretório mo que o diretório inicial de trabalho, ou seja.<br>
2.6.4 EXIBIMDO O NOME DO DIRETORIO DE TRABALHO<br>
CORRENTE<br>
0 comando pwd fornece o nome absoluto do seu diretório<br>
5 pwd < CR ><br>
/usr/conta<br>
5 mod < CR ><br>
Como exercício, va doc e utilizar novamente o comando pwd.

 $$ \circledcirc \circledcirc \circledcirc \circledcirc \circledcirc \circledcirc \circledcirc \circledcirc \circledcirc$ **\$ pwd < CR >** /usr/conta/doc  $\mathbf{r}$  $k_\perp$  is the contract of the contract of  $k_\perp$ 

A

Ainda como exercício, vamos agora passar para o dire tõrio balanços <sup>e</sup> utilizar <sup>o</sup> comando pwd. Em seguida, vamos retornar ao diretório-pai do diretório de traba lho corrente <sup>e</sup> novamente listar <sup>o</sup> nome absoluto deste diretório.

/usr/conta/doc/bal ancos **\$ cd balanços \$ pwd < CR> < CR >** S **<sup>S</sup> cd .. \$ pwd** /usr/contas/doc **< CR > < CR =»**

Vamos agora retornar finalmente ao diretório inicial, de trabalho e verificar este retorno com o pwd.

**\$ cd < CR > \$ pwd < CR >** /usr/conta  $\sum_{i=1}^{n}$ \_\_\_\_\_\_\_\_\_\_\_\_\_\_\_\_\_\_\_\_\_\_\_\_\_\_\_\_\_\_\_\_\_\_\_\_\_\_\_\_\_\_\_\_\_\_\_\_\_\_\_\_7

Como conclusão, podemos dizer que o comando pwd é mui to útil para lembrar-lhe onde você se encontra no seu sistema de arquivos.

Excelente! Você já sabe como criar diretórios (coman, do mkdir), como caminhar por todo o seu sistema de ar quivos (comando cd) e como perguntar ao SOX onde voce se encontra (comando pwd).

Para chegarmos <sup>à</sup> estrutura do seu sistema de arquj\_ vos, conforme a Figura 2-3, falta-nos criar os arqui vos regulares. Para tanto, podemos utilizar um editor de texto, tal como <sup>o</sup> comando edx.

### **2.6.5 CRIANDO ARQUIVOS REGULARES**

0 SOX oferece alguns comandos para <sup>a</sup> criação de arqui\_ vos regulares. Um deles, de nome edx, <sup>é</sup> um editor de texto.

<sup>0</sup> comando edx opera em tela plena, sendo, por este mo tivo, um editor de tela. Com sua utilização vamos criar os arquivos regulares, <sup>a</sup> fim de completarmos <sup>a</sup> subãrvore correspondente ao seu sistema de arquivos.

<sup>0</sup> objetivo aqui não <sup>é</sup> descrever <sup>o</sup> comando edx, com as facilidades oferecidas. Nós vamos apenas citá-lo. Maiores detalhes <sup>a</sup> respeito do edx podem ser vistos no "Manual do Usuário Editor EDX/SOX".

Vamos então <sup>à</sup> criação do arquivo parabéns!

<sup>0</sup> arquivo parabéns deverá estar contido no diretório cartas. Logo, <sup>o</sup> primeiro procedimento <sup>é</sup> mudarmos <sup>o</sup> dj, retório de trabalho corrente, que <sup>é</sup> /usr/conta, para /usr/conta/cartas. Utilizamos <sup>o</sup> comando pwd para ob termos informações <sup>a</sup> respeito do diretório de traba^ lho corrente.

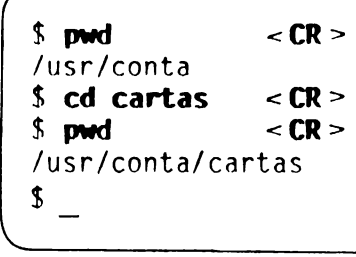

Feito isto, vamos utilizar <sup>o</sup> comando edx, fazendo:

## $\frac{1}{2}$  **edx**  $\leq$  **CR**  $>$

Logo após, <sup>é</sup> exibida uma tela pelo edx, pedindo que você informe o nome do arquivo a ser editado. Você de verá digitar então: parabens.

Como este arquivo não existe, a tela anterior é apaga da <sup>e</sup> <sup>a</sup> mensagem **arquivo novo** <sup>é</sup> exibida. Neste ponto, você poderá desistir inibindo <sup>a</sup> criação do arquivo ou iniciá-la. Como <sup>o</sup> nosso objetivo <sup>é</sup> criar <sup>o</sup> arquivo parabéns, vamos atingi-lo.

<sup>0</sup> edx fornece, através do auxílio de funções esoecífj\_ cas, facilidades para:

- . Movimentação do cursor;
- . Movimentação da tela;
- . Tabulação;
- . Modificação de texto;
- . Manipulação de arquivos.

As funções disponíveis <sup>e</sup> facilidades oferecidas estão descritas detalhadamente no manual do edx. Consulte-o <sup>a</sup> fim de editar <sup>o</sup> arquivo parabéns <sup>e</sup> obter <sup>o</sup> seguinte resultado:

Rio de Janeiro, .. de ............. de 19..

Prezado cliente

Vimos atraves desta parabeniza-lo pela data de hoje.

Aproveitamos <sup>a</sup> oportunidade para nos colocar ao seu dispor.

Esperamos continuar contando com voce.

Cordialmente,

(Gerente geral de vendas)

Após a edição, para gravar o arquivo parabéns, utili ze <sup>a</sup> função **FINALIZAÇÃO DE EDIÇÃO,** descrita no manual do edx.

Neste ponto, representando-se <sup>a</sup> sua subárvore, temos:

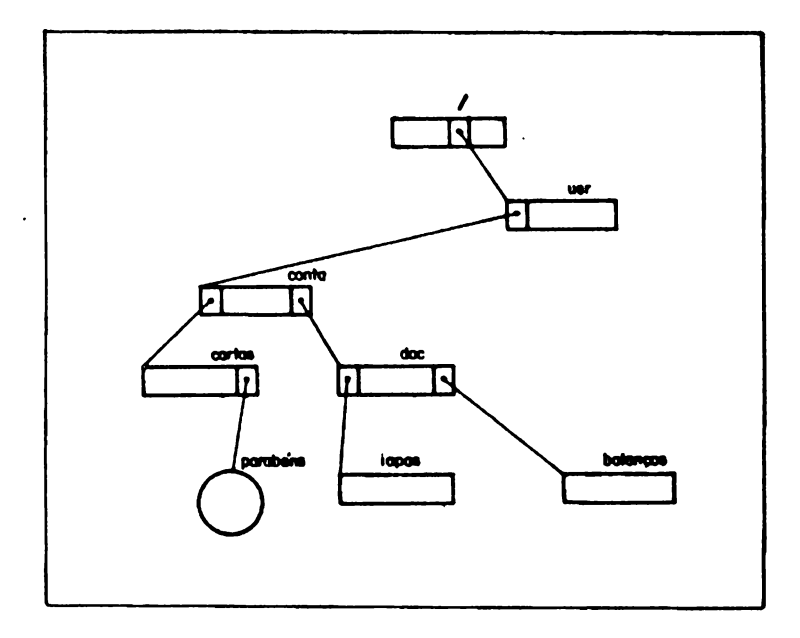

Figura 2-6

Vamos aproveitar que o diretório de trabalho corrente<br>é /usr/conta/cartas e criar o arquivo regular /usr/conta/cartas e criar o arquivo cobrança. <sup>A</sup> tarefa de criação deste arquivo é deixada como exercício para você. Ao final da edição do arqul vo, utilize <sup>a</sup> função **FINALIZA EDIÇÃO <sup>E</sup> ABANDONA JA\*** LA, descrita no manual do edx, a fim de encerrar a atividade de edição <sup>e</sup> finalizar <sup>o</sup> edx.

Após <sup>a</sup> criação destes dois arquivos, temos <sup>a</sup> seguinte representação da sua subárvore:

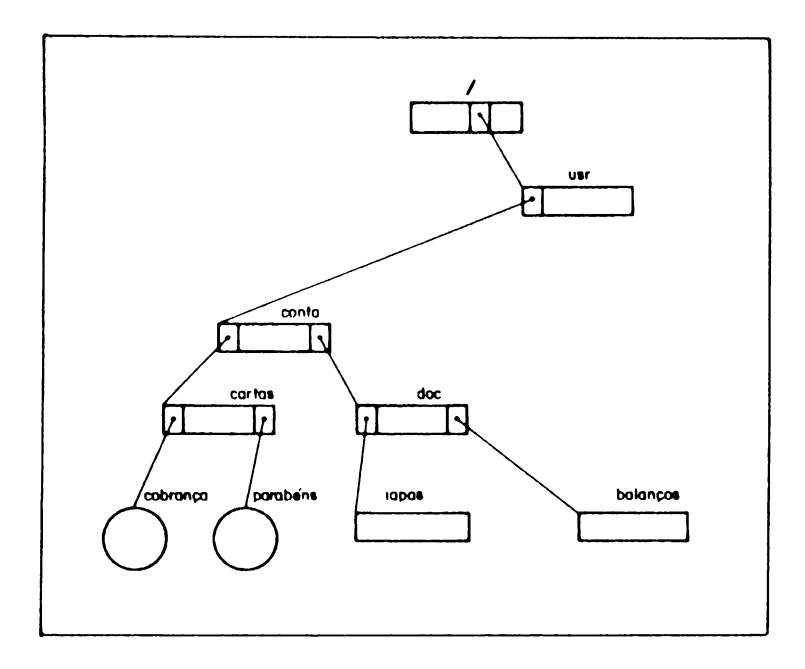

Figura 2-7

**Para completarmos a subãrvore correspondente ao seu sistema de arquivos, devemos criar os arquivos regula^ res restantes.**

**Vamos então nos mover para o diretório /usr/conta/doc/iapas <sup>e</sup> criar aí os arquivos Jan e fev. Como <sup>o</sup> diretório corrente ê /usr/conta/cartas, podemos agir da seguinte maneira:**

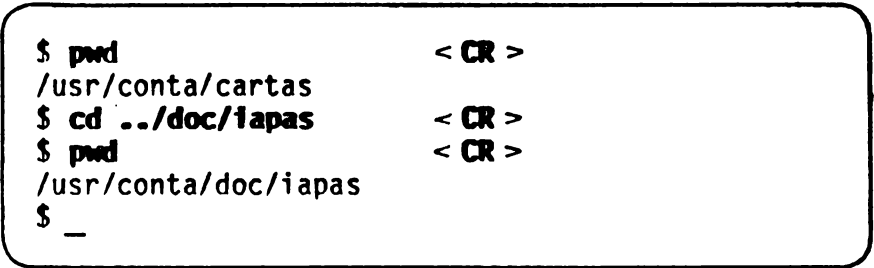

**Com isto, conforme podemos verificar com <sup>a</sup> utilização do comando pwd, <sup>o</sup> nome absoluto do diretório de traba^ lho corrente ê /usr/conta/doc/iapas. <sup>A</sup> criação dos a£ qulvos jan <sup>e</sup> fev neste diretório, com <sup>a</sup> utilização de edx, é deixada como exercício para você.**

<sup>A</sup> seguir, devemos criar os arquivos 1986, <sup>1987</sup> <sup>e</sup> <sup>1988</sup> no diretório balanços. Novamente vamos utilizar o co mando cd para nos mover para <sup>o</sup> diretório no qual es^ tes arquivos deverão ser criados.

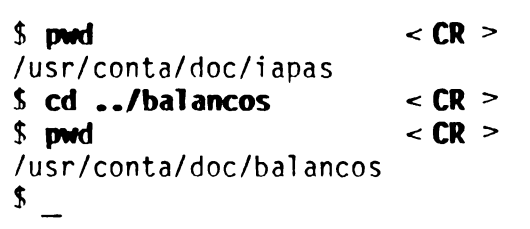

*k* criação dos arquivos 1986, 1987 <sup>e</sup> 1988 neste diretjá rio <sup>é</sup> deixada também como exercício para você.

Pronto! Finalmente <sup>a</sup> subárvore correspondente ao seu sistema de arquivos, representada pela Figura 2-3, es tá completa.

Resta ainda <sup>a</sup> apresentação de alguns comandos SOX que são de muita utilidade na manipulação do sistema de arquivos. Vamos estudá-los baseando-nos ainda na bárvore representada pela Figura 2-3.

#### **2.6.6 EXIBINDO O CONTEÚDO DE ARQUIVOS NEW-LARES**

**0 comando cat permite, entre outras coisas, a exib£ ção na tela do conteúdo de um arquivo regular.**

**Como exemplo, vamos exibir <sup>o</sup> conteúdo do arquivo parabéns, criado por nós anteriormente. Inlcialmente, vamos mudar <sup>o</sup> diretório de trabalho corrente para /usr/conta/cartas e, em seguida, listar <sup>o</sup> arquivo parabéns.**

**\$ cd /usr/conta/cartas < CR > \$ cat parabens < CR > Rio de Janeiro, .. de ......................... de 19.. Prezado cliente Vimos através desta parabeniza-lo pela data de hoje. Aproveitamos a oportunidade para nos colocar ao seu dispor. Esperamos continuar contando com voce. Cordialmente,** . . . . . . . . . **(Gerente geral de vendas) \$ \_** *\_\_\_\_\_\_\_\_\_\_\_\_\_\_\_\_\_\_\_\_\_\_\_\_\_\_\_\_ J*

**As linhas do arquivo são exibidas continuamente, até <sup>o</sup> seu final, havendo rolamento de tela.**

<sup>0</sup> rolamento pode ser interrompido <sup>a</sup> qualquer instante com <sup>a</sup> utilização de teclas específicas de controle do terminal. Verifique no manual do seu terminal quais as teclas que realizam esta tarefa.

Pratique o uso do comando cat listando cada um dos ar quivos criados por você.

Você pode economizar tempo pedindo para listar vários arquivos, com uma única linha de comando. Neste caso, comando cat exibe o conteúdo dos arquivos pedidos, um após o outro. Por exemplo, para listarmos o conteú do dos arquivos 1986 e 1987 vamos nos mover para o d $\overline{\textbf{i}}$  $ret\ddot{o}rio$  /usr/conta/doc/balancos e proceder da seguin te forma:

**\$ pwd < CR >** /usr/conta/cartas **\$ cd ../doc/balanços <sup>&</sup>lt; CR <sup>&</sup>gt; \$ cat 1986 1987 < CR >** (Conteúdo do arquivo 1986) (Conteúdo do arquivo 1987) \$

**Pratique mais um pouco exibindo o conteúdo dos arqui\_ vos jan e fev.**

**Conforme você pode ver, <sup>o</sup> comando cat oferece uma al ternativa eficiente para examinar <sup>o</sup> conteúdo de va rios arquivos rapidamente.**

#### **2.6.7 COPIAMX) ARQUIVOS REGULARES**

**0 comando cp copia o conteúdo de um arquivo em outro, tendo o seguinte formato:**

**cp arquivol arquivo2**

**0 conteúdo do arquivo especificado como arquivol é cç> piado no arquivo especificado como arquivo2, sendo es^ te último criado, caso não exista, ou <sup>o</sup> seu conteúdo é alterado, caso contrário.**

**Como exemplo, vamos copiar o arquivo parabéns para o arquivo aniversário no mesmo diretório do arquivo parabéns, ou seja, cartas. Uma vez que o arquivo aniversário não existe no seu sistema de arquivos, ele será criado com a operação de cópia. Vamos confe 2.6./ COPIANUO ARQUIVOS REGULARES**<br>
2.6./ **COPIANUO ARQUIVOS REGULARES**<br>
comando o seguinte formato:<br>
comando o seguinte formato:<br>
comando o arquivol arquivo2<br>
20 conteúdo do arquivo especificado como arquivo2, sendo e<br>
t **<sup>a</sup> criação deste arquivo utilizando <sup>o</sup> comando ls.**

```
í cd /usr/conta/cartas < CR >
$ cp parabens aniversário<CR >
$ ls *CR>
aniversário cobranca parabens
$ _
________________________________________________________ 7
```
Neste ponto, representando-se a subárvore correspon dente ao seu sistema de arquivos, temos:

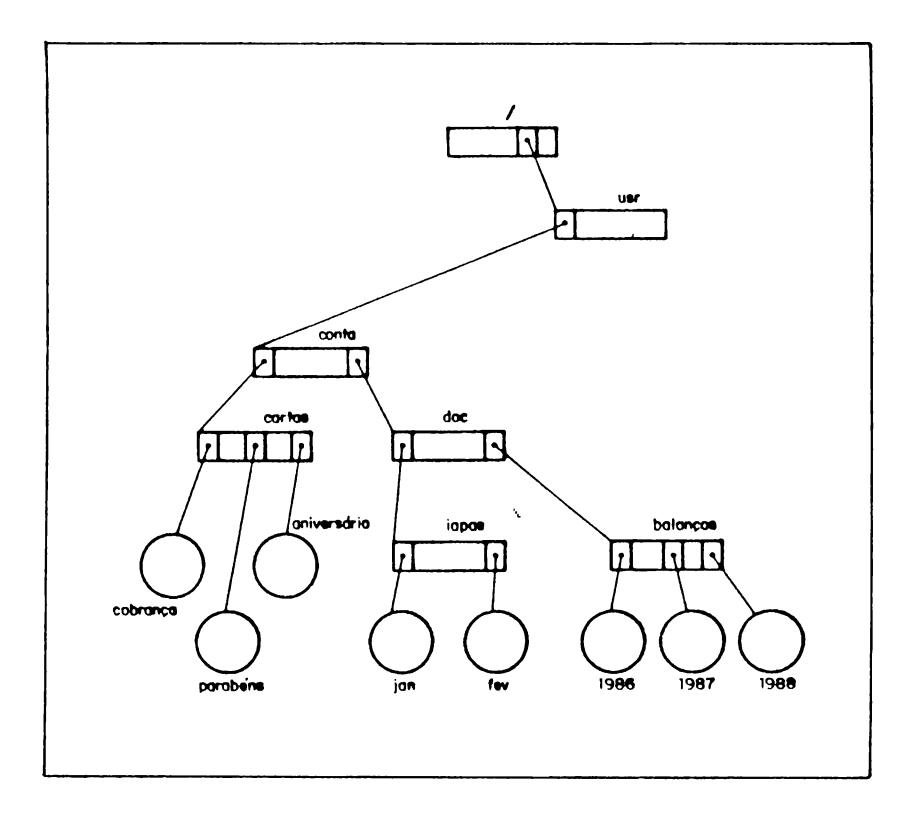

Figura 2-8

**Vamos praticar mais um pouco, fazendo uma cópia do ar quivo cobrança no diretório cartas para <sup>o</sup> arquivo cobrança no diretório conta. Considerando-se que <sup>o</sup> d\_£ retório de trabalho corrente é /usr/conta/cartas, <sup>a</sup> operação de cópia pode ser realizada da seguinte ma** Sistema de Arquivo<br>
Vamos praticar mais um pouco, fazendo uma côpia do a<br>
quivo cobrança no diretório cartas para o arquivo<br>
cobrança no diretório conta. Considerando-se que o d<br>
operação de cópia pode ser realizada da seg

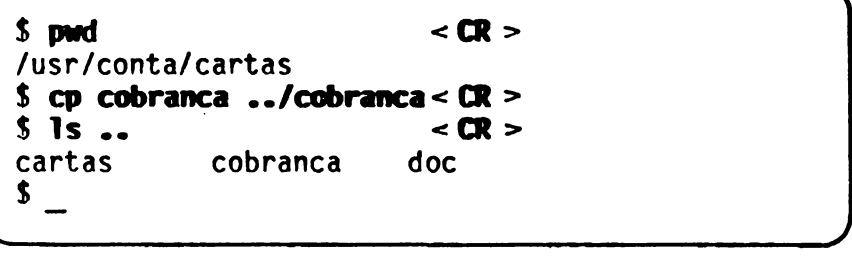

Após <sup>a</sup> cópia, temos <sup>a</sup> seguinte representação da subár. vore correspondente ao seu sistema de arquivos:

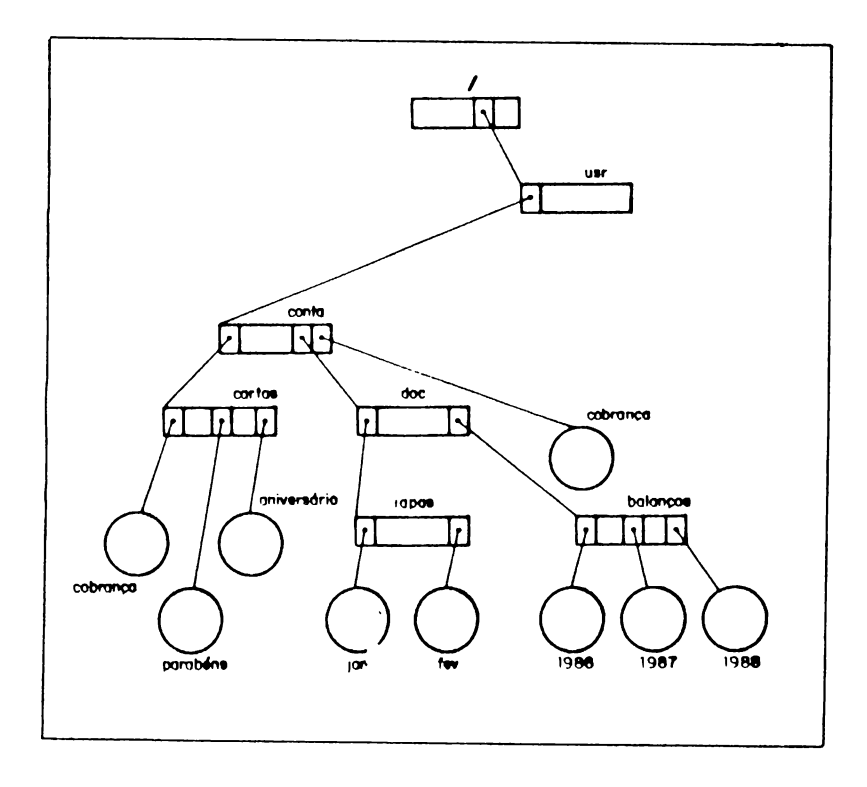

Figura 2-9
**Quando você tiver que copiar vários arquivos para um mesmo diretório e desejar manter os arquivos <sup>a</sup> serem copiados com <sup>o</sup> mesmo nome no diretório de destino, utilize <sup>o</sup> comando cp no formato seguinte:**

**cp arquivol arquivo2 ... nome-do-diretório-destino**

**Isto fará com que sejam criadas cópias dos arquivos arquivol, arquivo2, etc, com estes mesmos nomes, no diretório destino especificado.**

**Para praticar, vamos utilizar esta informaçáo para ço piar os arquivos jan e fev do diretório lapas para <sup>o</sup> diretório inicial de trabalho (/usr/conta), mantendo os mesmos nomes. Procedemos da seguinte maneira:**

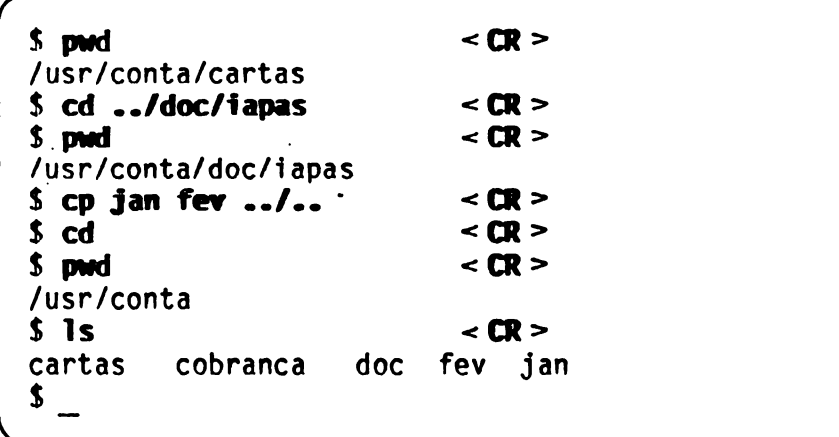

Após esta cópia, podemos representar a subárvore cor respondente ao seu sistema de arquivos como:

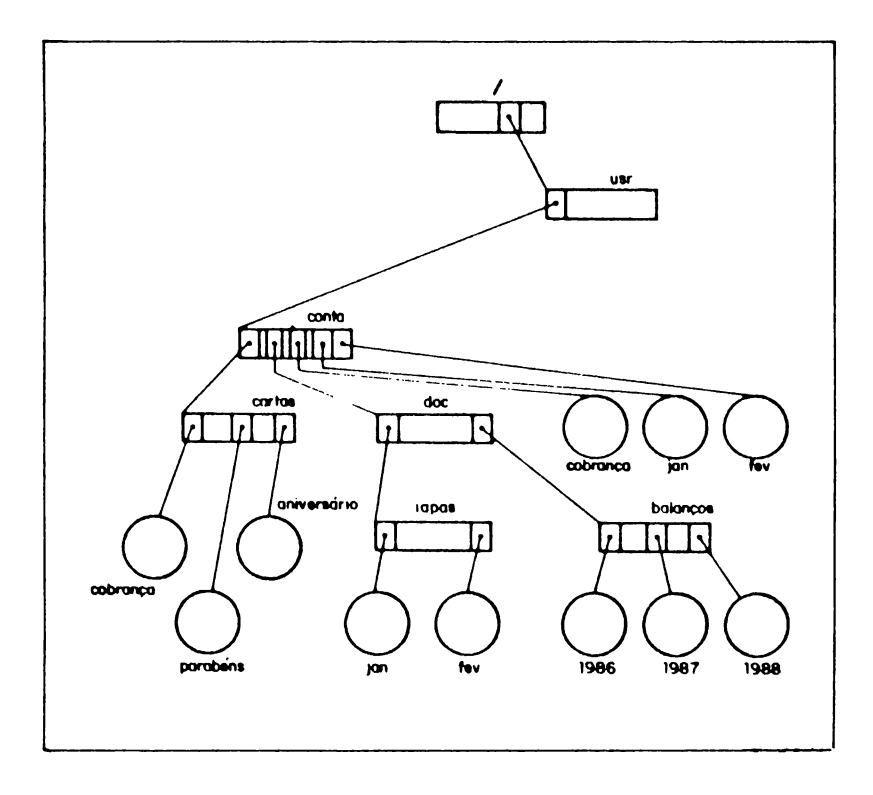

Fiqura 2-10

#### **2.6.8 REMOVENDO ARQDIV05 REGULARES**

**Para remover um arquivo de um diretório, deve ser utilizado <sup>o</sup> comando rm. Para isto, você pode:**

- **a) Mover-se (com <sup>o</sup> comando cd) para <sup>o</sup> diretório no qual estS contido o arquivo a ser removido e en tào usar o comando rm;**
- **b) Usar <sup>o</sup> comando rm <sup>a</sup> partir do diretório de tra balho corrente, fornecendo a expressão de camT nho até o arquivo a ser removido.**

**Vamos exemplificar primeiro <sup>a</sup> possibilidade a, cons£ derando-se que o arquivo de nome absoluto /usr/conta/cobrança deva ser removido.**

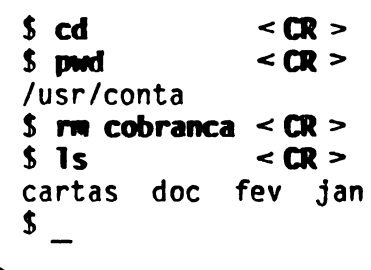

**Exemplificando agora <sup>a</sup> alternativa b, vamos conslde^ rar que <sup>o</sup> arquivo de nome absoluto /usr/conta/cartas/aniversãrio deve ser removido. As^ sim, tem-se:**

\$ pwd  $\leq$  CR  $>$ **/usr/conta S na cartas/anlversarfo < CR > \$ ls cartas < CR > cobranca parabens \$**

0 comando rm permite que mais de um arquivo seja remo vido em um único comando. Vamos praticar removendo  $t\overline{o}$ dos os arquivos contidos nos diretórios cartas e ia pas, considerando-se que <sup>o</sup> diretório de trabalho cor. rente <sup>é</sup> /usr/conta.

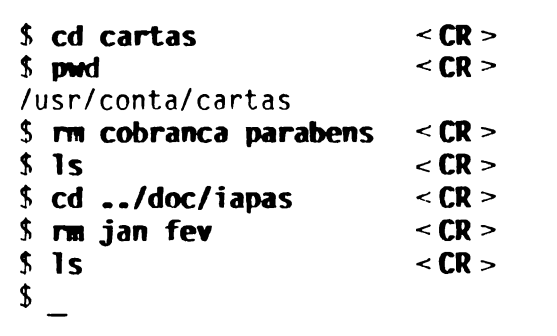

Após a operação de remoção destes arquivos, os diretó rios cartas <sup>e</sup> iapas se encontram vazios, conforme po demos verificar com <sup>a</sup> utilização do comando ls.

Ainda para praticarmos, vamos remover os arquivos jan <sup>e</sup> fev do diretório conta. *r*

**í cd <sup>&</sup>lt; CR <sup>&</sup>gt; \$ rm jan fev<CR>**  $$ \, 1s \, \times \, \text{CR} > \,$ cartas doc \$.

**Neste ponto, representando-se a sua subãrvore após a remoção dos arquivos regulares, temos:**

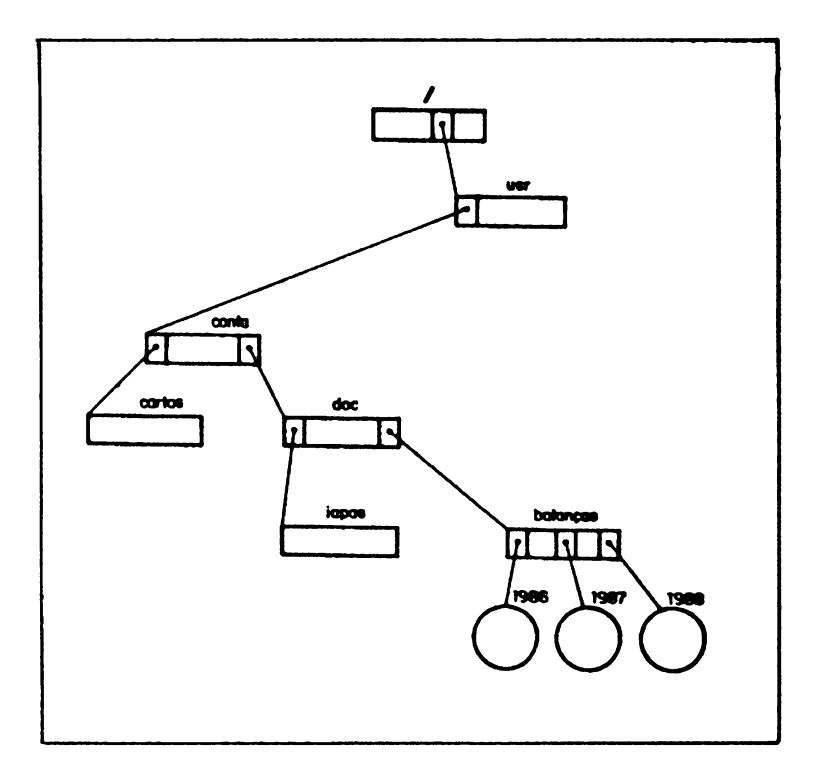

**Figura 2-11**

No momento, as informações dadas sobre o comando rm suficientes. Entretanto, a tarefa de remoção arquivos não é tão simples como apresentada aqui. sen do necessária uma informação adicional, relacionada <sup>a</sup> associações. Numa próxima seção, abordaremos novamen te <sup>o</sup> comando rm, fornecendo maiores detalhes <sup>a</sup> respej\_ to de remoção de arquivos.

#### **2.6.9 REMOVENDO DIRETÓRIOS**

Para remover um diretório <sup>é</sup> necessário que este não contenha nenhuma outra entrada além de . (ponto) e .. (ponto-ponto). Para esta operação, você dispõe do comando rmdir.

Vejamos um exemplo: mude <sup>o</sup> diretório de trabalho cor. rente para <sup>o</sup> seu diretório inicial de trabalho <sup>e</sup> remo va o diretório cartas, verificando o conteúdo do dire tório conta logo após.

 $$cd$  $\leq$  CR  $\geq$ **S** radir cartas  $\le$  CR  $\ge$  $\leq$  CR  $\geq$  $$1s$ doc \$

Conclusão: <sup>0</sup> subdiretório cartas não faz mais parte do diretório conta.

Você conseguiu remover <sup>o</sup> diretório cartas porque ele se encontrava vazio.

**0 comando rmdir não remove um diretório não-vazio. Por exemplo, <sup>o</sup> diretório doc possui dois subdiretó rios: iapas e balanços. Ao tentar removê-lo, conside rando que <sup>o</sup> diretório de trabalho corrente ? /usr/conta, teremos o seguinte diálogo:** Sistema de Arquivo<br>
Do comando rmdir não remove um diretório não-vazio<br>
Por exemplo, o diretório doc possui dois subdirettios: iapas e balanços. Ao tentar removê-lo, considiration<br>
durando que o diretório de trabalho corre

**\$**  $\text{radir } \text{doc} \leq \text{CR}$ **rmdir: 'doc' nao se encontra vazio \$ \_** *\_\_\_\_\_\_\_\_\_\_\_\_\_\_\_\_\_\_\_\_\_\_\_\_\_\_\_\_ J*

**Utilizando <sup>a</sup> seguir <sup>o</sup> comando ls, verificamos que <sup>o</sup> doc não fo1 removido.**

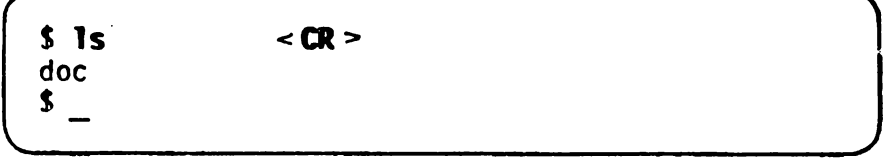

**Para remover <sup>o</sup> diretório doc você precisa primeiro es^ vaziá-lo, ou seja, remover os diretórios iapas e balanços. Antes, porém, devemos remover os arquivos regulares contidos no diretório balanços. <sup>E</sup> deixado como exercício para você a remoção dos arquivos 1986, 1987 <sup>e</sup> 1988 do diretório balanços. Feito isto, vamos utilizar <sup>o</sup> comando rmdir com uma facilidade oferecida por ele, que <sup>é</sup> permitir <sup>a</sup> remoção de mais de um dire tório em um único comando, <sup>a</sup> fim de removermos os suK diretórios iapas e balanços. Logo após, vamos usar n<> vamente <sup>o</sup> comando rmdir para removermos, finalmente, <sup>o</sup> diretório doc. Assim, temos:**

```
$ cd /usr/conta/doc <CR>
 $ rndir lapasbalanços <CR>
                        $ ls <CR>
 $ cd .. <CR>
 $ radir doc
                        $ ls <CR> \mathbf{\hat{S}}\overline{\phantom{a}}
```
<span id="page-79-0"></span>Neste momento, representando-se a subárvore correspon dente ao seu sistema de arquivos, temos:

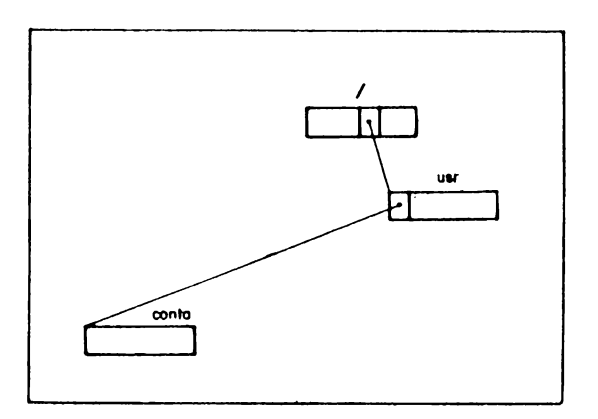

Figura 2-12

#### **2.7 ALGUHS DIKETORIOS DVOmWTES DO SISTE-MA DÉ ARQUIVOS**

**0 conjunto de arquivos que compõem o sistema de arqui^ vos e <sup>a</sup> sua distribuição varia de uma instalação para outra. Cabe ao administrador, quando da criação do sistema de arquivos, determinar esta distribuição e estabelecer regras para que esta seja mantida.**

**Alguns diretórios importantes, de uso geral, tais co mo /bin, /etc, /usr, /dev, /lib, /tmp <sup>e</sup> /usr/bin, no£ malmente fazem parte do sistema de arquivos. <sup>A</sup> figura <sup>a</sup> seguir ilustra <sup>a</sup> localização usual destes direto rios.**

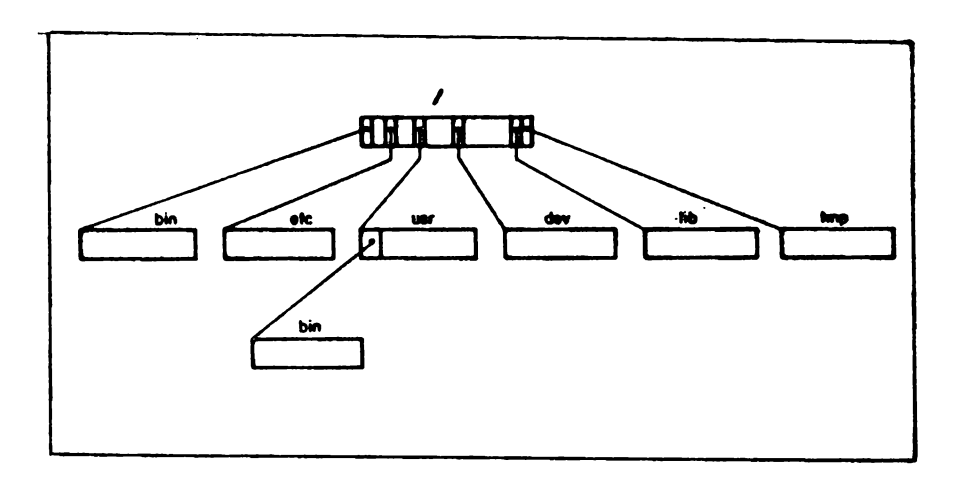

**Figura 2-13**

<sup>0</sup> conteúdo destes diretórios <sup>é</sup> <sup>o</sup> seguinte:

- **/** <sup>0</sup> diretório / (raiz) está presente em todo sistema de arquivos SOX, sendo o de mais al to nível na estrutura hierárquica.
- **/usr** <sup>0</sup> diretório /usr contém os subdiretórlos correspondentes ao diretório inicial de tra balho de cada usuário. Assim, como exemplo, <sup>o</sup> nome absoluto do diretório inicial de tra balho do usuário conta <sup>é</sup> /usr/conta.
- **/bin** 0 diretório /bin contém os comandos SOX usa  $mais$  frequentemente, incluindo todos aqueles necessários <sup>à</sup> fase de manutenção do si sterna.
- **/usr/bin** <sup>0</sup> diretório /usr/bin contém os comandos SOX usados menos frequentemente.
- **/etc** <sup>0</sup> diretório /etc contém programas <sup>e</sup> arqui\_ vos de dados que são essenciais <sup>ã</sup> execução do SOX, os quais geralmente são utilizados pelo administrador do sistema. Como exemplo de um arquivo contido neste diretório, pode ser citado o arquivo passwd, que contém uma lista de todos os usuários que têm permis são para usar o sistema.
- **/dev** <sup>0</sup> diretório /dev contém os arquivos espe ciais.
- **/twp** <sup>0</sup> diretório /tmp <sup>é</sup> utilizado para conter ar quivos temporários criados por alguns pro gramas.

**/11b <sup>0</sup> diretório /lib contêm bibliotecas. Como exemplo, pode ser citada <sup>a</sup> biblioteca C,** cjj **jo nome absoluto <sup>ê</sup> /lib/libc.a.**

### **2.8 PERMISSÕES OE ACESSO**

**Nas últimas seções você aprendeu como manipular seu sistema de arquivos. No seu dia-a-dia de trabalho, er» tretanto, você necessita acessar arquivos de outros usuários e vice-versa.**

**0 acesso <sup>a</sup> arquivos de outros usuários é feito de for ma similar <sup>à</sup> que discutimos. Você só tem (a princT pio) que fornecer <sup>a</sup> expressão de caminho correta. Co mo exemplo, vamos considerar novamente a Figura 2-3 e supor que <sup>o</sup> seu diretório inicial de trabalho é /usr/conta. Caso você desejasse <sup>a</sup> listagem do conteíi do do arquivo regular cobrança contido no diretório outra conta, bastaria fazer <sup>o</sup> seguinte:**

### S cat /usr/outra conta/cobranca <  $CR$  >

**Nada diferente do que já vimos: bastou você fornecer <sup>a</sup> expressão de caminho <sup>a</sup> partir da raiz. Entretanto, não podemos afirmar que o arquivo cobrança seja acejs sado e seu conteúdo exibido. Continue lendo para des^ cobrir <sup>o</sup> porquê.**

**Neste ponto, poderiamos fazer algumas perguntas. 0 que aconteceria se o outro usuário não quisesse que você examinasse <sup>o</sup> conteúdo do arquivo? Como ele pod£ ria impedir que alguém, em vez de usar <sup>o</sup> comando cat, utilizasse <sup>o</sup> comando rm e, assim, removesse o arqui\_ vo?**

Estas perguntas são respondidas de forma simples. 0 SOX permite que você atribua permissões de acesso <sup>a</sup> seus arquivos, de forma <sup>a</sup> limitar ou inibir acessos indesejáveis no seu sistema de arquivos.

Existem três tipos ou classes de usuários que podem acessar um arquivo: <sup>o</sup> dono do arquivo (dono), um mem bro do grupo ao qual o dono do arquivo pertence (gru po), <sup>e</sup> qualquer outro usuário (outros), onde:

**dono -** <sup>E</sup> geralmente <sup>o</sup> usuário que criou <sup>o</sup> arquivo.

- **grupo -** <sup>E</sup> um conjunto de usuários que recebe uma ideji tificação de grupo em função das afinidades de suas tarefas. Você pode permitir ou negar que membros do grupo ao qual você faz parte acessem seus arquivos.
- outros Todos os demais usuários SOX da sua instala ção.

Um usuário pode tentar acessar um arquivo realizando uma das seguintes operações: lendo do arquivo, gravan do no arquivo, ou executando <sup>o</sup> arquivo.

<sup>A</sup> fim de que <sup>o</sup> usuário realize qualquer uma destas operações em um arquivo, <sup>é</sup> necessário que ele tenha <sup>a</sup> devida permissão de acesso ao arquivo. Assim, no SOX, temos três tipos de permissões, <sup>a</sup> saber:

- **leitura \* Permite ao usuário ler <sup>o</sup> conteúdo do arqui vo. No caso de um diretório, o usuário pode listar <sup>o</sup> seu conteúdo, obtendo os nomes dos arquivos nele contidos (por exemplo, com a utilização do comando ls). <sup>A</sup> permissão de leitura em um diretório não dá, automatiça mente, permissão de leitura nos arquivos ne le contidos; para tanto, ê necessário pe\_r missão de leitura nos arquivos individuais.**
- **gravação - Permite ao usuário alterar <sup>o</sup> conteúdo do arquivo. No caso de um diretório, <sup>o</sup> usuã rio pode criar arquivos e remover arquivos do diretório em questão. <sup>A</sup> alteração de ar quivos regulares já existentes no diret£ rio depende das permissões de gravação em cada arquivo regular individual.**
- **execução - Permite ao usuário chamar o nome do arqui. vo regular como se fosse um comando SOX, iniciando a sua execução. No caso de um di^ retório, permite que <sup>o</sup> usuário o transfor me no diretório de trabalho corrente (com <sup>o</sup> comando cd) <sup>e</sup> que utilize <sup>o</sup> nome do dire tório como componente de uma expressão de caminho. No acesso <sup>a</sup> um arquivo ê verifica do se <sup>o</sup> próximo dfretõrio componente da ex pressão de caminho tem permissão de exeçu ção para o usuário que emitiu o comando. Portanto, é necessário ter-se permissão de execução (pesquisa) em cada um dos diret£ rios componentes da expressão de caminho correspondente a um arquivo. Assim, por exemplo, quando você utiliza <sup>o</sup> comando**

**cat /usr/conta/cart as/parabens**

é necessário que você tenha permissão de nos diretórios usr, conta e cartas, para que <sup>o</sup> arquivo parabéns seja acessado, <sup>a</sup> fim de que <sup>o</sup> seu conteúdo seja exibido. Concluindo, podemos verificar que negar <sup>a</sup> proteção de execução em um direto rio <sup>é</sup> uma proteção contra pessoas não auto rizadas utilizarem arquivos naquele direto rio.

<sup>0</sup> SOX combina os três tipos de permissões de acesso (leitura, gravação, execução) para cada tipo de usuá rio (dono, grupo, outros), obtendo nove modos de aces^ so <sup>a</sup> um arquivo, ou seja:

<sup>0</sup> dono pode ter permissão para:

leitura gravação execução

Um membro do grupo pode ter permissão para:

leitura gravação execução

Qualquer outro usuário pode ter permissão para:

leitura gravação execução

A seguir, vamos aprender como podemos saber as permis sões de acesso de um arquivo <sup>e</sup> como alterá-las.

### **2.8.1 CONHECENDO AS FERNISSOES DE ACESSO**

**0 comando ls no formato longo (opção -1) apresenta v£ rias informações relacionadas <sup>a</sup> um arquivo. Estas iri formações são dispostas da seguinte maneira:**

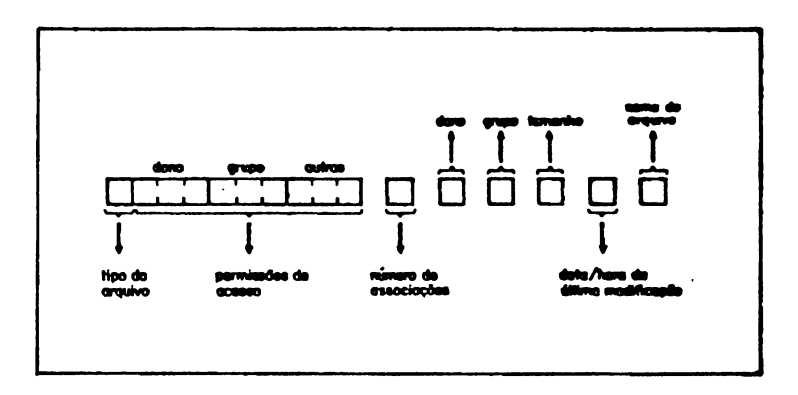

**Figura 2-14**

Da esquerda para a direita, estas informações signifi cam:

- . <sup>0</sup> tipo do arquivo, que <sup>é</sup> indicado pelo primeiro caractere, conforme já vimos.
- . As permissões de acesso, que são indicadas pelos próximos nove caracteres. Para cada tipo de usuá rio (dono, grupo, outros) são utilizados três ca<br>racteres que indicam as permissões de acesso pa racteres que indicam as permissões de acesso pa\_ ra aquele usuário. 0 primeiro caractere destes três pode ser <sup>a</sup> letra **r,** indicando permissão de leitura, ou <sup>o</sup> caractere - (traço), indicando que o usuário em questão não tem permissão de leitu ra; o segundo caractere pode ser a letra  $w$ , ind $\vec{i}$ cando permissão de gravação, ou o caractere (traço), indicando que <sup>o</sup> usuário em questão não tem permissão de gravação; <sup>o</sup> terceiro pode ser <sup>a</sup> letra **x,** indicando permissão de execução, ou <sup>o</sup> caractere - (traço), indicando que <sup>o</sup> usuário em questão não tem permissão de execução.
- . 0 número de associações do arquivo. Este assunto será visto numa próxima seção.
- . 0 nome do dono do arquivo.
- . O nome do grupo ao qual o dono do arquivo perten ce.
- . 0 tamanho do arquivo. Para arquivos regulares dica o número de caracteres do arquivo. Para di retórios, <sup>o</sup> tamanho <sup>é</sup> um múltiplo de 16, com um valor mínimo de 32.
- . <sup>A</sup> data <sup>e</sup> <sup>a</sup> hora em que <sup>o</sup> arquivo foi criado ou modificado por último.

**. 0 nome do arquivo.**

**Vamos nos deter um pouco mais no campo contendo as in. formações sobre as permissões de acesso. Utilizando <sup>o</sup> que foi apresentado, podemos ver que um arquivo que possa ser lido, gravado <sup>e</sup> executado por qualquer tipo de usuário tem as seguintes permissões:**

**rwxrwxrwx**

**Um arquivo que só pode ser lido, gravado <sup>e</sup> executado pelo dono tem as permissões de acesso:**

**rwx----------**

**Devemos lembrar que <sup>o</sup> caractere - (traço) indica <sup>a</sup> ajj sência da permissão correspondente (no caso do nosso exemplo, para o grupo e para os outros usuários).**

**Um arquivo que pode ser lido, gravado e executado P£ lo dono e pelos membros do grupo tem permissões:**

**rwxrwx—**

**Um arquivo que só permita leitura por qualquer tipo de usuário tem permissões:**

**r—r—r—**

**Um arquivo que tenha permissão de leitura e execução para qualquer tipo de usuário tem permissões:**

**r-xr-xr-x**

Vamos agora praticar um pouco, considerando <sup>a</sup> Figura 2-12, que representa <sup>a</sup> situação atual do seu sistema de arquivos após as operações de remoção das seções 2.6.8 <sup>e</sup> 2.6.9. Deixamos como exercício <sup>a</sup> criação dos diretórios cartas e doc como subdiretórios do diretó rio conta (comando mkdir) <sup>e</sup> dos arquivos regulares cobrança <sup>e</sup> parabéns contidos no diretório cartas (comando edx). Ao final, podemos representar sua subárvore como:

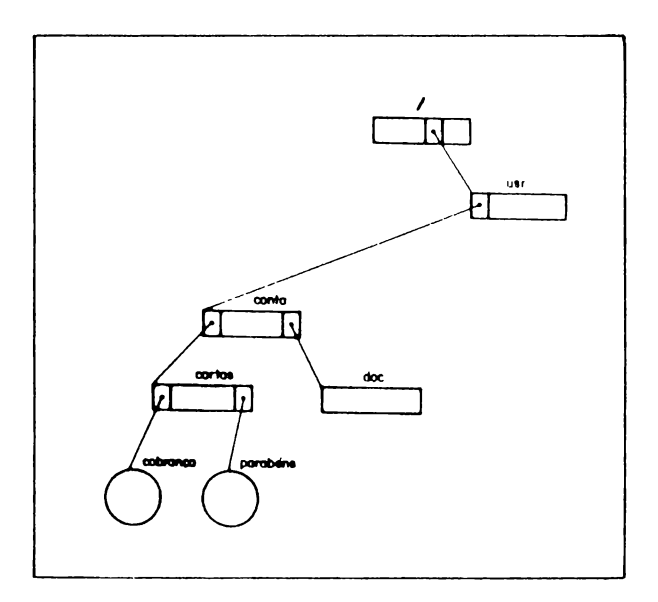

Figura 2-15

**Vamos agora utilizar <sup>o</sup> comando Is para conhecermos as permissões de acesso aos seus arquivos.**

**Inicialmente, mude-se para <sup>o</sup> seu diretório inicial de trabalho, caso você já não esteja nele, fazendo:** amos agora utiliza<br>
ermissões de acess<br>
nicialmente, mude-<br>
rabalho, caso vocé<br>
<u>s</u> cd<br>
<br>
<u>s</u> cd<br>
<br>
<br> **cm** 

**\$ cd < CR > \$ pwd < CR > /usr/conta \$ \_** \_\_\_\_\_\_\_\_\_\_\_\_\_

**Utilizando agora <sup>o</sup> comando ls, formato longo, obtemos o seguinte resultado:**

```
$ \text{ls } -1 \lt \text{CR} > \text{total}total 2
 drwxrwxrwx 2 conta 133 96 Mar 24 08:52 cartas
 drwxrwxrwx 2 conta 133 32 Mar 24 08:52 doc
 $ _
1
```
**Confira as informações obtidas com a Figura 2-14. P<> demos observar aqui que qualquer tipo de usuário tem todas as permissões de acesso aos diretórios cartas e doc. Estas permissões são dadas pelo comando mkdir.**

**A**

Vamos verificar agora as permissões de acesso aos ar guivos regulares contidos no diretório cartas, fazen do:

```
$ 1s -1 cartas < CR >
 total 2
 -rw-r--r— 1 conta 133 17 Mar 08:52 cobranca
 -rw-r—r— 1 conta 133 37 Mar 09:00 parabens
 \hat{\mathbf{x}}\overline{\phantom{a}} , and the contract of the contract of the contract of \overline{\phantom{a}} , \overline{\phantom{a}}
```
Podemos ver que nos arquivos cobrança e parabéns, <sup>o</sup> dono tem permissão de leitura <sup>e</sup> escrita, mas não tem permissão de execução, <sup>e</sup> que o grupo <sup>e</sup> outros têm pe\_r missão de leitura, mas não de gravação <sup>e</sup> execução. Es^ tas permissões são dadas pelo comando edx.

Uma observação importante deve ser feita aqui. Antes de utilizar qualquer comando para a criação de um articular de um articular de um articular de um articular de<br>quivo em um diretório qualquer, verique quais são tas quivo em um diretório qualquer, verique quais são suas permissões de acesso naquele diretório. Caso vo cê não proceda desta forma, poderá ter surpresas muito agradáveis.

0 comando 1s tem disponível a opção -d, que é utiliza da para exibir informações a respeito do próprio dire tório. Caso você forneça esta opção sem especificar um diretório em especial, o comando ls exibe informa ções sobre o diretório de trabalho corrente. Combinan do esta opção com <sup>a</sup> opção -1, obtemos as informações <sup>a</sup> respeito do diretório no formato descrito na Figura 2-14.

**Vamos agora conhecer as permissões de acesso ao dirt! tõrio /usr/conta, utilizando <sup>o</sup> comando Is com as O£ ções -1 <sup>e</sup> -d, ou seja, -ld:**

```
--------------------------------------------------------- A
   $ pwd <CR>
   /usr/conta
   S ls -ld <CR>
Sistema de Arquivos<br>
Jamos agora conhecer as permissões de acesso ao dire<br>
cões -1 e -d, ou seja, -1d:<br>
S pud<br>
S pud<br>
S pud<br>
S Pud<br>
S Pud<br>
S Pud<br>
S Pud<br>
S Pud<br>
S Pud<br>
S Pud<br>
S Pud<br>
S Pud<br>
S Pud<br>

   drwxrwxrwx 4 conta root 112 *iar 24 08:00 .
```
**Verificamos aqui que todos os tipos de usuários têm todas as permissões de acesso <sup>a</sup> este diretório.**

**Como exercício examine as permissões de acesso aos a£ quivos com comandos SOX contidos no diretório /bin. pode ser feito com <sup>a</sup> utilização do comando:**

```
Verificamos aqui que<br>
todas as permissões de<br>
Como exercício examine<br>
quivos com comandos S<br>
Isto pode ser feito com<br>
S 1s -1 /bin < CR >
    $ Is -1 /bin < CR >
                                                                                                                           A
     $ _
<________________________________________________________7
```
**Como fazer agora para evitar que outros usuários aces sem os arquivos contidos nos seus diretórios, tais ço mo cartas e doc, ou para executar um programa criado com o comando edx? Estas perguntas são respondidas na próxima seção.**

### **2.8.2 ALTERANDO AS PERMISSÕES DE ACESSO**

Após <sup>a</sup> criação de um arquivo, verifique as permissões que lhe foram atribuídas. Caso você queira mudá-las, o SOX fornece o comando chmod, permitindo que a mudan ça seja feita.

0 comando chmod modifica as permissões de acesso <sup>a</sup> um arquivo. A modificação pode ser feita pelo dono do ar quivo ou por usuários privilegiados, conhecidos como superusuãrios.

Este comando pode ser usado de duas formas: na primej\_ ra, as novas permissões de acesso ao arquivo são espe cificadas através de uma sequência de caracteres, que chamamos de palavra de controle; na segunda, as novas permissões são especificadas através de uma sequência de três dígitos octais. Vamos nos deter aqui apenas primeira forma. Neste caso, o formato do comando chmod é:

chmod palavra-de-controle nome-arquivo

<sup>A</sup> palavra de controle utilizada no comando chmod pode ser dividida em três partes:

QUEM OPERADOR PERMISSÕES

onde:

. A primeira parte (QUEM) indica o tipo do usuá rio. Os caracteres (pode ser usado mais de um) que podem ser utilizados nesta parte são:

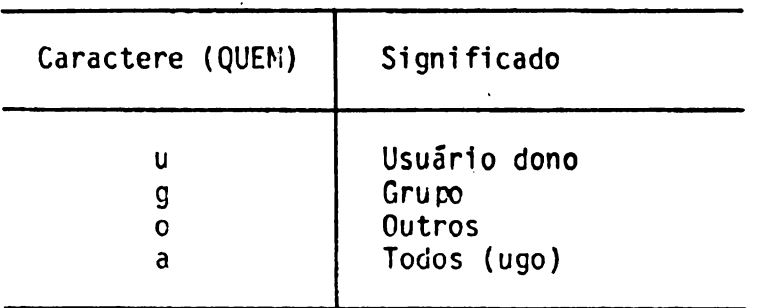

. <sup>A</sup> segunda parte (OPERADOR) indica <sup>a</sup> operação <sup>a</sup> ser realizada. Os caracteres (apenas um de cada vez) que podem ser utilizados nesta parte são:

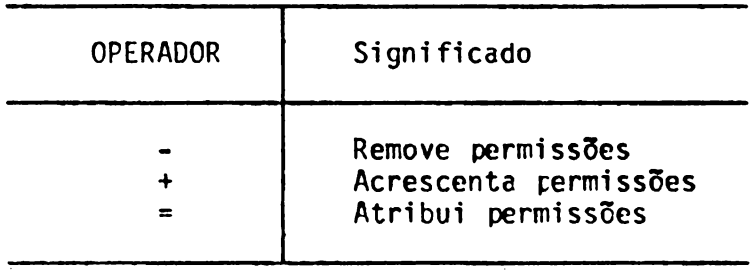

. <sup>A</sup> terceira parte (PERMISSÕES) indica as permissões de acesso ao arquivo. Alguns dos caracteres que dem ser utilizados nesta parte são:

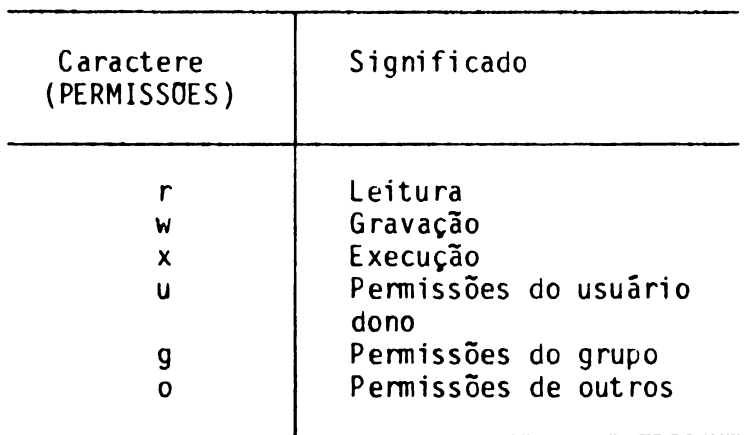

Vamos agora utilizar <sup>o</sup> comando chmod para alterar as permissões de acesso <sup>a</sup> alguns arquivos do seu sistema de arquivos.

Conforme vimos com a utilização do comando ls na se<br>cão anterior, qualquer tipo de usuário tem todas as ção anterior, qualquer tipo de usuário tem todas as<br>permissões de acesso aos diretórios cartas e doc. ou permissões de acesso aos diretórios cartas e doc. seja,

rwxrwxrwx

**Vamos supor que desejássemos proibir <sup>o</sup> acesso para gravação e execução no diretório cartas ao grupo e <sup>a</sup> outros usuários. Construindo <sup>a</sup> palavra de controle, temos:** Sistema de Arquivos<br>
Vamos supor que desejãssemos proibir o acesso para<br>
gravação e execução no diretório cartas ao grupo e acesso<br>
utiros:<br>
1) QUEM: go<br>
2) OPERADOR: -<br>
3) PÊRMISSOES: wx<br>
Juntando, formamos a seguinte pal

- **1) QUEM: go**
- **2) OPERADOR: -**
- **3) PERMISSÕES: wx**

**Juntando, formamos <sup>a</sup> seguinte palavra: go-wx. Assim, o comando chmod, temos:**

# **\$ chaod go-wt cartas < CR > \$ \_** *\_\_\_\_\_\_\_\_\_\_\_\_\_\_\_\_\_\_\_\_\_\_\_\_\_\_\_\_J*

**Com isto, removemos do diretório cartas as permissões de gravação e execução para o grupo e outros usuã rios. Podemos verificar as novas permissões deste dj\_ retõrio com <sup>o</sup> comando ls:**

**-----------------------------------------------------------------------------------------------> \$ Is -1 <CR> total <sup>2</sup> drwxr--r— <sup>2</sup> conta 133 96 Mar 24 08:52 cartas drwxrwxrwx 2 conta 133 32 Mar 24 08:52 doc \$ \_** *\_\_\_\_\_\_\_\_\_\_\_\_\_\_\_\_\_\_\_\_\_\_\_\_\_\_\_\_ J*

Vamos agora remover a permissão de gravação ao diretó<br>rio doc para todos os tipos de usuários, sabendo que rio doc para todos os tipos de usuários, sabendo as permissões deste diretório neste momento são:

rwxrwx

Construindo <sup>a</sup> palavra de controle, tomos:

- 1) QUEM: a
- $2)$  OPERADOR:  $-$
- 3) PERMISSÕES: w

Utilizando <sup>o</sup> comando chmod <sup>e</sup> verificando em seguida com <sup>o</sup> comando ls, temos:

**\$ chmod a-w doc < CR > í Is -1 <CR>** total 2001 drwxr—r— <sup>2</sup> conta <sup>133</sup> <sup>96</sup> Mar <sup>24</sup> 08:52 cartas dr-xr-xr-x <sup>2</sup> conta <sup>133</sup> <sup>32</sup> Mar <sup>24</sup> 08:52 doc  $\mathbf f$ \_\_\_\_\_\_\_\_\_\_\_\_\_\_\_\_\_\_\_\_\_\_\_\_\_\_\_\_\_\_\_\_\_\_\_\_\_\_\_\_\_\_\_\_\_\_\_\_\_\_ >

<sup>0</sup> diretório doc está, desta forma, protegido contra gravação para todos os tipos de usuários, inclusive você. Assim, nenhum usuário tem permissão de gravar ou remover arquivos neste diretório.

**Vamos treinar um pouco mais <sup>o</sup> comando chmod e mudar as permissões do arquivo cobranças. No momento, verj\_ ficando com <sup>o</sup> comando ls, podemos ver que as permi£ sões de acesso são:**

------------------------- .

```
$ Is -1 cartas/cobranca
  -rw-r--r— 1 conta 133 17 Mar 08:52 cartas/cobranca
  $ _
k_______________________________ J
```
**Vamos mudá-las, <sup>a</sup> fim de que <sup>o</sup> grupo possa alterar e£ te arquivo, utilizando <sup>o</sup> comando:**

```
$ chaod g*w cartas/cobranca * CR >
  $ _
k_______________________________ )
```
**Feito isto, acrescentamos no arquivo cobrança <sup>a</sup> pe£ missão de gravação para <sup>o</sup> grupo. Podemos verificar <sup>o</sup> comando ls:**

```
s 1s -1 cartas/cobranca < CR ><br>
-rw-r--r-- 1 conta 133 17 Mar 08:52 cartas/cobranca<br>
5<br>
-<br>
Vamos mudá-las, a fim de que o grupo possa alterar este arquivo, utilizando o comando:<br>
s chmod g+w cartas/cobranca < CR ><br>
5<br>

    $ 1s -1 cartas/cobranca \leqCR>-rw-rw-r— 1 conta 133 17 Mar 08:52 cartas/cobranca
    $ _
k_______________________________ J
```
**Com <sup>a</sup> utilização do comando chmod vamos agora atrl buir a outros usuários as permissões do dono ao arquT vo cobrança, fazendo:**

-----------------------------------------------------------------

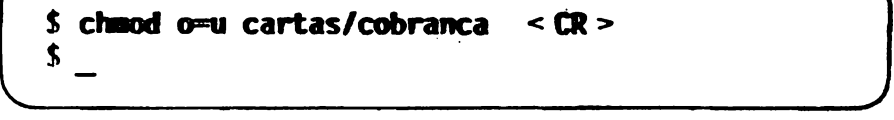

Verificando com ls, temos:

```
í Is -1 cartas/cobranca <CR>
-rw-rw-rw- 1 conta 133 17 Mar 08:52 cartas/cobranca
$
```
## **2.9 ASSOCIAÇÜES**

Na criação de um arquivo qualquer, seja com <sup>a</sup> utilize ção dos comandos m $k$ dir, cp, edx ou algum outro, é  $\overline{in}$ serido um ponteiro para <sup>o</sup> arquivo criado no diretório no qual ele está contido. Este ponteiro <sup>é</sup> utilizado para associar um nome de arquivo <sup>a</sup> um lugar no disco. Assim, quando você fornece o nome de um arquivo em um comando, você está fornecendo <sup>a</sup> localização no disco onde se encontra (ou encontrará) a informação deseja da.

Uma associação <sup>é</sup> um ponteiro em um diretório para um arquivo. Assim, quando você cria um arquivo é estabe lecida, automaticamente, no seu diretório-pai, uma as sociação para ele.

0 SOX permite a criação de associações adicionais pa ra um arquivo, além daquela estabelecida automatic^ mente para ele na sua criação.

<sup>A</sup> criação de associações adicionais para um arquivo permite que este seja compartilhado por vários usuá rios. Isto pode ser de grande utilidade quando várias pessoas trabalham em um mesmo projeto <sup>e</sup> necessitam compartilhar informações. Através da criação de asso  $ciacões$ , cada usuário participante do projeto pode ter acesso ao arquivo pelo seu próprio diretório.

**<sup>A</sup> utilização de associações pode ser também muito ef£ ciente quando o seu sistema de arquivos é muito grain de e você acha conveniente que um mesmo arquivo est£ ja contido em mais de um diretório. Isto pode ser fej\_ to sem <sup>a</sup> necessidade de uma cópia física do arquivo (comando cp) de um diretório para outro, <sup>o</sup> que caus£ r1a um gasto desnecessário de espaço em disco. Neste caso, basta que você crie uma outra associação (ou seja, um ponteiro) para <sup>o</sup> arquivo no diretório desejado.**

**0 SOX fornece alguns comandos que permitem <sup>a</sup> verifica ção do número de associações para um arquivo, <sup>a</sup> crl£ ção de associações adicionais para um arquivo e a re moção de associações. Vamos, então, estudá-los.**

#### **2.9.1 VERIFICANDO O NMERO DE ASSOCIAÇÕES PARA UN ARQUIVO**

**0 número de associações para um arquivo pode ser veH ficado com <sup>a</sup> utilização do comando ls, formato longo (opção -1), conforme podemos observar na Figura 2-14.**

**Como exemplo, vamos considerar <sup>a</sup> Figura 2-15, que n? presenta <sup>a</sup> sua subárvore no momento. Inicialmente, mo va-se para <sup>o</sup> seu diretório inicial de trabalho (/usr/conta) <sup>e</sup> utilize <sup>o</sup> comando ls, fazendo:**

```
$ cd
í pud
/usr/conta
$ Is -1
total 2
             <CR>
             < CR >
             < CR >
drwxr—r— 2 conta 133 96 Mar 24 08:52 cartas
dr-xr-xr-x 2 conta 133 32 Mar 24 08:52 doc
$
```
<sup>0</sup> número de associações dos diretórios cartas <sup>e</sup> doc <sup>é</sup> igual <sup>a</sup> 2. Vamos analisar este número.

Anteriormente, vimos que, ao ser criado um diretório (comando mkdir), automaticamente são inseridas neste diretório duas entradas: . (ponto) e .. (pon<br>to-ponto). Estas entradas significam, respectivamen to-ponto). Estas entradas significam. te, um ponteiro para <sup>o</sup> próprio diretório <sup>e</sup> um pontej\_ ro para o seu diretório-pai. O diretório-pai deste d $\overline{i}$ retório, por sua vez, contém um ponteiro para o dire tório em questão. Assim, o número de associações (pon teiros) para um diretório é no mínimo igual a  $2$ , co $\overline{r}$ respondendo <sup>ã</sup> entrada . (ponto) <sup>e</sup> ao ponteiro do dire tõrio-pai para <sup>o</sup> diretório-filho. Caso <sup>o</sup> diretório te nha um diretório-filho, o número de associações acrescido de um, pois, neste caso, deve ser levada em<br>consideração a entrada .. (ponto-ponto) do diretó consideração a entrada .. (ponto-ponto) do rio-filho, que <sup>é</sup> um ponteiro para <sup>o</sup> diretório-pai. As sim, podemos concluir que <sup>o</sup> número de associações de um diretório é igual a 2 acrescido do número de dire tórios-filhos. Por exemplo, um diretório com três di retórios-fi<sup>1</sup>hos tem <sup>5</sup> (2+3) associações.

Seguindo esta regra, podemos entender agora <sup>o</sup> número de associações informado pelo comando Is para os dire tórios cartas e doc. Como nenhum dos dois tem direto rios-filhos, <sup>o</sup> número de associações de ambos <sup>é</sup> igual <sup>a</sup> 2.

**Como exercício, vamos verificar <sup>o</sup> número de associa^ para <sup>o</sup> diretório conta, fazendo:**

Sistema de Arquivos<br>
Como exercício, vamos verificar o número de associações para o diretório conta, fazendo:<br> **f** 1s -1d < CR ><br>
total 1<br>
drwxrwxrwx 4 conta root 112 Mar 24 08:00 .<br>
5 -**\$ ls -ld < CR > total <sup>1</sup> drwxrwxrwx 4 conta root 112 Mar 24 08:00 .**  $\mathbf{\hat{z}}$  $\overline{\phantom{a}}$  ,  $\overline{\phantom{a}}$  ,  $\overline{\phantom{a}}$ Como exercício, vamos verificar o número de associ<sub>2</sub><br>
Como exercício conta, fazendo:<br> **arquivo de associações para o diretório conta é 4**<br> **arquivo de associações para o diretório conta é 4**<br>
que corresponde a 2 acrescido

**0 número de associações para <sup>o</sup> diretório conta é 4, que corresponde <sup>a</sup> <sup>2</sup> acrescido do número de diret£ rios-filhos, ou seja, 2.**

**Vamos agora verificar <sup>o</sup> número de associações para <sup>o</sup> parabéns, fazendo:**

```
$ ls -1 cartas/parabens \leq CR >-rw-r—r— 1 conta 133 37 Mar 09:00 cartas/parabens
$ _
________________________________________________________ /
```
**0 número de associações é igual <sup>a</sup> 1. Isto ocorre po£ que <sup>o</sup> diretório cartas contém um ponteiro para o ar quivo parabéns, existindo, assim, apenas uma assoeia^ ção para este arquivo. Nenhum outro diretório contém um ponteiro para o arquivo parabéns. Mas, como fazer para criar uma outra associação para <sup>o</sup> arquivo para bêns? <sup>É</sup> o que veremos a seguir.**

#### **2.9.2 CRIANDO ASSOCIAÇÕES PARA UN ARQUIVO**

A criação de uma associação estabelece um novo cami nho para o arquivo, permitindo, assim, que ele seja referenciado por um outro nome. Esta referência <sup>é</sup> fej\_ ta através de uma outra expressão de caminho.

<sup>0</sup> comando In <sup>é</sup> utilizado para criar uma associação adicional para um arquivo.

Como exemplo, considere <sup>a</sup> Figura 2-15. Vamos criar uma associação para <sup>o</sup> arquivo parabéns do diretório cartas no diretório doc, supondo que <sup>o</sup> diretório de trabalho corrente seja /usr/conta. Inicialmente, uma vez que trocamos as permissões de acesso ao diretório doc, devemos alterá-las novamente, <sup>a</sup> fim de que <sup>o</sup> do **2.9.2 CRIANDO ASSOCIAÇOES PARA UM ARQUIVO**<br>
a criação de uma associação estabelece um novo camenho para o arquivo, permitindo, assim, que ele sej-<br>
referenciado por um outro nome. Esta referência é fej-<br>
a através de uma tenha permissão de gravação neste diretório.

 $\mathbf{S}$  **ls**  $-\mathbf{Id}$  **doc**  $\mathbf{CR}$ dr-xr-xr-x 2 conta 133 32 Mar 24 08:52 doc<br>S chunced utto doc **\$ ctaaod u+w doc <CR> ls -ld doc <CR>** drwxr-xr-x <sup>2</sup> conta 133 32 Mar 24 08:52 doc **<sup>&</sup>gt; In cartas/parabens doc/congrat <CR>**  $\Omega$ [\\_\\_\\_\\_\\_\\_\\_\\_\\_\\_\\_\\_\\_\\_\\_\\_\\_\\_\\_\\_\\_\\_\\_\\_\\_\\_\\_\\_\\_\\_\\_\\_\\_\\_\\_\\_\\_\\_\\_\\_\\_\\_\\_\\_\\_\\_\\_\\_\\_\\_](#page-79-0) / **Com 1sto, fo1 criado um ponteiro no diretório doc pa ra <sup>o</sup> arquivo parabéns contido no diretório cartas. Neste ponto, representando a sua subárvore, temos:**

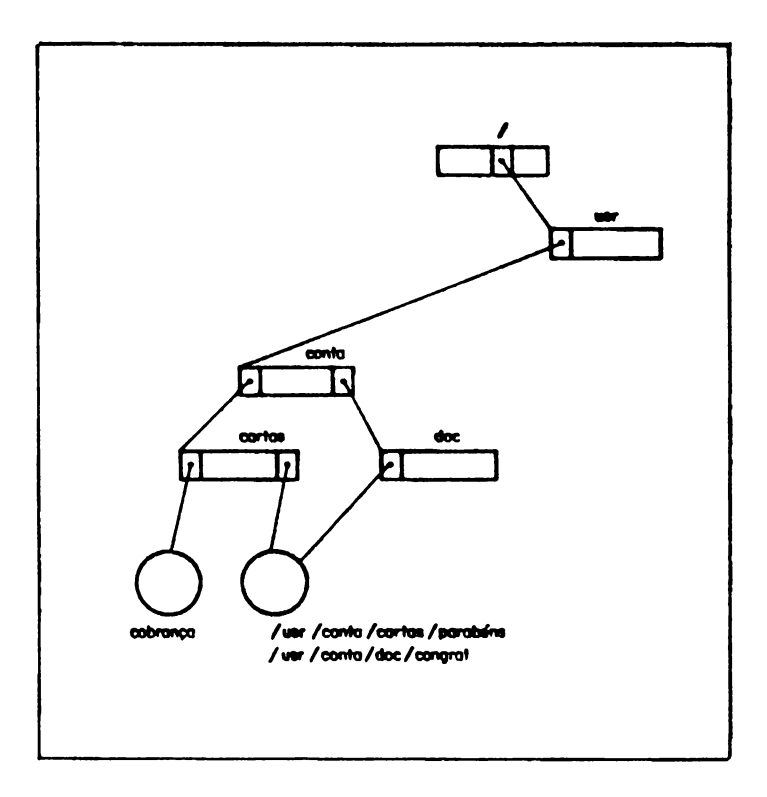

**Figura 2-16**

**Estabeleceu-se, assim, um novo caminho para o arquivo**  $parabens,$  **tendo-se** as expressões **/usr/conta/cartas/parabéns e /usr/conta/doc/congrat.**

Verificando com <sup>o</sup> comando ls <sup>o</sup> número de associações para o arquivo parabéns, temos:

```
$ Is -1 cartas/parabens <CR>
-rw-r—r— 2 conta 133 37 Mar 09:00 cartas/parabens
$ _
__________________________________________________ J
```
*<sup>A</sup>* criação de uma associação não faz com que o arquivo seja fisicamente copiado para um outro arquivo, o que difere do comando cp, onde <sup>o</sup> arquivo <sup>é</sup> realmente d\_u pliçado.

Utilizando <sup>o</sup> comando ls, podemos verificar que, por se tratar do mesmo arquivo, as informações relaciona das a /usr/conta/cartas/parabens e<br>/usr/conta/doc/congrat, tais.como, as permissões de  $\sqrt{u}$ sr/conta/doc/congrat, tais como, as permissões acesso, dono <sup>e</sup> <sup>a</sup> data <sup>e</sup> <sup>a</sup> hora da última modificação, são as mesmas. Somente os nomes dos arquivos diferem.

 $$$  **ls**  $-1$  **doc/congrat**  $~<$  CR $>$  $-$ rw-r--r-- 2 conta 133 37 Mar 09:00 doc/congrat  ${\bf 3}$  $\begin{array}{|c|c|c|c|c|}\hline \textbf{0} & \textbf{0} & \textbf{0$ 

Vamos agora verificar <sup>a</sup> diferença entre os comandos cp e ln.

Utilize <sup>o</sup> comando cat para acrescentar uma linha ao conteúdo do arquivo parabens:

```
$ cat» cartas/parabens <CR> I
  Linha a ser digitada <CR>
  ALT><D>
<-------------------------------------------------------------------------------------J
```
"1

**A sequência <ALTxD> é usada para informar ao comando cat que não hâ mais linhas a serem digitadas.**

**A explicação detalhada para o uso do comando cat nejs ta forma, está descrita no item 3.4.2.2.**

**Verificando agora o conteúdo do arquivo parabens com temos:**

Sistema de Arquivos<br>
A seqüência <**AI**5 - D > é usada para informar ao comando<br>
cat que não há mais linhas a serem digitadas.<br>
A explicação detalhada para o uso do comando cat ne<u>s</u><br>
ta forma, está descrita no item 3.4.2.2 **\$ cat cartas/parabens <CR> Este e o conteúdo do arquivo parabens apos a sua alteracao. \$ \_ \_\_\_\_\_\_\_\_\_\_\_\_\_\_\_\_\_\_\_\_\_\_\_\_\_\_\_\_\_\_\_\_\_\_\_\_\_\_\_\_\_\_\_\_\_\_\_\_\_\_\_\_\_\_\_\_ /**

**Exiba o conteúdo do arquivo /usr/conta/doc/congrat, fazendo:**

**\$ cat doc/congrat <CR> Este e\* o conteúdo do arquivo parabens apos a sua alteracao. \$\_ \_\_\_\_\_\_\_\_\_\_\_\_\_\_\_\_\_\_\_\_\_\_\_\_\_\_\_\_\_\_\_\_\_\_\_\_\_\_\_\_\_\_\_\_\_\_\_\_\_\_\_\_\_\_\_\_ /**

**Este era o resultado esperado, uma vez que o arquivo em questão é um só.**

Vamos agora experimentar o comando cp <sup>e</sup> ver o que acontece.

Primeiro, copie <sup>o</sup> arquivo parabéns para <sup>o</sup> arquivo felicidade no diretório doc:

## **\$ cp cartas/parabens doc/felicidade <CR>**  $\overline{\mathbf{S}}$ *\_\_\_\_\_\_\_\_\_\_\_\_\_\_\_\_\_\_\_\_\_\_\_\_\_\_\_\_\_\_\_\_\_\_\_\_\_\_\_ )*

Altere o conteúdo do arquivo felicidade com a utiliza ção do comando edx <sup>e</sup> obtenha <sup>o</sup> seguinte resultado:

**\$ cat doc/felicidade <CR>** Arquivo felicidade foi alterado.  $\mathbf 3$ *\_\_\_\_\_\_\_\_\_\_\_\_\_\_\_\_\_\_\_\_\_\_\_\_\_\_\_\_\_\_\_\_\_\_\_\_\_\_\_ J*
**Compare os conteúdos dos dois arquivos. Verificamos que estes são agora diferentes. Isto ocorre porque <sup>o</sup> comando cp copia o arquivo para um outro lugar. Com a utilização do comando edx, foi alterado apenas <sup>o</sup> ajr quivo felicidade. 0 arquivo parabéns ficou inaltera do. Representando a sua subárvore, temos:**

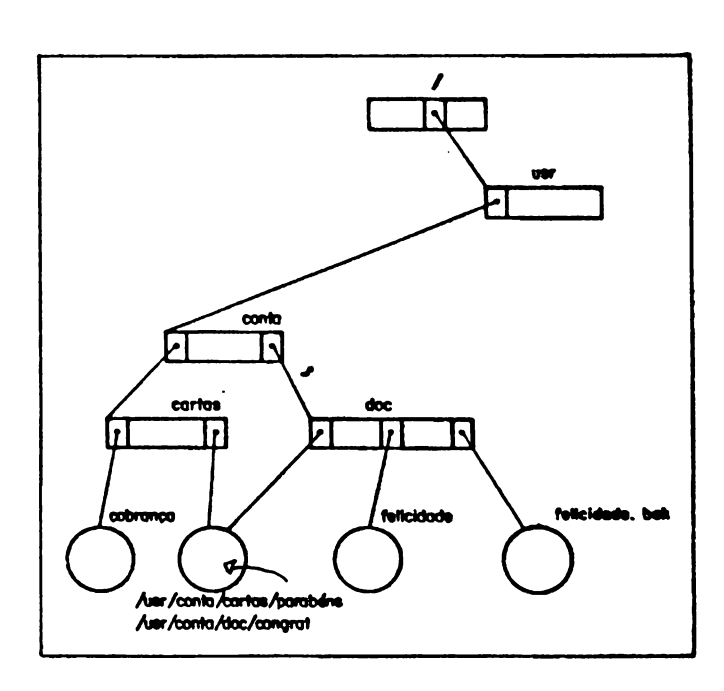

**Figura 2-17**

Observe que a Figura 2-17 apresenta o arquivo felici dade.bak. Isto se deve ao fato de que ao usar <sup>o</sup> coma\_n do edx para alterar um arquivo, este comando cria au tomaticamente um arquivo que é <sup>a</sup> cópia do arquivo ori\_ ginal, com <sup>o</sup> objetivo de, se necessário, você poder recuperar <sup>o</sup> arquivo original, isto é, antes da última edição.

Maiores detalhes podem ser vistos no "Manual do Usuá rio Editor EDX/SOX".

Vamos agora aprender como remover associações para um arqui vo.

## **2.9.3 REMOVENDO ASSOCIAÇÕES**

Conforme vimos, um arquivo pode ter várias associa ções para ele. Para o SOX, todas as associações têm o mesmo valor, ou seja, <sup>o</sup> SOX não faz distinção da o\_r dem em que as associações foram realizadas. rio Editor EDX/SOX".<br>Vamos agora aprender como remover associações para u<br>arquivo.<br>**2.9.3 REMOVEMDO ASSOCIAÇÕES**<br>Conforme vimos, um arquivo pode ter várias associações têm<br>nesmo valor, ou seja, o SOX não faz distinção da o

0 comando rm remove associações para um arquivo.

Como exemplo, considere <sup>a</sup> Figura 2-17. Vamos remover <sup>a</sup> associação /usr/conta/doc/congrat para <sup>o</sup> arquivo parabéns, supondo que <sup>o</sup> diretório de trabalho corren te seja /usr/conta:

**\$ ra doc/congrat <CR>**  $\mathbf s$ *\_\_\_\_\_\_\_\_\_\_\_\_\_\_\_\_\_\_\_\_\_\_\_\_\_\_\_\_\_\_\_\_\_\_\_\_\_\_\_\_ )*

**Com este comando, foi retirada <sup>a</sup> associação do direto rio doc para <sup>o</sup> arquivo parabéns. Representando a subárvore correspondente ao seu sistema de arquivos, temos:**

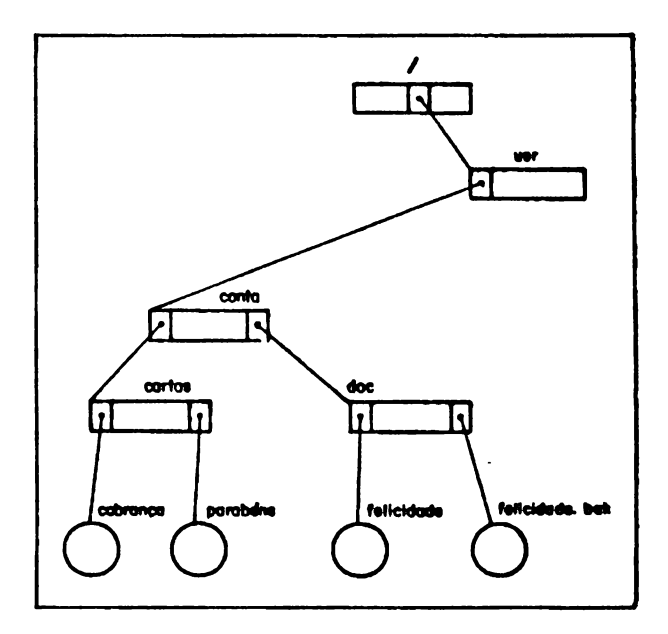

Figura 2-18

Verificando <sup>o</sup> diretório doc com <sup>o</sup> comando ls, temos:

**\$ ls doc <CR>** felicidade felicidade.bak \$ \_  $\overline{\phantom{a}}$  , where the contract of the contract of the contract of the contract of the contract of the contract of the contract of the contract of the contract of the contract of the contract of the contract of the contr

Deve ser verificado, entretanto, que o arquivo<br>parabéns não foi removido da sua estrutura de arqui parabéns não foi removido da sua estrutura de arqui<br>vos. Ele ainda pode ser acessado. Experimente utili vos. Ele ainda pode ser acessado. Experimente zar <sup>o</sup> comando cat para exibi-lo.

Vamos agora utilizar novamente <sup>o</sup> comando rm neste mes. mo arquivo:

\$ rm cartas/parabens  $\leq$ **CR**  $\geq$ 

Experimente agora acessá-lo, exibindo o seu conteúdo. Você nâo vai conseguir, porque este arquivo agora não faz mais parte do seu sistema de arquivos. Verifique utilizando <sup>o</sup> comando ls no diretório cartas.

*r*  $\overline{\phantom{a}}$ \$ ls **cartas <CR>** cobranca \$ \_  $\begin{pmatrix} 1 \\ -1 \end{pmatrix}$  **Assim, representando-se a subárvore correspondente ao seu sistema de arquivos, temos:**

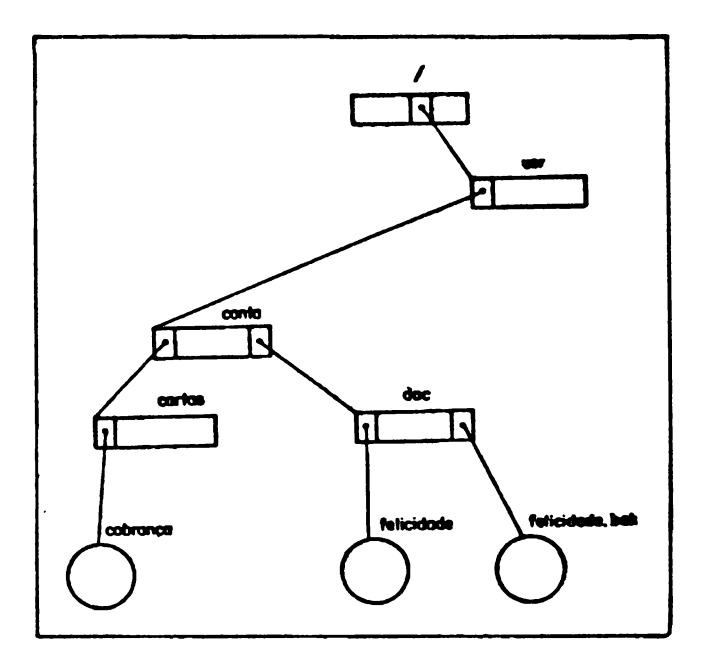

**Figura 2-19**

0 que ocorre aqui é que um arquivo só é removido do seu sistema ae arquivos quando não há mais associação alguma para ele, ou seja, quando <sup>o</sup> número de associai ções <sup>é</sup> igual <sup>a</sup> zero. Assim, como o arquivo parabéns tinha inicialmente duas associações para ele, com <sup>a</sup> utilização do comando rm pela primeira vez, foi remo vida uma associação, restando ainda outra. Com a uti lização do segundo comando rm, foi removida <sup>a</sup> outra associação. Com isto, <sup>o</sup> arquivo não pode ser mais acessado, sendo removido do sistema de arquivos.

## **2.9.4 RENOMEANDO ARQUIVOS**

0 comando mv é utilizado para renomear arquivos, per mitindo, assim, que <sup>q</sup> arquivo passe <sup>a</sup> ser referencia^ do por outro nome. Funcionalmente, o comando mv "mo ve" um arquivo pelo estabelecimento de uma associação entre o novo nome do arquivo e o arquivo físico e en tão desfaz a associação entre o nome antigo do arqui vo <sup>e</sup> <sup>o</sup> arquivo físico.

Como exemplo, considere <sup>a</sup> Figura 2-19, que representa <sup>a</sup> sua subárvore no momento. Vamos mudar <sup>o</sup> diretório de trabalho corrente para /usr/conta/doc <sup>e</sup> renomear <sup>o</sup> arquivo felicidade para parabéns, utilizando o coman do mv.

 $\mathbf{S}$  **cd doc**  $\langle \mathbf{CR} \rangle$ **\$ pwd <CR>** /usr/conta/doc **\$ ■« felicidade parabéns <CR> \$**

**0 nome absoluto do arquivo, apôs a renomeação, passa a ser /usr/conta/doc/parabéns. Para confirmar a opere** Sistema de Arquivo:<br>
2 nome absoluto do arquivo, após a renomeação, passa<br>
a ser /usr/conta/doc/parabéns. Para confirmar a oper<sub>i</sub>ção de renomeação do arquivo, utilize o comando ls.<br>
5 **1s** <**CR**><br>
felicidade.bak parabens<br> **de renomeação do arquivo, utilize <sup>o</sup> comando ls.**

**\$ 1S <CR> fel<sup>1</sup> ddade.bak parabens \$ \_ <sup>X</sup>\_\_\_\_\_\_\_\_\_\_\_\_\_\_\_\_\_\_\_\_\_\_\_\_\_\_\_\_\_\_\_\_\_\_\_\_\_\_\_\_\_\_\_\_\_\_\_ \_\_\_\_\_\_\_\_\_\_/**

**Visto que <sup>o</sup> arquivo felicidade.bak foi criado ante riormente de forma automática pelo comando edx e o nosso objetivo <sup>é</sup> ter apenas <sup>o</sup> arquivo parabens no dj. retório corrente, vamos removê-lo, usando o comando rm.**

**\$ ns fell ddade.bak <CR>** *\\_\_\_\_\_\_\_\_\_\_\_\_\_\_\_\_\_\_\_\_\_\_\_\_\_\_\_\_ J*

**Vamos usar novanente <sup>o</sup> comando ls para confirmar <sup>a</sup> operação de remoção.**

-------------------- ---------------------------------------------

 $S$  **ls**  $\leqslant$ **CR** $>$ **parabens \$ \_**  $\overline{\phantom{a}}$  Representando-se a subárvore correspondente ao seu sistema de arquivos no momento, temos:

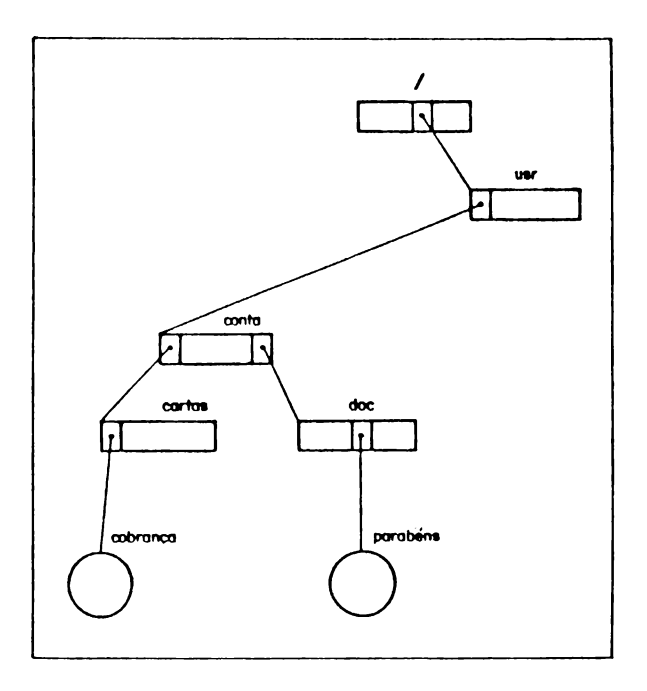

Figura 2-20

A

**Prosseguindo, vamos agora utilizar <sup>o</sup> comando mv para "mover" <sup>o</sup> arquivo parabéns, contido no diretório doc, para <sup>o</sup> diretório cartas.**

**\$ pwd «CR> /usr/conta/doc** *\$ tn* **parabéns ../cartas <CR> \$\_ v \_\_\_\_** J

**0 nome absoluto do arquivo passa a ser /usr/conta/cartas/parabéns. Podemos observar que foi retirada <sup>a</sup> associação para <sup>o</sup> arquivo parabéns do dire tõrio doc e criada uma outra associação para ele no diretório cartas. Verificando os conteúdos dos diret£ Prosseguindo, vamos agora utilizar o comando mv** para<br> **rimover"** o arquivo parabéns, contido no diretório doc,<br> **5 pad**<br> **16 /usr/conta/doc**<br> **5 mv parabens ../cartas <CR>**<br> **5**<br> **1**<br> **1** nome absoluto do arquivo passa a **cartas e doc, temos:**

**\$ ls <CR> \$ Is ../cartas <CR> cobranca parabens \$ \_ \_\_\_\_\_\_\_\_\_\_\_\_\_\_\_\_\_\_\_\_\_\_\_\_\_\_\_\_\_\_\_\_\_\_\_\_\_\_\_\_\_\_\_\_\_\_\_\_\_\_\_\_\_\_\_\_ /** A representação da subárvore correspondente ao sistema de arquivos pode ser feita como: seu

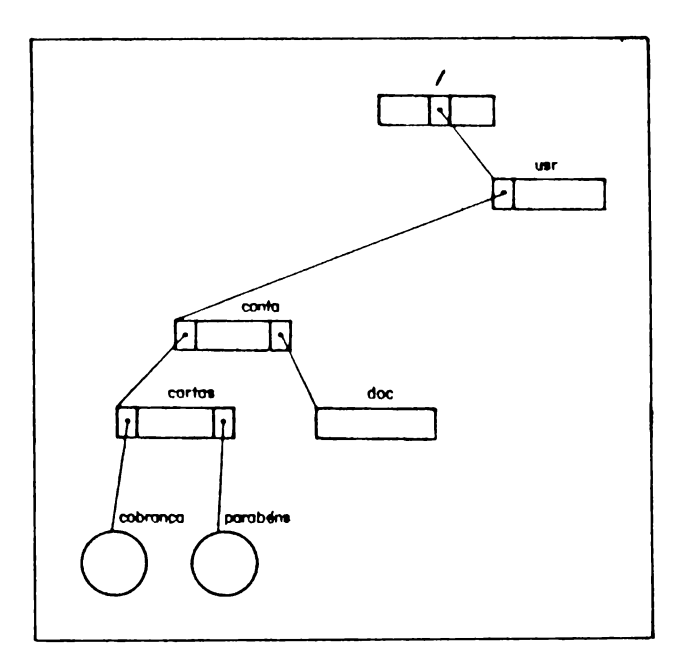

Figura 2-21

**Cabe aqui uma observação final sobre <sup>o</sup> comando mv. 0 comando mv difere funcionalmente do comando cp. No primeiro, <sup>o</sup> arquivo é "movido" pelo estabelecimento de uma associação entre o novo nome do arquivo e o «r quivo físico, e <sup>a</sup> associação anterior entre <sup>o</sup> nome an t1go do arquivo <sup>e</sup> <sup>o</sup> arquivo físico é desfeita. No se gundo^comando, por outro lado, é realmente real1zad\*ã uma cópia do arquivo e <sup>a</sup> associação jã existente para <sup>o</sup> nome anterior do arquivo permanece inalterada.**

# CAPÍTULO<sup>3</sup> RECURSOS DO SHELL

**Uma das características mais Importantes do SOX é a sua capacidade de dialogar, Interagir com você. Quan, do você digita uma Unha de comando através do teclj do, <sup>o</sup> SOX <sup>a</sup> recebe, interpreta, executa e devolve r£ sultados ou mensagens de erro, passando em seguida <sup>a</sup> aguardar um novo comando.**

**Este capítulo tem como objetivo apresentar o componen, te do SOX responsável pela sua capacidade de Intera. g1r** com **você.** Este componente é o SHELL. São apresen **tados o funcionamento básico do SHELL, <sup>a</sup> estrutura de uma linha de comando e os principais recursos do SHELL. Estes recursos permitem melhorar a sua produt£ vidade e a qualidade de seu trabalho, pois permitem ampliar as ações dos comandos.**

**Este capítulo não apresenta todos os recursos do SHELL. Uma apresentação completa destes recursos pode ser encontrada no "Manual de Referência Linguagem SHELL/SOX".**

## **3.1 O QUE E O SHELL ?**

**0 SHELL é um programa que começa <sup>a</sup> executar <sup>a</sup> partir do momento em que você abre sua sessão, terminando \$o mente quando você fecha a sua sessão. Ele é responsj vel por receber linhas de comandos, interpretá-las e ativar os programas que executam os comandos.**

## **3.2 FUNCIONAMENTO BÁSICO DO SHELL**

Nesta seção é apresentado o ciclo básico de funciona mento do SHELL. O objetivo é lhe dar fundamentos para<br>uma melhor compreensão dos recursos oferecidos pelo melhor compreensão dos recursos oferecidos SHELL. Este ciclo consiste nos seguintes passos:

1- Inicialmente, <sup>o</sup> SHELL emite um pronto no seu terminal (usualmente <sup>o</sup> caractere "S"), indican, do que está aguardando que você digite uma  $1\overline{1}$ nha de comando. 0 SHELL passa então <sup>a</sup> aguardar a sua ação.

\n
$$
\begin{array}{c}\n 5 \\
 \hline\n 5 \\
 \hline\n 1\n \end{array}
$$
\n

\n\n $\begin{array}{c}\n 0 \quad \text{SHEL está aguardando que você} \\
 \text{digite sua linha de comando}\n \end{array}$ \n

2- Você digita <sup>a</sup> sua linha de comando.

## **\$ linha de conando**

3- Você digita **CR** após <sup>a</sup> linha de comando.

**\$ linha de coaando <CR>**

*J*

**Esta ação "acorda" o SHELL, avisando-o de que a linha de comando esperada já está disponível. Cabe observar que o SHELL, neste ponto, percebe a linha de comando como um conjunto de caracte res sem nenhuma estrutura.**

- **4\* 0 SHELL passa então <sup>a</sup> Interpretar a Unha de co mando recebida. Isto consiste em separar os dT versos componentes da linha e, <sup>a</sup> partir deles, tomar as providências necessárias (os componejn tes de uma linha de comando são separados entre si por um ou mais brancos). Veremos nas seções seguintes quais são os principais componentes de uma linha de comando. Por ora, podemos adian tar que <sup>o</sup> primeiro componente de uma Unha <sup>ê</sup> <sup>o</sup> nome de um comando. Este comando ê um programa que passará a ser executado, como veremos no passo 5.**
- **5- De posse do nome do comando encontrado na linha de comando e dos outros componentes, o SHELL passa o controle para o programa corresponded te, aguardando <sup>o</sup> término do mesmo.**
- **6- 0 programa correspondente ao comando passa a ser executado, produzindo resultados ou mensa gens de erro. Frequentemente, estes resultados e mensagens de erro são produzidos na tela do seu terminal, como veremos nas seções seguij» tes.**
- **7» Apôs o término do programa, o SHELL ê "acorda do", emitindo em seguida um caractere de pronto como no passo 1, reiniciando <sup>o</sup> ciclo.**

## **3.3 A LINHA DE COMANDO DO SHELL**

<sup>A</sup> linha de comando do SHELL <sup>é</sup> <sup>o</sup> conjunto de caracte res que você digita entre <sup>o</sup> pronto <sup>e</sup> **CR.**

Nesta seção <sup>é</sup> apresentada <sup>a</sup> estrutura mínima de uma linha de comando, tal como ela <sup>é</sup> interpretada pelo SHELL. Esta apresentação não abrange todas as possibilidades, mas é básica para a compreensão de outras es truturas mais complexas.

<sup>A</sup> estrutura mínima de uma linha de comando é:

## **cosando [ argl ] [ arg2 <sup>1</sup> ... [ argn ]**

Onde:

comando, argl, arg2, ... , argn são os componentes da linha de comando. Os componentes são separados entre si por um ou mais espaços. Os colchetes indj\_ cam componentes opcionais.

comando é o nome do comando. Toda linha tem que conter o nome de um comando. A menor linha reconhe cida pelo SHELL contém apenas o nome do comando.

**argl, arg2, .... argn** são argumentos que podem ou não ser opcionais, dependendo do comando.

Os argumentos podem ser:

- . Nomes de arquivos;
- . Opções;
- . Cadeia de caracteres.

**Nomes de arquivos**

**Tomemos como exemplo o comando mkdir. Este coman do requer pelo menos um nome de diretório como argumento, podendo aceitar mais de um.**

**Opções**

**São argumentos que modificam os efeitos de um co mando. <sup>A</sup> maioria dos comandos permite que você especifique mais de uma opção, modificando assim o comando de várias maneiras.**

**Por convenção, opções são colocadas imedlatamejj te após <sup>o</sup> nome do comando. Em geral, os comandos só aceitam opções precedidas de um hífen.**

**Tomemos como exemplo o comando wc. Este comando exibe <sup>o</sup> número de linhas, palavras (onde uma pa^ lavra é um conjunto de caracteres separados por espaço) e caracteres de um ou mais arquivos espe cificados como argumentos. Assim, se tivermos os arquivos arql e arq2 com os seguintes conteúdos:**

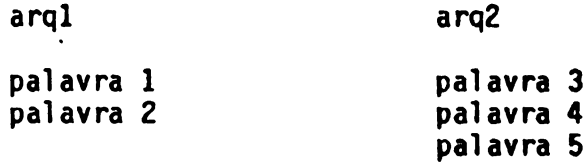

**teremos o seguinte diálogo:**

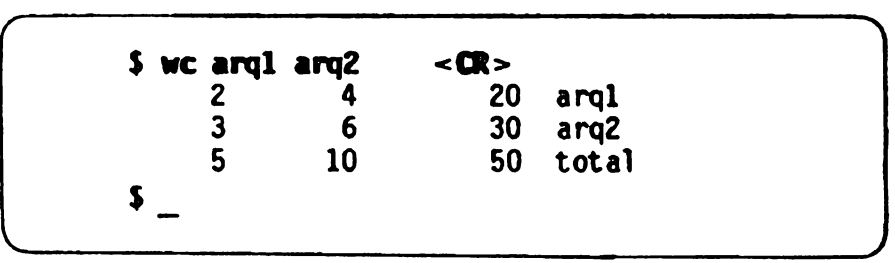

<sup>A</sup> primeira linha produzida por wc nos indica que arql <sup>é</sup> formado por <sup>2</sup> linhas, <sup>4</sup> palavras <sup>e</sup> <sup>20</sup> ca racteres, a segunda, que arq2 é formado por 3 li nhas, <sup>6</sup> palavras <sup>e</sup> <sup>30</sup> caracteres, enquanto <sup>a</sup> ter cei ra apresenta os totais.

0 comando wc tem as seguintes opções:

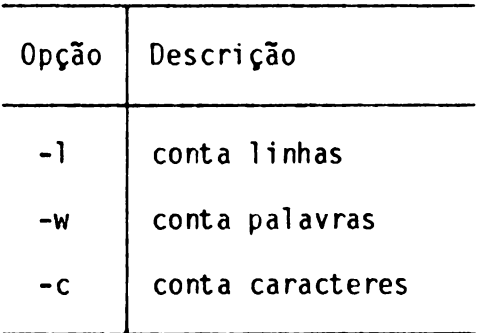

Assim, o comando:

wc -1 arql

apresentará apenas <sup>o</sup> número de linhas existentes no arquivo arql. Ele produz <sup>o</sup> resultado:

<sup>2</sup> arql

que nos informa que arql tem <sup>2</sup> linhas.

*JS o* **comando:**

**wc -lc arql**

**nos daria a resposta:**

**2 20 arql**

**indicando que arql é formado por 2 Unhas e 20 caracteres.**

**0 comando**

**wc -wl arql**

**nos daria a resposta:**

**4 2 arql**

**. Cadela de caracteres**

**Tomemos como exemplo o comando grep. Numa de suas formas mais simples, este comando aceita dois argumentos. 0 primeiro ê uma cadeia de ca racteres e o segundo é um nome de arquivo. Nest? forma, grep procura a cadeia de caracteres dada pelo primeiro argumento no arquivo cujo nome é dado pelo segundo argumento.**

Como exemplo, suponhamos que o conteúdo de um ar quivo chamado arq seja: almirante mirante antes Se quisermos determinar todas as ocorrências da cadeia de caracteres **«ir** no arquivo arq, devemos utilizar <sup>o</sup> comando: grep mir arq <sup>A</sup> resposta de grep é: almi rante mi rante indicando que <sup>a</sup> cadeia **■ir** se encontra nas pala^ vras **alaírante** <sup>e</sup> **airante,** existentes no arquivo arq.

## **3.4 RECURSOS OFERECIDOS PELO SHELL**

**Nas seçães anteriores, apresentamos os conceitos ne**  $\cos 3\theta$  **a compreensão** dos **recursos oferecidos pelo SHELL. Nesta seção, apresentaremos os recursos mais frequentemente usados e que são responsáveis pela grande flexibilidade e produtividade que podem cara£ terlzar <sup>a</sup> sua Interação com <sup>o</sup> SOX. Serão vistos os se**  $r = 0$ 

- **. entrada-padrão, saída-padrão e saída-padrão de erro;**
- **. rediredonamento;**
- **. canalização;**
- **. execução de comandos em plano secundário;**
- **. metacaracteres;**
- **. execução de arquivos de comandos.**

#### **3.4.1 ENTRADA-PADRAO, SATDA-PADRH) <sup>E</sup> SAIDA-PADRAO DE ERRO**

Todo comando do SOX está associado <sup>a</sup> três entidades. Essas entidades são chamadas de entrada-padrão, sa\_í da-padrão <sup>e</sup> saída-padrão de erro. Alguns comandos lêem dados da entrada-padrão, grande parte dos coman dos produz resultados na saída-padrão <sup>e</sup> todos dirigem suas mensagens de erro para <sup>a</sup> saída-padrão de erro.

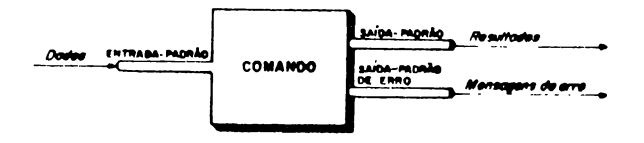

Figura 3-1

Cada uma dessas entidades deve estar associada <sup>a</sup> al\_ gum arquivo do SOX para que a operação relativa à en tidade (leitura, produção de resultados ou mensagens de erro) possa ser efetivamente realizada.

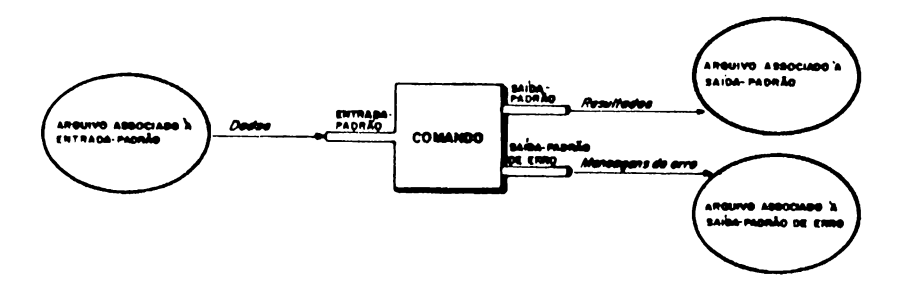

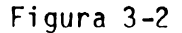

**Estas associações podem ou n3o ser especificadas por você na sua Unha de comando. Se você especificar al guma associação, o SHELL associará o arquivo espedfT cado à entidade desejada. Nas seções seguintes, vere mos como você pode especificar associações de arquT vos a** estas entidades. As entidades que não tiverem<br>associações especificadas na linha de comando serão **associações especificadas na Unha de comando serio associadas ao seu terminal. Chamamos esta nlo espec£ ficação de associação por omissão.**

**Isto significa que se um comando espera ler dados da sua entrada-padrão e você nlo especificar qual o ar quivo que está <sup>a</sup> ela associado, então <sup>o</sup> comando lerT os dados digitados por você no teclado do seu term£ nal. Por omissão, será assumido que <sup>o</sup> arquivo assoei^ do <sup>ã</sup> entrada-padrão ê o terminal. Analogamente, se um comando deve.produzir resultados na safda-padrão e vo cê não especificar qual <sup>o</sup> arquivo <sup>a</sup> ela associado, er[ tão <sup>o</sup> comando produzirá os resultados na tela do seu terminal. Por omissão, será assumido que o arquivo a£ soei ado <sup>à</sup> safda-padrão é <sup>o</sup> terminal.**

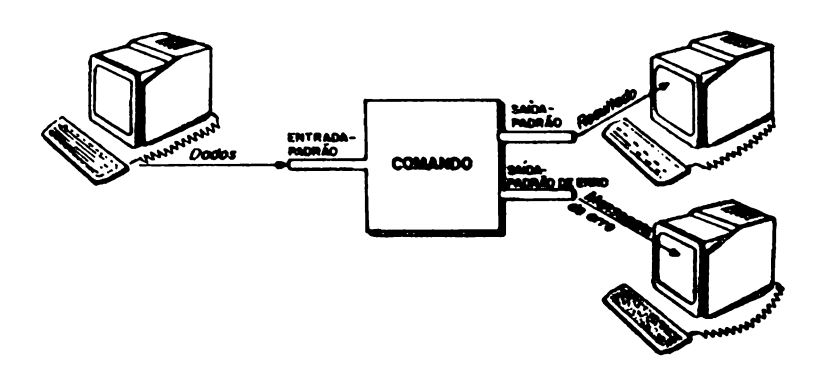

#### Figura 3-3

Tomemos como exemplo de associação por omissão de en trada-padrào e saída-padrão, <sup>a</sup> forma mais simples de utilização do comando cat.

Este comando, quando usado sem argumentos, lê linhas da entrada-padrão e as copia para <sup>a</sup> saída-padrão.

Se usarmos cat sem especificar os arquivos "padrão", teremos :

$$
\begin{array}{|c|c|}\n\hline\n\text{S cat} < \text{CR} > \\
\hline\n\end{array}
$$
\n
$$
\begin{array}{|c|c|}\n\hline\n\text{cat está esperando que você di-} \\
\hline\n\end{array}
$$
\n
$$
\begin{array}{|c|c|}\n\hline\n\text{cat está esperando que você di-} \\
\hline\n\end{array}
$$

Como <sup>a</sup> entrada-padrão não foi especificada, <sup>é</sup> assumi do que ela será o seu terminal. Você deve então dig<del>i</del><br>tar a primeira linha de dados, sequida de **CR**. Tere tar a primeira linha de dados, seguida de CR. mos, então :

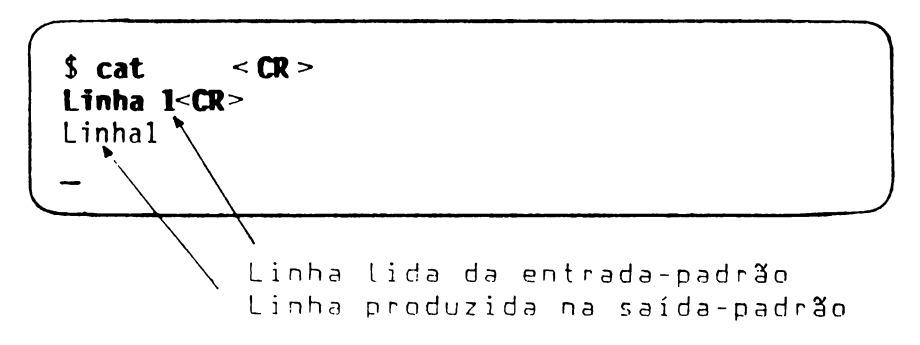

0 cursor indica que cat está esperando que você digj\_ te <sup>a</sup> segunda linha seguida de **CR.**

**Após <sup>a</sup> digitação de todas as linhas desejadas\* deve mos digitar <sup>a</sup> sequência ALT 0\* para informar ao ço mando cat que não há mais linhas a serem digitadas. Assim, teremos :**

```
$ cat <CR>
Linha 1<CR>
Linha 1
Linha 2<£R>
Linha 2
Linha fina1<CR>
Linha final
<ALT> <D>
$
```
 $\ddot{\phantom{a}}$ 

#### **3.4.2 REDIRECIOWIRENTO DE ENTRADA <sup>E</sup> SAIDA**

Conforme vimos na sessão anterior, as entidades "pa drão" de um comando serão associadas ao terminal em caso de omissão. <sup>0</sup> usuário pode, entretanto, redefj\_ nir estas associações, explicitando quais serão os a $\overline{r}$ quivos associados às entidades "padrão". Esta opera^ ção de redefinição <sup>é</sup> chamada de **redireção.**

Nas sessões seguintes veremos como você pode especifi\_ car <sup>a</sup> redireção de cada uma das entidades "padrão".

#### **3.4.2.1 Redirecíonawento da Entrada-padrão**

Consiste em associar um arquivo <sup>à</sup> entrada-padrão de um comando. Isto <sup>é</sup> feito da seguinte forma:

comando < arquivo

Esta linha indica que <sup>a</sup> entrada-padrão do comando es^ tá associada ao arquivo cujo nome está após o símbolo  $"$ . Isto significa que quando o comando precisar ob ter dados da entrada-padrão, eles serão obtidos do a\_r quivo cujo nome está após <sup>o</sup> símbolo "<".

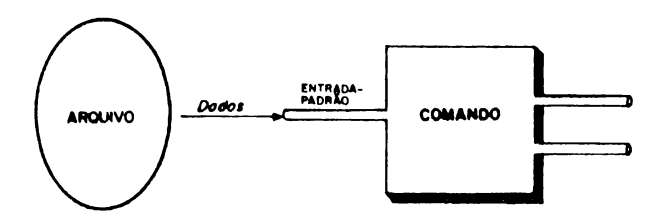

Figura 3-4

**Tomemos como exemplo <sup>o</sup> red<sup>1</sup> redonamento da entrji da-padrão do comando write. Este comando copia mensa gens da sua entrada-padrão para o terminal de urn usuT r1o cuja Identificação é especificada como argumento"?**

**Se usarmos .write sem redlreção, <sup>a</sup> entrada-padrão esta rã associada ao seu terminal. Supondo que queiramos enviar uma mensagem ao usuário cuja identificação é usu2, teremos :**

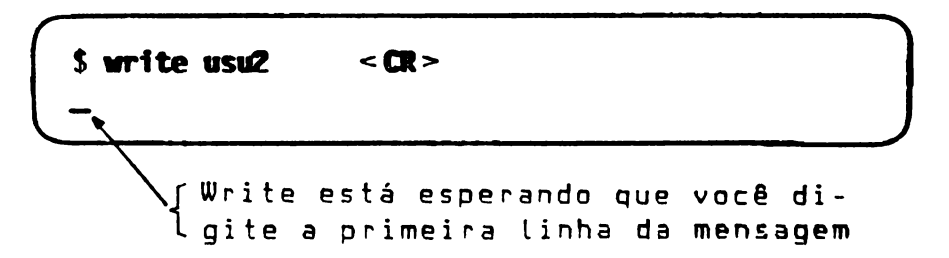

**<sup>A</sup> mensagem deve ser então digitada, seguida de ALT 9 para indicar fim de mensagem. Assim, teremos :**

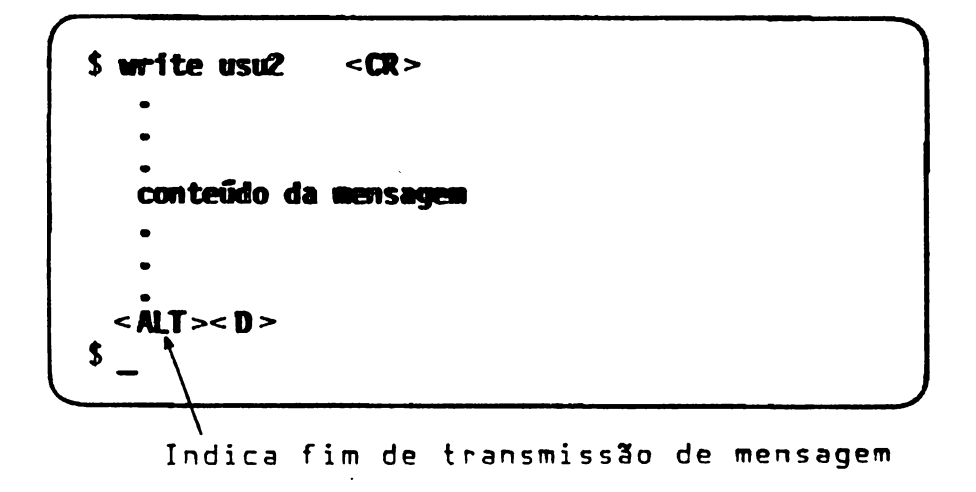

Na tela do usuário que recebe <sup>a</sup> mensagem, teremos:

```
Texto contendo
    n a l do emissor
                      identificação, termi-
                      da mensagem e a data
Cabeçalho identificando a origem da mensagem
  conteúdo da mensagem
EOT-------- < Fim de recepção de men s agem
```
Se <sup>a</sup> mensagem que desejamos enviar é muito longa ou <sup>é</sup> enviada frequentemente, é preferível, ao invés de di gitar a mensagem, criar um arquivo que a contenha,  $\overline{e}$ enviá-la, utilizando o redirecionamento da entra da-padrão, associando o arquivo que contém <sup>a</sup> mensagem <sup>â</sup> entrada-padrão de write.Supondo que <sup>o</sup> nome do arquivo que contém <sup>a</sup> mensagem seja messg, teremos:

```
\begin{array}{|c|c|c|c|c|}\n\hline\n\text{5 write usu2} < \text{messg} < \text{CR} > \\
\hline\n\end{array}$
```
**Na tela do usuário que recebe <sup>a</sup> mensagem, teremos:**

**--------------------------------------------------------------------------------------- Cabeçalho identificando a origem da mensagem conteúdo da mensagem EOT**

**Uma observação final sobre o uso do redireclonamento de entrada. <sup>A</sup> grande maioria dos comandos do SOX não lê dados da entrada\*\*padrão, mas sim de arquivos cujos nomes são argumentos do comando. Por este motivo, não é comum o redirecionamento da entrada-padrão.**

#### **3.4.2.2 Redírecionanento da Safda-padrSo**

Consiste em associar um arquivo <sup>ã</sup> saída-padrão de um comando. Duas situações podem ocorrer :

1. O arquivo associado à saída-padrão é esvaziado an  $tes$  da execução do comando, perdendo assim, o co $\overline{n}$ teúdo anterior. Você especifica este comportamento da seguinte maneira :

comando > arquivo

Esta linha indica que a saída-padrão está associa da ao arquivo cujo nome está após o símbolo ">"  $\overline{e}$ que, antes da execução do comando, o arquivo asso ciado <sup>à</sup> saída-padrão será esvaziado.

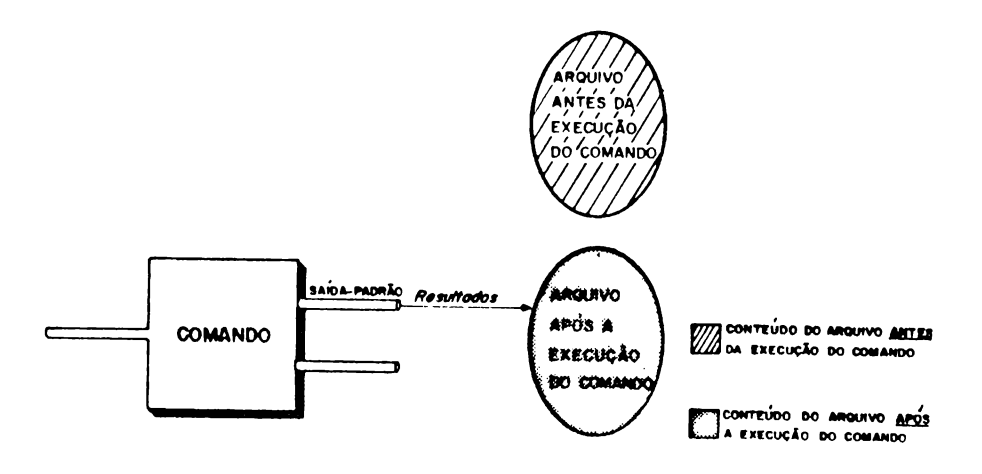

Figura 3-5

**2. 0 conteúdo do arquivo associado à safda-padrão é preservado, e os resultados produzidos pelo^coman do são gravados apôs <sup>o</sup> final do arquivo. Você espe cifica este comportamento da seguinte maneira:**

**comando » arquivo**

**Esta linha indica que <sup>a</sup> safda-padrão do comando es tã associada ao arquivo cujo nome está apôs os sfm bolos e que os resultados produzidos pelo ço mando são gravados apôs <sup>o</sup> final deste arquivo.**

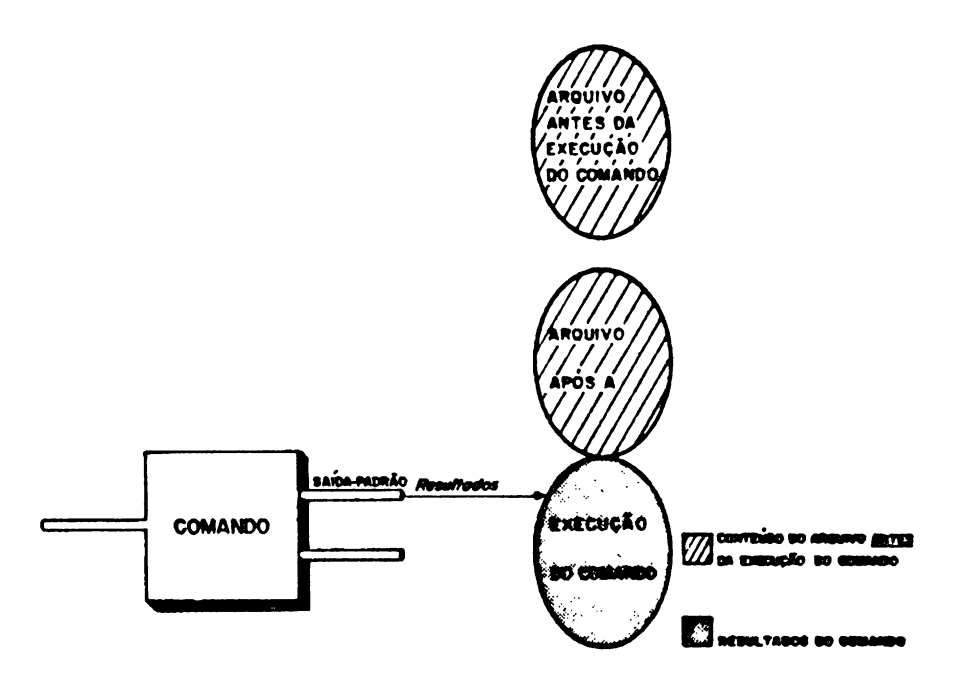

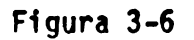

Tomemos como exemplo o redirecionamento da sa\_í da-padrão do comando cat.

Conforme foi visto, cat sem argumentos copia linhas da entrada-padrão para <sup>a</sup> saída-padrão.

Para efeito deste exemplo, suponhamos que um arquivo denominado arq contenha as seguintes linhas:

LINHA <sup>1</sup> LINHA 2

Assim, se usarmos cat com redirecionamento da saí da-padrão, teremos:

**\$ cat > arq <CR>**  $\mathcal{L}_\text{max}$ 

Em seguida, digitamos as linhas:

**LINHA 3<CR> LINHA 4<CR=> <ALT><0>**

**Verificando agora <sup>o</sup> conteúdo do arquivo arq com cat. temos:**

**\$ cat arq <CR> LINHA 3 LINHA 4 \$**

**Note que o conteúdo do arquivo arq anterior à exeçu ç3o do primeiro comando cat fo1 perdido.**

**Se. ao Invés de:**

 $$cat > ara$  < $CR$  >

**tivéssemos:**

**\$ cat» arq <Ot>**

**o conteúdo do arquivo arq após a execução deste coman do seria:**

**LINHA 1 LINHA 2 LINHA 3 LINHA 4**

Note que o conteúdo do arquivo arq anterior **à** execu **ção de cat foi preservado, sendo os resultados grava dos <sup>a</sup> partir do final do arquivo.**

#### **3.4.2.3 Redirecíonawento de Safde-padrRo de Érro**

Consiste em associar um arquivo à saída-padrão de er ro de um comando. Isto <sup>é</sup> feito da seguinte maneira :

comando <sup>2</sup> >nome-de-arquivo

Esta linha indica que a saída-padrão de erro do coman do está associada ao arquivo cujo nome está apôs os símbolos "2>".

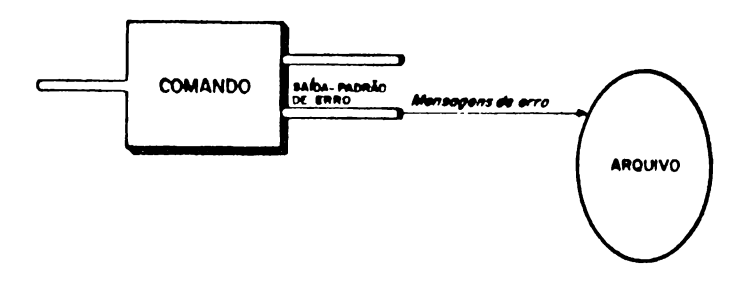

Figura 3-7

**Tomemos como exemplo <sup>o</sup> redirecionamento da saí da-padrão de erro do comando cat.**

**Este comando quando usado com um único argumento, ço pia as linhas do arquivo cujo nome é dado pelo argu mento para <sup>a</sup> saída-padrão. Se não existir nenhum af qulvo com este nome, cat produz uma mensagem corre? pondente na saída-padrão de erro. ~**

**Assim, supondo que não exista nenhum arquivo com o n£ me fantasma no diretório corrente, teremos o seguinte dialogo:**

$$
\begin{array}{ll}\n\text{3 cat fantasma} & < \text{CR} > \\
\text{cat : Arquivo ou a1gum componente no nome} & \text{do caminho não existe}\n\end{array}
$$

**Se quiséssemos que esta mensagem fosse produzida num arquivo denominado erro, teríamos <sup>o</sup> seguinte diálogo:**

$$
\begin{array}{cc}\n\text{S cat fantasma 2} > \text{error} < \text{CR} > \\
\text{S} & \text{S} & \text{S}\n\end{array}
$$

**Verificando <sup>o</sup> conteúdo do arquivo erro, temos:**

```
---------------------------------------------------------------
$ cat erro <CR>
cat : Arquivo ou algum componente no nome
        do caminho não existe
```
**1**

### **3.4.3 CANM.IZAÇXO**

Um canal é um mecanismo que faz com que <sup>a</sup> entra, da-padrâo de um comando seja associada <sup>à</sup> saída-padrão de outro comando. Poderíamos representar este mecanis mo através do seguinte desenho :

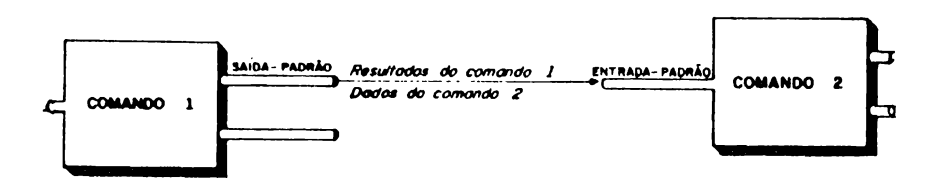

#### Figura 3-8

Você especifica uma canalização através do símbolo "|". Assim. se desejarmos criar um canal entre dois comandos, teremos :

comandol <sup>|</sup> comando2

Esta linha indica que <sup>a</sup> saída-padrão do comandol está associada ã entrada-padrão do comando2.

Isto significa que os resultados do comandol serão os dados de entrada do comando2.

Tomemos como exemplo uma canalização entre os coman^ dos who <sup>e</sup> wc com opção -1. Esta canalização tem como objetivo determinar quantos usuários estão utilizando <sup>o</sup> sistema. Vejamos como isto <sup>é</sup> feito.
**0 comando who produz na saída-padrão uma listagem dos usuários que estão utilizando o sistema no momento de sua execução. Esta lista é formada de tantas linhas quantos forem os usuários, sendo uma para cada usuá rio. Cada uma dessas linhas contém <sup>o</sup> nome do usuário, a Identificação do terminal utilizado e <sup>a</sup> hora em que foi aberta a sessão.**

**Uma execução típica de who é:**

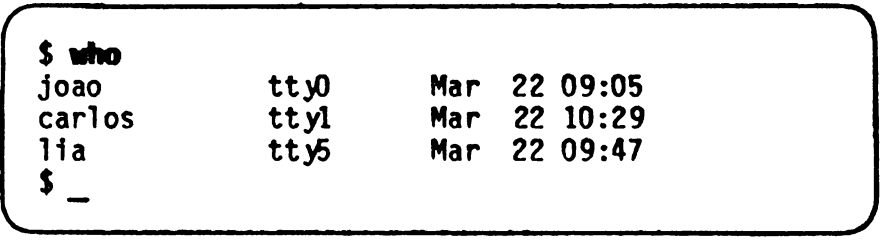

**0 comando wc com opção -1 produz na saída-padrão o nú mero de linhas do arquivo associado à entrada-padrão.**

**Consideremos agora a canalização:**

**who <sup>1</sup> wc -1**

**Esta linha nos 1nd1ca que <sup>a</sup> saída-padrão de who está associada <sup>â</sup> entrada-padrão de wc -1.**

Isto significa que wc -1 tomará como dados as linhas produzidas por who <sup>e</sup> irá contá-las. No caso da saída produzida acima por who, teremos:

```
$ who | wc -1
          3
$ _
_______________________________________ )
```
Este resultado nos indica que três usuários estão utj\_ lizando <sup>o</sup> sistema.

Este exemplo pode ser ilustrado pela figura <sup>a</sup> seguir:

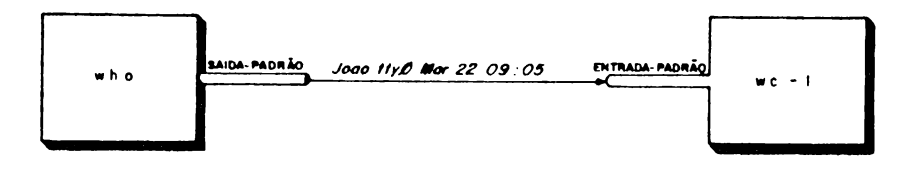

Figura 3-9

**Um comando muito útil quando trabalhamos com canais é tee. Ele lê dados do arquivo associado <sup>à</sup> sua entra da-padrão e produz resultados no arquivo associado? sua saída-padrão. Ele permite que a sua entra: da-padrão seja associada à saída-padrão de um cornar^ do, e a sua saída-padrão seja associada ã entr? da-padrão de outro comando, de tal forma que as Infojr inações que entram pela sua entrada-padrão sejam coplj das para a sua saída-padrão e para um arquivo cujo no me é dado como argumento de tee. Assim, a linha de ço mando:**

**comandol <sup>|</sup> tee arq <sup>|</sup> comando2**

**faz com que os resultados do comandol sejam os dados de entrada do comando2, e que os resultados sejam tam bêm copiados no arquivo de nome arq, como ilustra <sup>o</sup> desenho seguinte.**

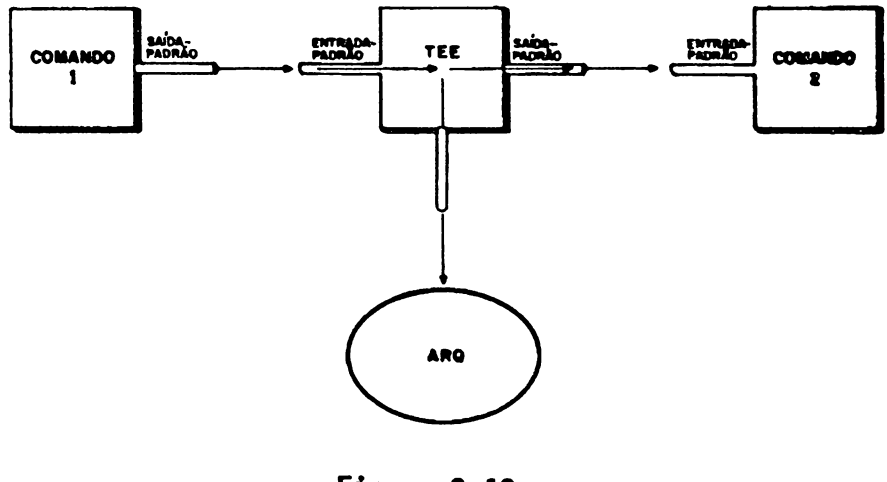

**Figura 3-10**

Tomemos como exemplo <sup>a</sup> canalização:

who <sup>|</sup> tee arq <sup>|</sup> wc -1

Ela exibirá na tela do seu terminal <sup>o</sup> número 3, como no exemplo anterior, <sup>e</sup> arq terá <sup>o</sup> seguinte conteúdo:

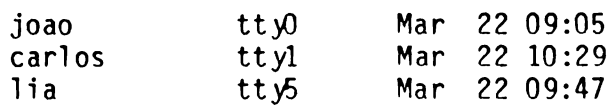

### **3.4.4 EXECUÇÃO DE COMANDOS EM PLANO SECUNDÁRIO**

Um comando cujo tempo de execução é muito longo obrj\_ ga você <sup>a</sup> esperar desnecessariamente pelo seu térmi\_ no. <sup>0</sup> tempo de execução do comando poderia ter sido gasto de forma mais produtiva.

Para evitar este transtorno, <sup>o</sup> SHELL oferece <sup>a</sup> possj. bilidade de executar comandos em plano secundário. Neste tipo de execução de comandos, <sup>o</sup> SHELL inicia <sup>a</sup> execução do comando desejado, mas não aguarda o seu término.

Você informa ao SHELL que deseja executar um comando em plano secundário colocando o símbolo "A" após o ço mando. Assim,

comando &

solicita ao SHELL que <sup>o</sup> comando seja ativado, <sup>e</sup> que após <sup>a</sup> ativação <sup>o</sup> SHELL volte <sup>a</sup> interagir com você, sem que ele espere <sup>o</sup> término do comando.

**<sup>A</sup> resposta do SHELL a uma solicitação de execução de um comando em plano secundário é um número que identi, fica <sup>a</sup> execução do comando.**

**Este número é usado para que possamos rastrear a ex£ cução do comando ou mesmo terminá-lo. 0 rastreamento pode ser feito através do comando ps, e <sup>o</sup> término através do comando kill.**

**Devemos estar atentos ao fato de que qualquer comando executado em plano secundário termina, se for fechada <sup>a</sup> sessão na qual ele foi iniciado. Para que ele não termine após o fechamento da sessão, é necessário que se use o comando nohup.**

**Uma aplicação típica de execução de comandos em plano secundário é a ordenação de arquivos extensos.**

**0 comando que ordena arquivos é sort. Na sua versão mais simples, ele produz, na saída-padrão, uma versão ordenada do arquivo cujo nome é seu primeiro argumen to. Assim, se tivermos um arquivo extenso chamado"? por exemplo, arq ext, e quisermos ordená-lo, é reco mendável que utilTzemos o comando:**

 $sort$  **arq**  $ext$   $\geq$  **arq** sai  $\delta$ 

**Este comando produzirá no arquivo de nome arqjsai uma versão ordenada do arquivo de nome arq ext. (T SHELL iniciará <sup>a</sup> execução do comando sort, emTtirã <sup>a</sup> identj. ficação da execução do comando e exibirá <sup>o</sup> caractere de pronto para informar que está esperando a próxima linha de comando. Teríamos então o seguinte diálogo:**

*fsort* **arq ext**  $>$  **arq sai &**  $<$  **CR**  $>$ **78 \$ \_** *---------------------------------------------- J*

SX0588-01.0 **3-29**

Se quisermos saber em um determinado instante se este comando ainda está sendo executado, devemos utilizar comando ps. 0 comando ps exibe na saída-padrão formações sobre todos os programas que estão sendo executados no sistema. Cada linha exibida por ps cor, responde <sup>à</sup> execução de um programa. Cada linha exibe <sup>a</sup> identificação da execução do programa (coluna PID), <sup>a</sup> identificação do terminal que iniciou <sup>o</sup> programa (coluna TTY), o tempo de execução do programa (coluna TIME), e o nome do programa.

No caso do último programa apresentado, basta achar mos uma linha com PID igual a 78. Isto indicará que  $\overline{0}$ comando sort ainda está sendo executado. Assim, pode, mos ter :

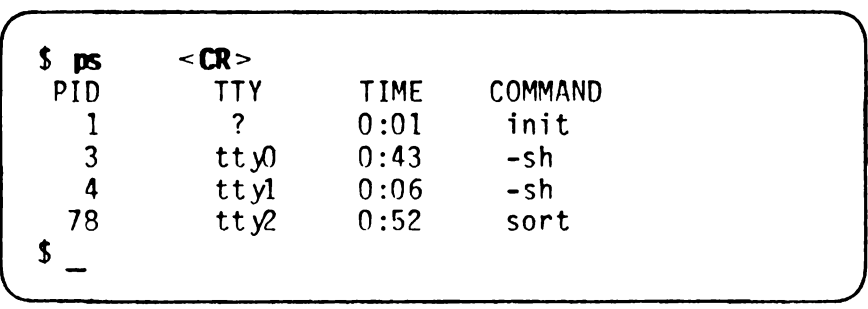

*<sup>A</sup>* execução deste comando indica que <sup>o</sup> comando sort ainda está sendo executado.

# **3.4.5 METACARACTERES**

**Outra facilidade oferecida pelo SHELL ê que você pode usar certos caracteres que tem significado especial em linhas de comandos para referenciar conjuntos de arquivos. Estes caracteres são chamados de metacaraç. teres. São eles: —**

? \* <sup>C</sup> <sup>1</sup>

**Vejamos <sup>a</sup> seguir <sup>o</sup> significado de cada um desses meta caracteres.**

**. Metacaractere \***

**Usado para representar zero ou mais ocorrências de qualquer caractere em nomes de arquivos em linhas de comando.**

**Como exemplo» suponha que no diretório corrente te nhamos os arquivos de nome arq, arql, arqZ, arq3, arqlO, arqa e arquivo. 0 comando:**

**ls arq\***

**nos dará o resultado:**

**arq arql arqlO arq2 arq3 arqa arquivo**

**Note que <sup>o</sup> SHELL procurou no diretório corrente, à partir do padrão "arq\*", todos os nomes de arquivo que começassem com "arq" e fossem seguidos de zero ou mais caracteres.**

. Metacaractere ?

Usado para representar <sup>a</sup> ocorrência de um caractere qualquer em nomes de arquivos em linhas de coman. dos.

Como exemplo, suponha que no diretório corrente te nhamos os arquivos de nome arq, arql, arq2, arq3, arqlO, arqa e arquivo. 0 comando:

Is arq?

nos dará <sup>o</sup> resultado:

arql arq2 arq3 arqa

Note que <sup>o</sup> SHELL procurou no diretório corrente, <sup>a</sup> partir do padrão "arq?", todos os nomes de arquivo que começassem com "arq" e fossem seguidos de ape nas um caractere.

. Metacaracteres El

Usados para representar <sup>a</sup> ocorrência de um conjunto de caracteres em <nomes.de> arquivos em linhas de co mando. Este conjunto de caracteres é especificado entre os metacaracteres "L" e "]", através da men ção explícita de cada elemento do conjunto, ou, quando os caracteres forem consecutivos, da menção do menor caractere do conjunto, seguido do caracte re "-", seguido do maior caractere do conjunto.

**Como exemplo, suponha que no diretório corrente te nhamos os arquivos de nome arq, arql, arq2, arq3T arq4, arq5, arq10, arq20, arq30, arq40, arqBO e a£ quivo. 0 comando:**

**Is arq[123456]**

**nos dará o resultado:**

**arql arq2 arq3 arq4 arq5**

**Note que <sup>o</sup> SHELL procurou, <sup>a</sup> partir do padrão "arq[123456J", todos os nomes de arquivo que conre çassem com "arq" e fossem seguidos de um dos caraF teres "1", "2", "3", "4", "5" ou "6". Note também que estes caracteres são consecutivos. Por este mo tivo, podemos utilizar <sup>a</sup> versão abreviada de [123456Í, que é C1-6J, jã que <sup>o</sup> menor caractere do conjunto desejado é "1", e \*6" o maior. Assim, o ço mando:**

**ls arq[l-6]**

**ê equivalente a:**

**ls arq[123456]**

### **3.4.6 EXECUÇÃO DE ARQUIVOS DE COMANDOS**

Existem situações em que <sup>é</sup> conveniente utilizarmos um conjunto de comandos para realizar uma certa tarefa. necessitarmos repetidamente de um conjunto de co. mandos, gostaríamos de não ter que digitar os coman dos todas as vezes que fôssemos utilizá-los.

Para evitar este transtorno, o SHELL permite que você<br>possa executar comandos agrupados em um arquivo. Ar possa executar comandos agrupados em um arquivo. Ar quivos contendo comandos são chamados de arquivo comandos. Para que você possa executar um arquivo de comandos, você deve criar <sup>o</sup> arquivo contendo os coman\_ dos, dar permissão de execução ao arquivo, e quando quiser executar os comandos nele existentes, basta fornecer o nome do arquivo como sendo um comando SHELL.

Tomemos, como exemplo, um arquivo de comandos que exj\_ be a data atual e o número de usuários que estão  $\overline{\text{uti}}$ lizando <sup>o</sup> sistema.

Inicialmente, você deve criar um arquivo, utilizando, por exemplo, o comando edx, com o seguinte conteúdo:

```
echo
echo -n "Data e hora
date
echo
echo -n "Número de usuários utilizando o sistema
who|wc -1
echo
exit 0
```
**A**

**/**

**Suponha que o nome do arquivo seja informa.**

**Em seguida, devemos dar permissSo de execuçSo a este arquivo. Isto é feito através do comando:**

**\$ chmod \*x Inform < CR > \$\_ \_\_\_\_\_\_\_\_\_\_\_\_\_\_\_\_\_\_\_\_\_\_\_\_\_\_\_\_\_\_\_\_\_\_\_\_\_\_\_\_\_\_\_\_\_\_\_/**

**0 passo seguinte consiste na execução do arquivo de comandos, através do comando:**

*----------------------------------------------------------------------------------------------------*

 $$$  **informa**  $\leq$ **CR** $>$ **resultado do comando \$**

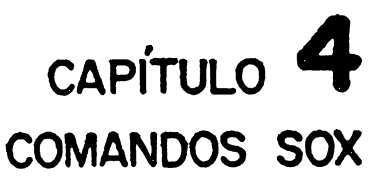

<sup>0</sup> objetivo deste capítulo <sup>ê</sup> apresentar os comandos disponíveis no SOX em grupos relacionados, de acordo com a sua função. Estes grupos são:

- . Controle de acesso;
- . Manipulação de terminal;
- . Controle de impressora;
- . Manipulação de arquivos;
- . Manipulação de diretórios <sup>e</sup> nomes de arquivos;
- . Processamento de texto;
- . Desenvolvimento de programas;
- . Execução de programas;
- . Informações de estado;
- . Comunicação entre usuários;
- . Manipulação de informações;
- . Manutenção do sistema;
- . Formatação de documentos;
- . Controle de atualização da documentação;
- . Ambiente da linguagem C;
- . Integridade de arquivos com organização seqüen ciai indexado;
- . SCCS (Sistema de Controle de Programas-fonte);
- . Outros.

Para cada grupo são apresentados os comandos perten centes <sup>a</sup> ele, seguidos de uma breve descrição. <sup>A</sup> des crição detalhada de cada comando pode ser encontrada no "Manual de Referência Comandos SOX".

Neste capítulo, serão apresentados também, a título de ilustração, os aspectos mais importantes de alguns dos comandos do SOX.

# **4.1 GRUPOS DE COMANDOS**

<sup>A</sup> seguir são apresentados os grupos de comandos e os seus componentes.

- **4.1.1 CONTROLE DE ACESSO**
- **newgrp** Troca <sup>a</sup> identificação do grupo de usuá rio.
- **passwd** Define ou troca <sup>a</sup> senha associada ã identificação do usuário que executa <sup>o</sup> comando.

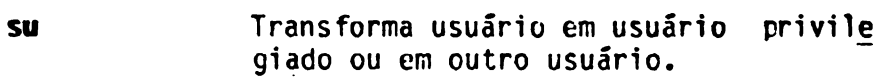

### **4.1.2 MMIPULAÇflD DE TERMINAL**

- **edcar Editor de caracteres para terminais.**
- **stty Modifica atributos do terminal.**

#### **4.1.3 CONTROLE DE IIVRESSORA**

- **1R Envia mensagens que atuam sobre as sa\_í das em curso <sup>e</sup> sobre arquivos da fila de spool.**
- **Ipd Imprime um arquivo no periférico físi co associado <sup>à</sup> saída lógica.**
- **lpi Associa uma saída lógica <sup>a</sup> um periféri co físico.**
- **lpl Mostra fila de saída do spool.**
- **Ipr Inclui um arquivo na fila do spool de saída.**
- **1R Escolhe próximo arquivo para impres São.**

# **4.1.4 MANIPULAÇAO DE ARQUIVOS**

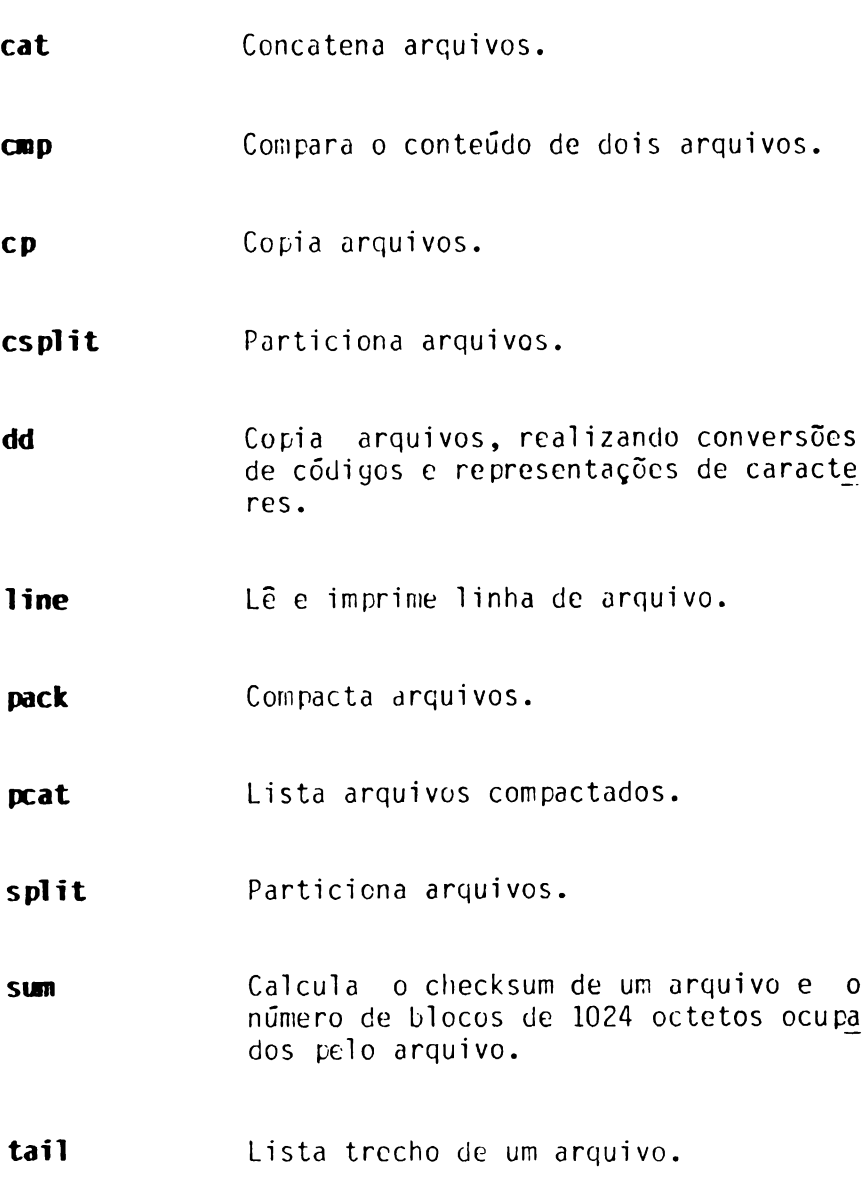

- **touch** Atualiza datas de acesso e modificação de arquivos.
- **unlink** Desassocia um arquivo de outro.

**4.1.5 HANIPULAÇM) DE DIRETORIOS E NONES DE ARQUIVOS**

- **basenaae** Remove partes do nome de um caminho.
- **cd** Troca <sup>o</sup> diretório de trabalho corren te.
- **chgrp** Troca <sup>o</sup> grupo do arquivo.
- **chnod** Altera as permissões de acesso <sup>a</sup> arqui vos.
- **choun** Troca o dono do arquivo.
- dircmp Compara diretórios.
- dirname Lista o nome de caminho correspondente ao diretório onde está um arquivo.
- **find** Procura arquivo com características es peci ficadas.

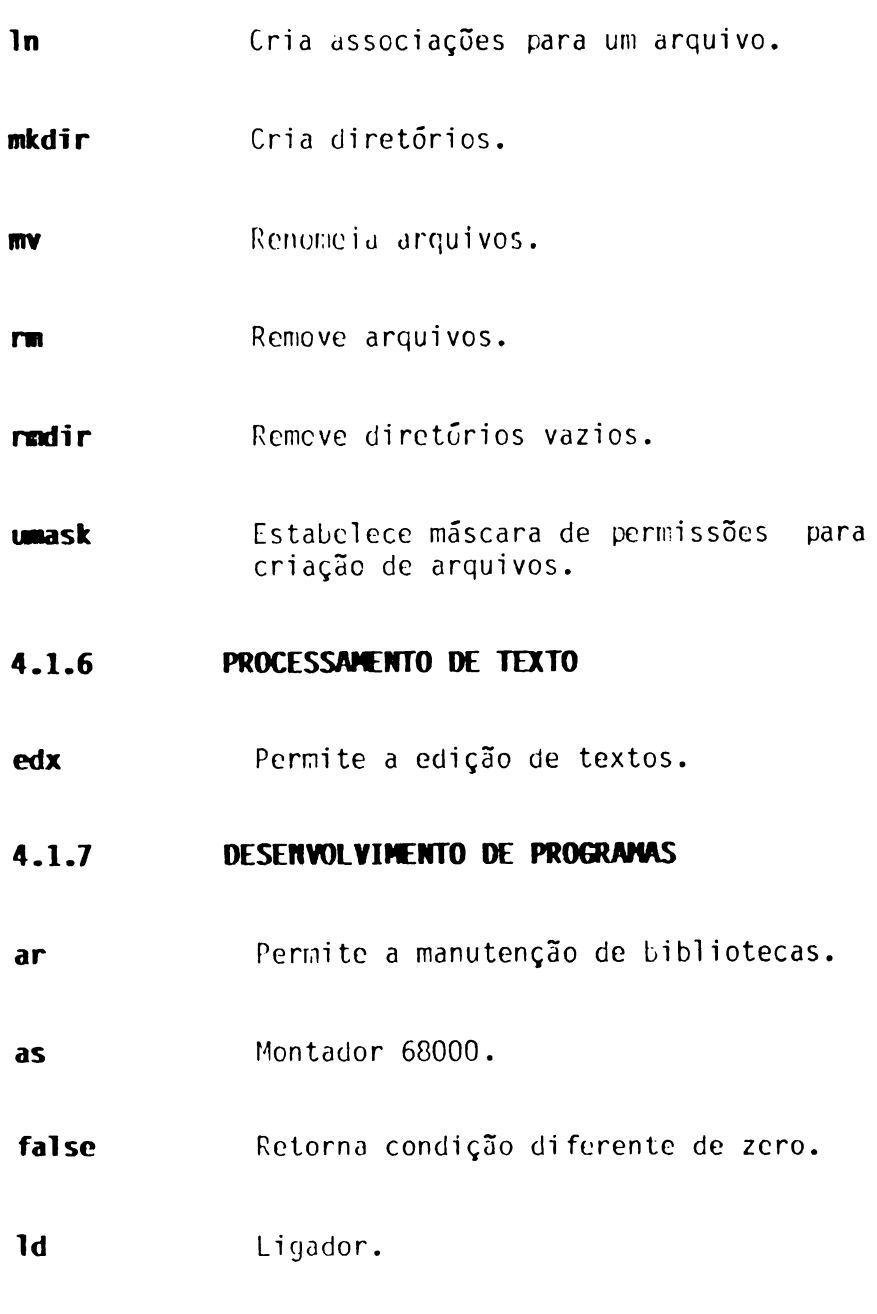

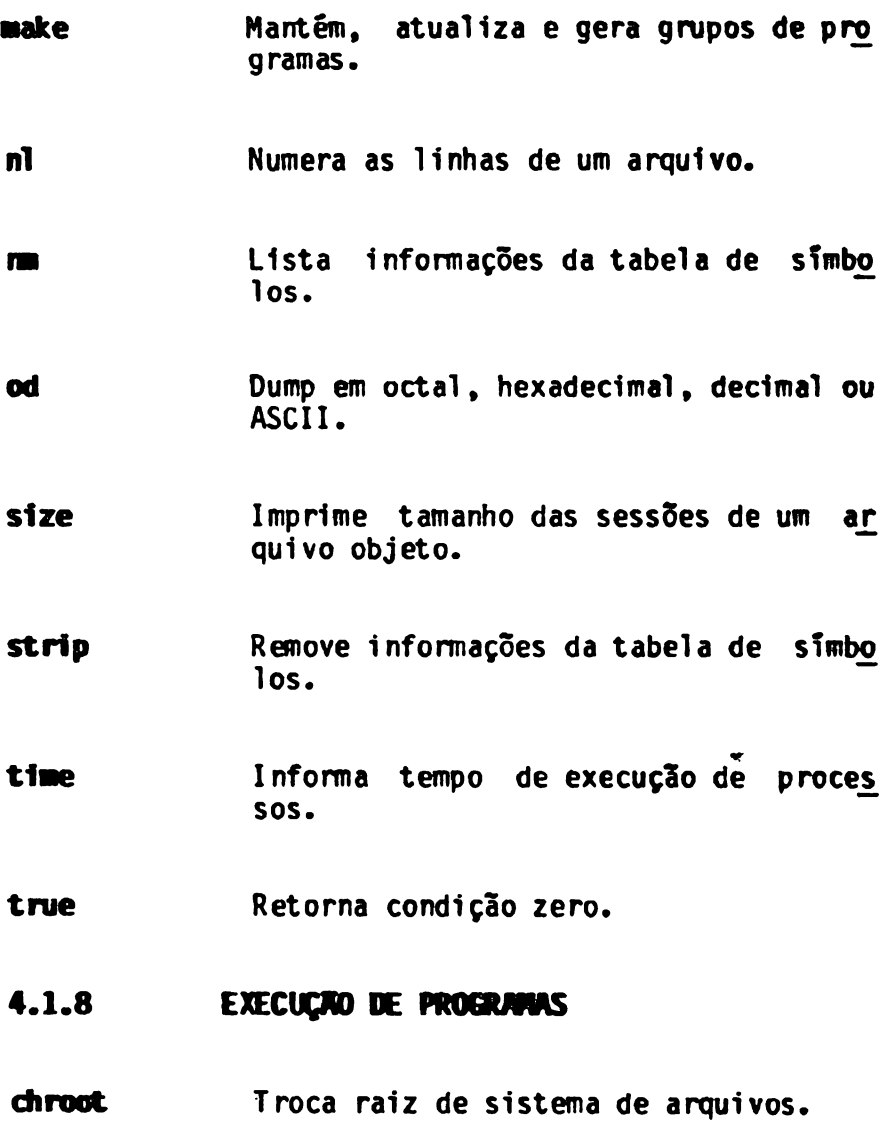

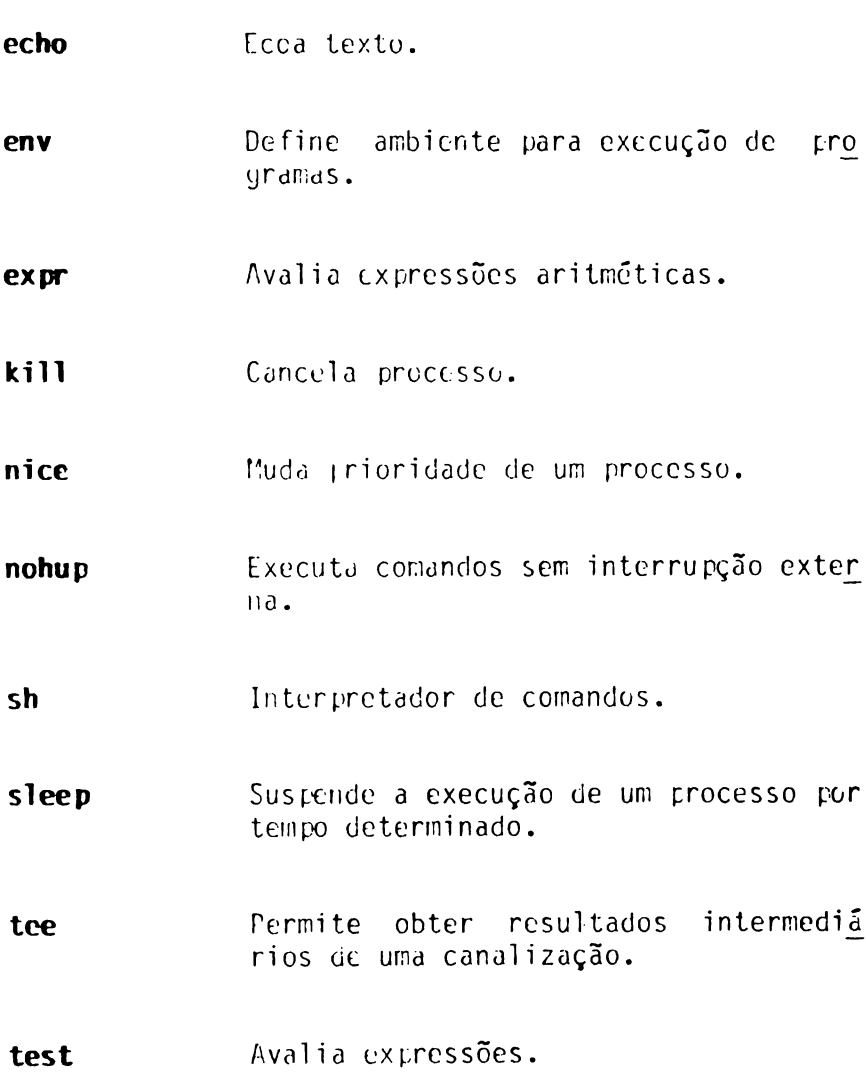

### **4.1.9 INFORMÇOES DE ESTADO**

- **date Requisita ou insere nova data.**
- **du Estima o espaço ocupado por arquivos.**
- **id Imprime as identificações de usuário e de grupo.**

**lognane Fornece o nome da sessão.**

- **ls Lista conteúdo de diretórios.**
- **PS Informa estados dos processos ativos.**
- **pwd Mostra caminho do diretório de traba lho corrente.**
- **tty Obtém <sup>o</sup> nome do termina! corrente.**
- **unane Informa o home do sistema SOX corren te.**
- **who Lista informações sobre usuários ati vos no sistema.**

### **4.1.10 COMUNICAÇÃO ENTRE USUÁRIOS**

- **■esg** Habi1ita/desabi1ita <sup>o</sup> recebimento de mensagens.
- **write** Envia mensagem <sup>a</sup> um usuário.

#### **4.1.11 MANIPULAÇAO DE INFORMAÇÕES**

- **CO.** Identifica linhas comuns ou linhas di ferentes existentes em dois arquivos ordenados.
- **cut** Suprime cainpos ou colunas de um arqui vo.
- **fgrep** Procura por cadeias de caracteres em arqui vos.
- **grep** Procura por padrões em arquivos.
- **join** Concatena pares de linhas de dois ar. quivos que tenham campos idênticos.
- **paste** Intercala linhas de vários arquivos.
- sort **C**rdena e/ou intercala arquivos.

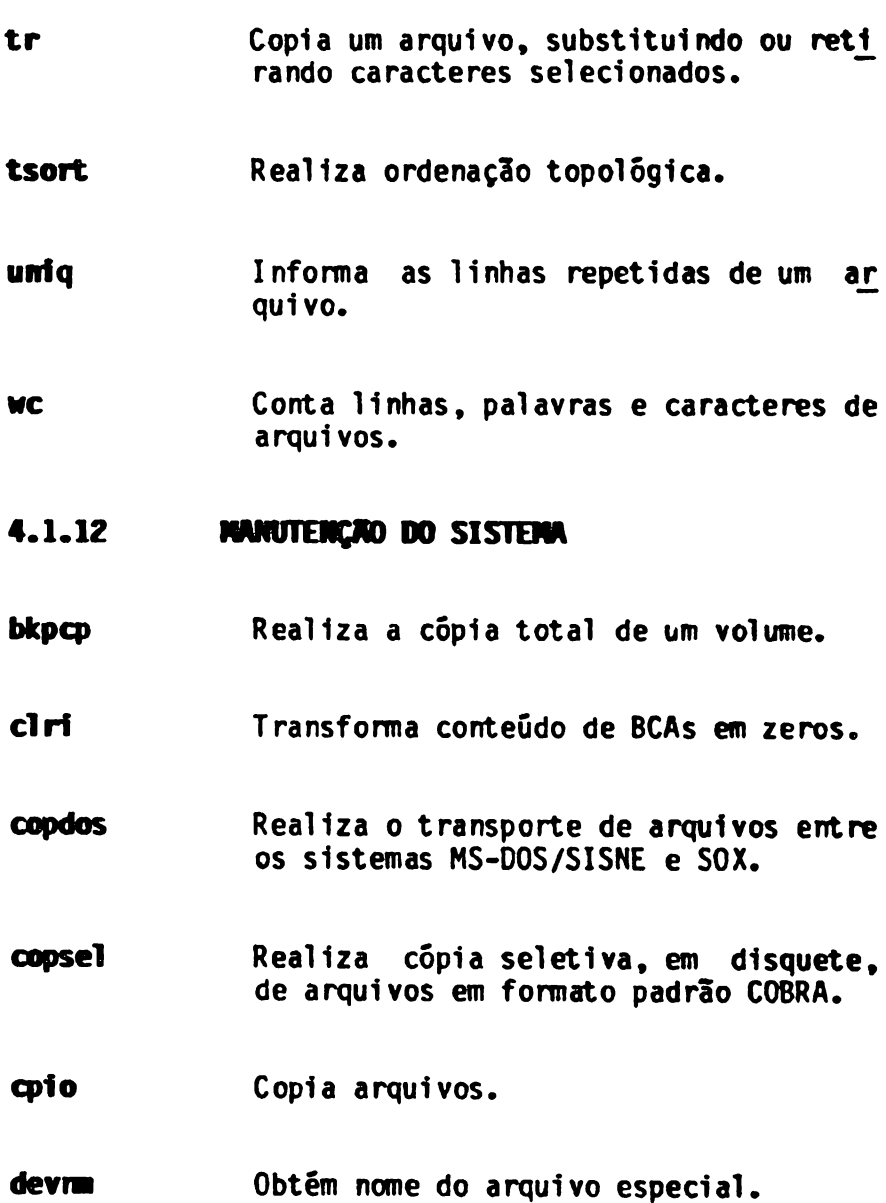

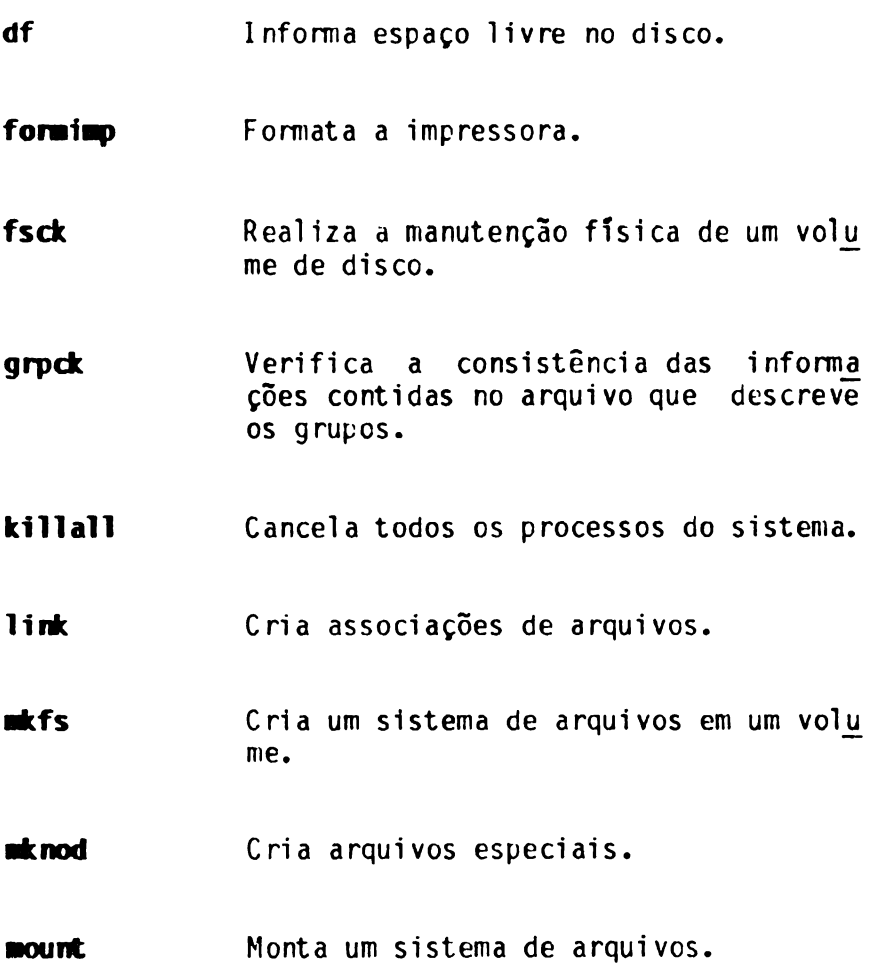

**■vúir Renomela diretórios.**

(MCk **Verifica consistência das Informações contidas no arquivo que descreve os usuários do sistema.**

- **setwnt Cria tabela de volumes montados.**
- **sync Grava buffers do sistema.**
- **tar Salva e/ou restaura arquivos em fita.**
- **uBount Desmonta um sistema de arquivos.**
- **wall Envia mensagens a todos os usuários.**

#### **4.1.13 CONTROLE DE NTUN.IZMÇND M DOCINENTAÇMD**

**Permite a atualização de manuais.** am.

### **4.1.14 AMBIENTE DA LINGUAGEM <sup>C</sup>**

- **cc** Compilador C.
- **cxref** Obtém referências cruzadas.

#### **4.1.15 INTEGRIDADE DE ARQUIVOS COM ORGANIZAÇAO SEQUENCIAL INDEXADO**

- **■anut** Verifica/consiste arquivo com organize ção sequencial indexado.
- **recutra** Recupera transação.

### **4.1.16 SCCS (SISTEMA DE CONTROLE DE PROGRAMAS-FONTE)**

- **adain** Cria <sup>e</sup> administra um arquivo SCCS.
- **vai** Valida um arquivo SCCS.
- what Identifica um arquivo SCCS.

# **4.1.17 OUTROS**

**banner Amplia caracteres.**

**cal Imprime calendário.**

**calendar Imprime agenda.**

### **4.2 APRESENTAÇND DE ALGUNS COMANDOS**

**<sup>A</sup> seguir, apresentamos os aspectos mais importantes de alguns dos comandos SOX.**

**Na sintaxe dos comandos apresentados, utilizaremos os caracteres para indicar que <sup>o</sup> argumento que se en contra entre eles é opcional.**

### **4.2.1 ORDENANDO ARQUIVOS COM 0 CORAM» sort**

**Muitas vezes precisamos que as informações estejam or denadas. Como exemplo, podemos citar uma lista telefj nica. 0 que seria da operação de encontrar um número de telefone de um determinado assinante se <sup>a</sup> lista não estivesse apropriadamente ordenada?**

**Assim, certas informações não fazem sentido se não es tiverem ordenadas. Deste modo, no seu dia-a-dia, voce necessitará ordenar vários de seus textos. Os exem pios são diversos: uma lista telefônica particular por nomes, uma lista de projetos por orçamento, even tos por data, etc.**

Para realizar <sup>a</sup> operação de ordenar un arquivo, <sup>o</sup> SOX oferece <sup>o</sup> comando sort.

Os arquivos podem ser ordenados de duas formas: por ordem alfabética <sup>c</sup> por ordem numérica. Qualquer que seja <sup>a</sup> forma escolhida, você terá que tomar antes aj\_ gumas decisões:

- Qual <sup>a</sup> estratégia da ordenação (por um campo da linha, por vários campos, rela linha inteira)?
- Que opções de ordenação usar? Entre outras: <sup>a</sup> or dem será ascendente ou descendente? 0 que fazer cem linhas duplicadas?

Assim, para <sup>a</sup> ordenação, suas decisões terão que ser de dois tipos: <sup>a</sup> primeira, diz respeito <sup>ã</sup> escolha dos campos de ordenação, enquanto que <sup>a</sup> segunda trata dos critérios que deverão ser observados pelo comando sort ter ocasião da ordenação.

Vamos então descrever como especificar seus campos de ordenação <sup>c</sup> <sup>o</sup> significado das opções do comando sort. <sup>0</sup> nosso objetivo aqui não <sup>é</sup> sermos completo. Por is^ to, não descreveremos todas as opções do comando, mas somente as mais importantes.

Para efeito dos exemplos seguintes, suponha que você<br>tenha uma pequena lista telefônica armazenada no ar tenha uma pequena lista telefônica armazenada no quivo de nome lista. Você pode criá-lo, se desejar, utilizando o editor de tela edx. Seu conteúdo é exibi do <sup>a</sup> seguir, através do comando cat.

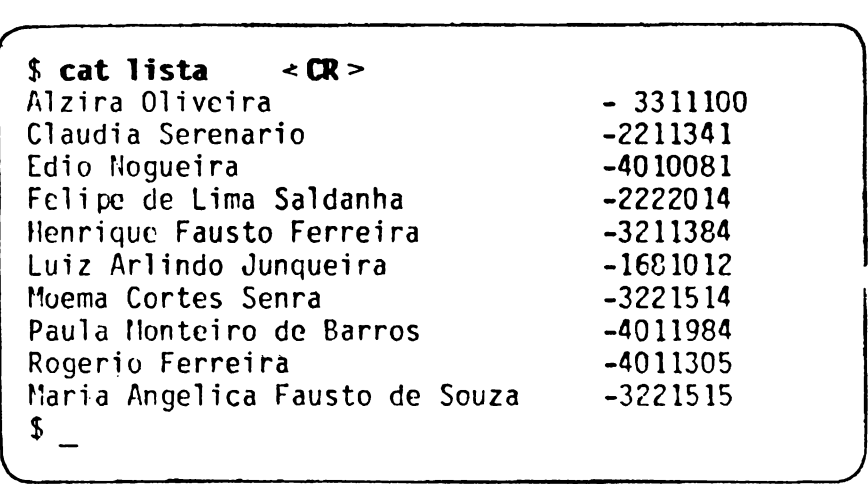

Observe que o nome Maria Angelica Fausto de Souza foi colocado fora de seu devido lugar na liste. <sup>E</sup> claro que vocc poderia fazer as modificações necessárias através do editor edx, mas não <sup>é</sup> isto que nos interes^ sa neste momento. O que nos interessa agora são os re cursos do SOX para resolver problemas de ordenação de textos. Pensando melhor <sup>a</sup> este respeito, <sup>o</sup> comando edx não seria <sup>o</sup> mais indicado para resolver <sup>a</sup> maioria desses problemas. Imagine um texto de mil linhas, de sordenado (ou até parcialmente ordenado) e o trabalho enorme que seria ordená-lo por meio do edx. Isto acon tece simplesmente porque <sup>o</sup> edx não foi criado para tal tipo de operação.

Para resolver este nosso problema, vamos estudar o c<u>o</u> mando sort.

### **4.2.1.1 Ordenação Alfabética**

Vamcs - agora aplicar o comando sort ao arqui<mark>v</mark>o lista**,** fazendo:

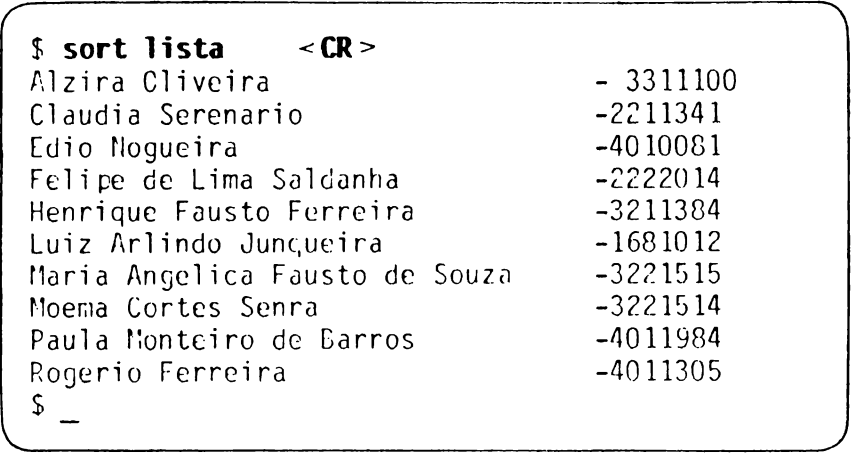

Vamos entender <sup>o</sup> que se passou.

Primeiro, você não especificou campos para a ordena ção. Nestes casos, <sup>a</sup> linha inteira <sup>é</sup> <sup>o</sup> campo de orde nação. Dito de outra forma, quando não especificamos campos de ordenação para <sup>o</sup> comando sort, este entende que todo <sup>o</sup> texto deve ser ordenado alfabeticamente, linha <sup>a</sup> linha.

Segundo, você não usou qualquer opção. Nestes casos, <sup>o</sup> comando sort entende que se trata de uma ordenação alfabética, em ordem ascendente.

**Sabemos, por intuição, que uma ordenação <sup>é</sup> feita com parando-se caracteres correspondentes em cada linha. Toda comparação introduz a noção de grandeza (valor quantitativo): assim, por exemplo, aceitamos que <sup>a</sup> le tra a <sup>é</sup> menor que <sup>a</sup> letra e, ou então que <sup>a</sup> letra c? maior que <sup>a</sup> letra a. Mas como comparar uma letra com um número ou com um sinal menos, por exemplo?**

**Para a ordenação, o comando sort obedece a uma lógica que <sup>é</sup> <sup>a</sup> de atribuir um valor <sup>a</sup> cada caractere, seja ele letra, número ou qualquer outro caractere. Exem plificando para letras, números <sup>e</sup> os caracteres <sup>+</sup> (sj^ nal mais), - (sinal menos), <sup>o</sup> . (ponto) <sup>e</sup> <sup>o</sup> espaço, temos a seguinte ordem de valores:**

#### **espaço ♦ . O ... 9 A ... Z - a ...** *z.*

**Exemplo de ordem alfabética ascendente:**

**1Z3 +123 -12.3 Maria maria**

**Voltando ao exemplo dado anterionnente sobre o cor.an do sort, resta ainda uma observação sobre <sup>a</sup> operação realizada: não foi especificado como o comando sort deveria salvar o texto agora ordenado. Nestes casos, ele entende que você deseja que ele exiba o texto qr denado na saída-padrão, que por omissão <sup>é</sup> <sup>a</sup> sua tela. Desta forma, deve estar claro que <sup>o</sup> arquivo lista não sofreu qualquer alteração. Esta informação pode ser comprovada utilizando <sup>o</sup> comando cat para exibir <sup>o</sup> con teúdo do arquivo lista.**

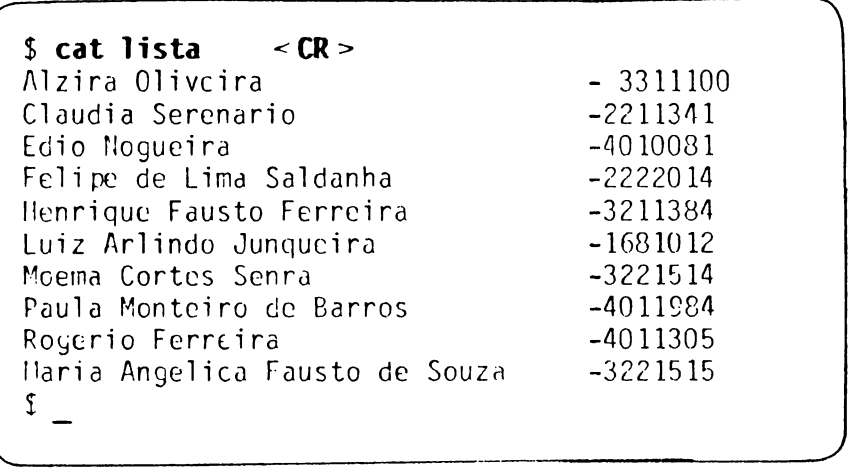

<sup>0</sup> que ocorreu <sup>é</sup> que <sup>o</sup> arquivo lista foi <sup>a</sup> entrada pa ra o sort, e o conteúdo ordenado deste arquivo foi a sua saída.

Caso você deseje, a saída do comando sort pode ser re<br>direcionada cara um arquivo qualquer, tal como direcionada para um arquivo qualquer, tal lista ordem por exemplo, fazendo:

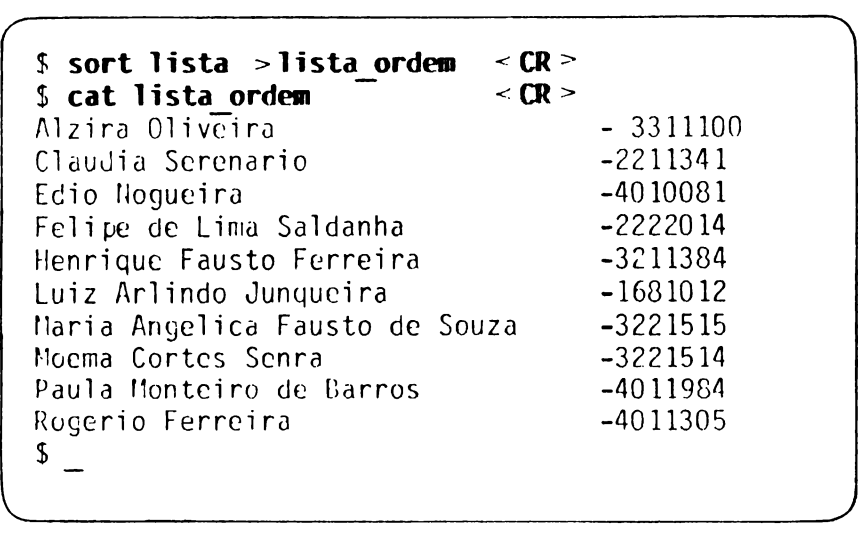

# **4.2.1.2 Ordenação Ncérica**

A ordenação numérica seqüencia números (em ordem as^ cendente ou descendente) pelos valores aritméticos, levando em conta <sup>o</sup> sinal positivo ou negativo. <sup>A</sup> au sência de sinal é interpretada como sendo um número positivo. Vejamos um exemplo de ordenação numérica:

> -123 -12.3 123 (ou + 123)

Observe que, quando se tratar somente de números, <sup>o</sup> fator de diferenciação entre uma ordenação numérica <sup>e</sup> uma ordenação alfabética <sup>ê</sup> <sup>a</sup> existência ou não de nú meros negativos.

No caso de termos apenas números positivos, não impor tando se <sup>a</sup> ordenação <sup>é</sup> alfabética ou numérica, deve ser levado em consideração que o caractere espaço <sup>é</sup> menor que <sup>o</sup> caractere <sup>+</sup> (sinal mais). Assim, como exemplo de ordenação alfabética ou numérica, temos:

> 12.3 123 +123

# **4.2.1.3 Cano de Ordenação**

<sup>0</sup> exemplo <sup>a</sup> seguir trata da ordenação do arquivo lista por números de telefone. Qualquer que seja <sup>a</sup> forma da ordenação, precisamos especificar que <sup>o</sup> cam po de ordenação agora <sup>é</sup> <sup>o</sup> número do telefone. Vamos então fazer uma pausa <sup>e</sup> falar sobre campos de ordena^ ção de um modo geral, bem como sobre <sup>o</sup> formato geral do comando sort.

Um campo para o comando sort é um conjunto de caracte res consecutivos delimitado por espaço, se nenhum ou tro for especificado, ou CR. Dizemos então que o cam<br>ractere espaço é, a princípio, um separador de cam  $r$ actere espaço é, a princípio, um separador de pos, desde que nenhum outro seja especificado. Um cam po começa imediatamente após o separador, mesmo que  $\overline{o}$ próximo caractere seja também um espaço. Tomemos, co mo exemplo, <sup>a</sup> seguinte linha do arquivo lista:

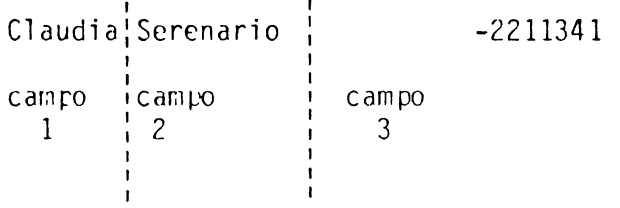

Você pode optar por ordenar <sup>o</sup> texto <sup>a</sup> partir de um de terminado campo até <sup>o</sup> final da linha, ou somente por um campo em particular, ou mesmo a partir de um carac tere qualquer de um determinado campo. Você pode.  $i\overline{n}$ elusive, combinar estas opções, conforme veremos <sup>a</sup> se guir.

Para especificar ao comando sort que você quer ord<u>e</u><br>nar, seu texto a partir do campo 2 até o final da li nar seu texto <sup>a</sup> partir do campo <sup>2</sup> até <sup>o</sup> final da lj\_ nha, você deve utilizar +1 como opção, que significa: salte <sup>o</sup> campo 1. Portanto, <sup>o</sup> sinal <sup>+</sup> pode sempre ser traduzido assim neste contexto.

Para especificar ao comando sort que você quer orde nar somente pelo campo 2, vocé deve utilizar o par +1 -2 que significa: salte o campo 1 (como já sa bemos) e ordene até o fim do campo 2. Portanto, o  $s\overline{i}$ nal - pode sempre ser traduzido assim neste contexto.

Escolhido um campo, você pode ainda determinar que <sup>a</sup> ordenação não seja feita desde <sup>o</sup> início desse campo, mas <sup>a</sup> partir de um determinado caractere desse campo. Por exemplo, se você especificar +1.3 como opção, es tará dizendo ao comando sort: salte o primeiro campo <sup>e</sup> salte os três primeiros caracteres do campo 2.

Você pode também especificar  $-2.4$  como opção, que sig nifica: ordene até o fim do campo  $2$  e até o quarto ca ractere do campo 3 (campo seguinte).

Exemplos de opções que podem ser especificadas:

- +0 -1 ordenação pelo campo 1;
- +0 -2 ordenação pelos campos <sup>1</sup> e 2;
- +0 -1 +2 -3 ordenação pelos campos <sup>1</sup> <sup>e</sup> 3;
- +0 -1 +2 ordenação pelos campos 1, 3 e sequintes:
- +1.5 -4.1 ordenação pelo campo 2, <sup>a</sup> partir de seu sexto caractere, até <sup>o</sup> primeiro caractere do campo 5.

#### **4.2.1.4 Forro Geral do Corondo sort**

<sup>A</sup> forma geral do comando sort é:

sort [opções globais] [especificação dos campos] [-o arquivo-de-saída] [arquivos de entrada] As opções globais são aquelas que valem para todos os campos simultaneamente. Elas compõem uma palavra de opções.

Podem também ser especificadas opções locais <sup>a</sup> cada car,<sup>410</sup> (elas formam um subconjunto das opções globais) e devem aparecer junto com as especificações dos cam pos. Sc, na especificação de um campo não forem espe cificadas opções locais, valem as opções globais.

Algumas das opções do comando sort serão discutidas ao longo dos vários exemplos que se seguem.

<sup>A</sup> especificação dos campos para ordenação deve ser feita tal como mostrada na seção anterior.

Conforme podemos verificar no formato do comando sort, podem existir vários arquivos de entrada para <sup>0</sup> sort. Veremos também algumas situações cm que isso po de acontecer.

Se desejarmos uma saída num arquivo, pederemos, como indicado, dar um nome de um arquivo de saída, precedj\_ do da opção  $-0$ . Se o nome do arquivo de saída for  $\overline{0}$ mesmo do arquivo de entrada, <sup>0</sup> arquivo original será destruído, ficando em seu lugar <sup>e</sup> com <sup>0</sup> mesmo nome, <sup>0</sup> novo texto ordenado. Se não aparecer <sup>a</sup> opção, -0, <sup>a</sup> saída será produzida no arquivo associado <sup>ã</sup> sa\_í da-padrão.
**Vamos agora às opções do comando sort.**

# **4.2.1.5 A 0pç3o -t**

**Tratemos do exemplo de ordenar <sup>o</sup> arquivo lista por nú mero de telefone. Já sabemos que devemos especificar o campo correspondente aos números de telefone. Como fazê-lo? Pelo que aprendemos e verificando <sup>o</sup> arquivo lista, na primeira <sup>e</sup> segunda linhas ele seria <sup>o</sup> campo 4, na terceira linha ele seria <sup>o</sup> campo 3, na quarta linha, <sup>o</sup> campo 5, na quinta linha, <sup>o</sup> campo 4. Paremos por aqui. <sup>E</sup> agora? Problema insolúvel?. Nâo. Felizmej] te. <sup>0</sup> que temos que fazer <sup>é</sup> informar ao comando sort que o separador de campos não é mais o padrão, espja ço, mas <sup>o</sup> caractere - (traço). Sua colocação antes dos números foi, como você vê, intencional. Assim, usaremos <sup>a</sup> opção -t, seguida de - (traço), que indiçaf rã <sup>o</sup> novo separador de campos - (traço). De uma manej\_ ra geral, você deve sempre especificar na forma tx, onde x representa qualquer separador de sua escolha. Esta opção ê sempre global.**

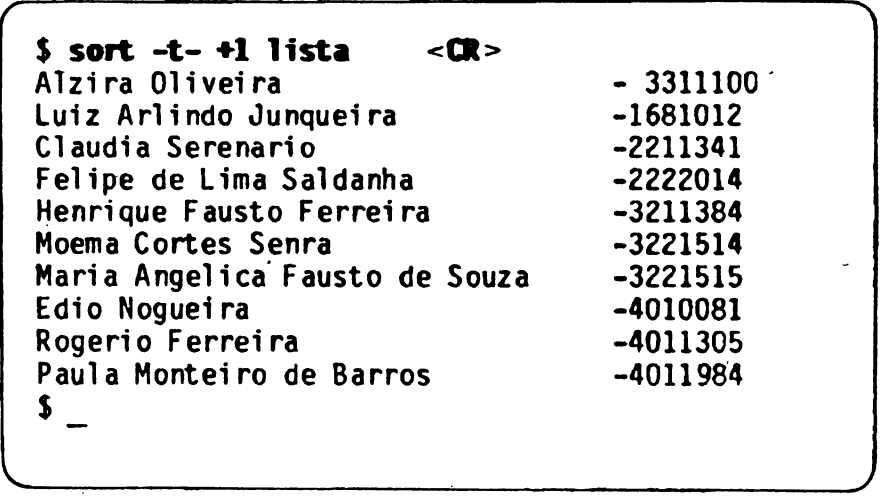

# **4.2.1.6 <sup>A</sup> Opção -n**

A orção -n pode ser global ou local e indica orden<u>a</u> ção numérica.

Se for global, <sup>a</sup> ordenação será numérica por todos os campos de ordenação; se for local, signi fica que, na quele campo específico, <sup>a</sup> ordenação será numérica. Se existir um único campo de ordenação, tanto faz especi ficar -n como global ou local.

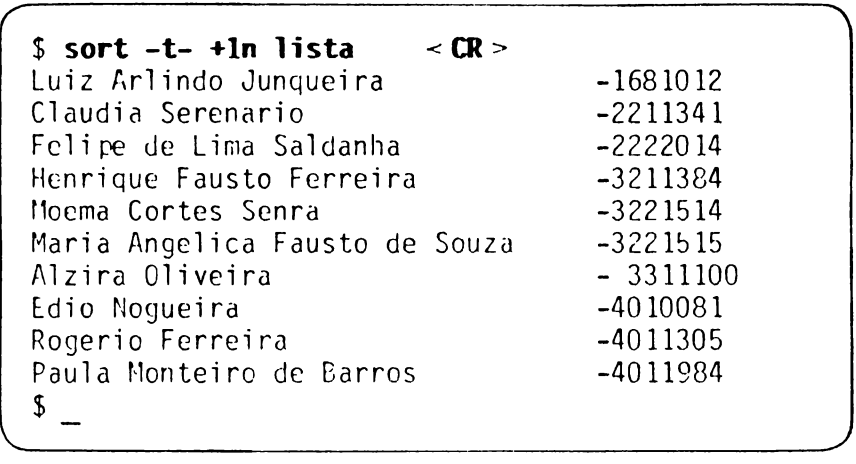

Como você pode observar, a ordenação numérica despre za os espaços não-significativos e considera tão-somente os números <sup>e</sup> seus valores.

# **4.2.1.7 A OpçSo -b**

<sup>A</sup> opção -b, quando aplicada <sup>à</sup> ordenação alfabética, faz <sup>o</sup> comando sort considerar que os espaços iniciais no campo de ordenação não são significativos para ordenação. <sup>A</sup> opção -b pode ser global ou local.

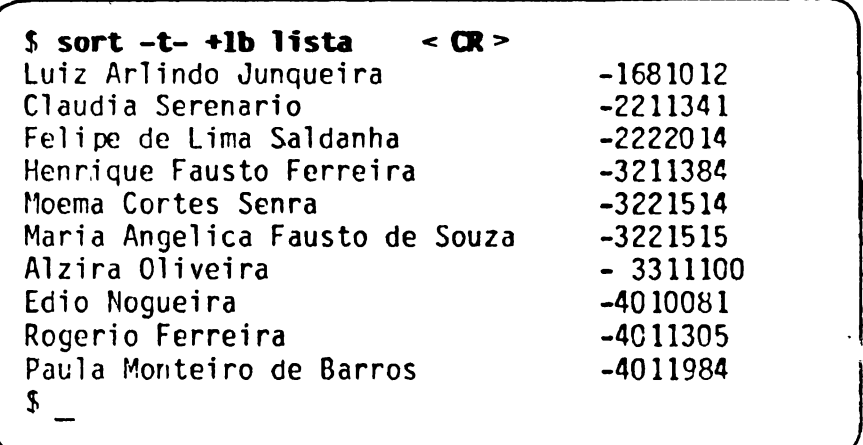

Devemos observar aqui que, embora os resultados dos dois últimos exemplos sejam os mesmos, o procedimento do comando sort foi diferente em cada caso.

Vamos agora ordenar por números de telefone, sem con siderar os prefixos, ou seja, os três primeiros núre ros.

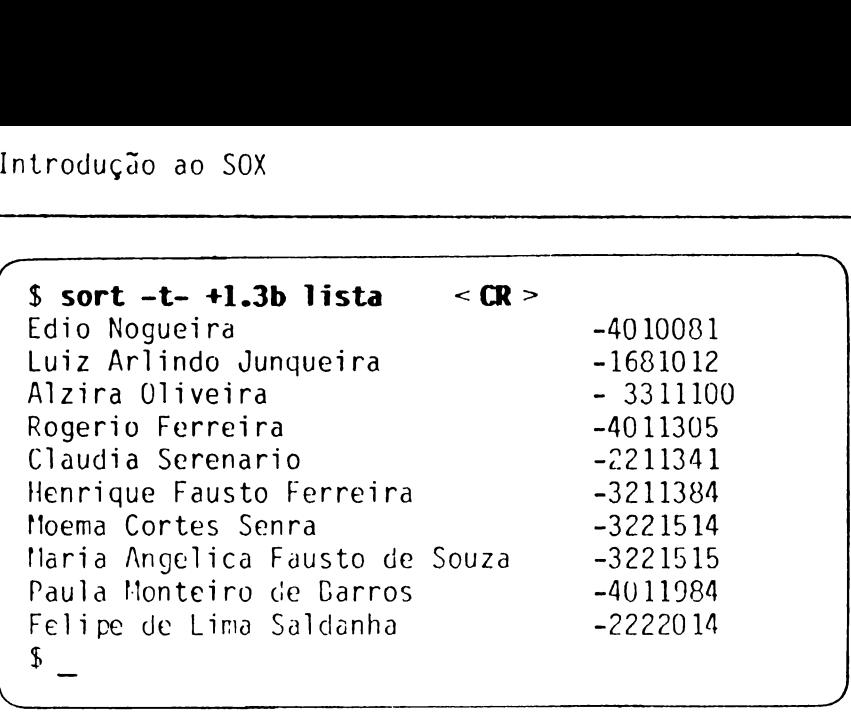

# **4.2.1.8 <sup>A</sup> Opção -r**

<sup>A</sup> opção -r, global ou local, indica para <sup>o</sup> comando sort que <sup>a</sup> ordenação <sup>é</sup> descendente, ou seja, <sup>o</sup> maior primeiro, o menor por último.

Vamos ordenar, <sup>a</sup> seguir, <sup>o</sup> arquivo lista por ordem descendente de números de telefone, fazendo:

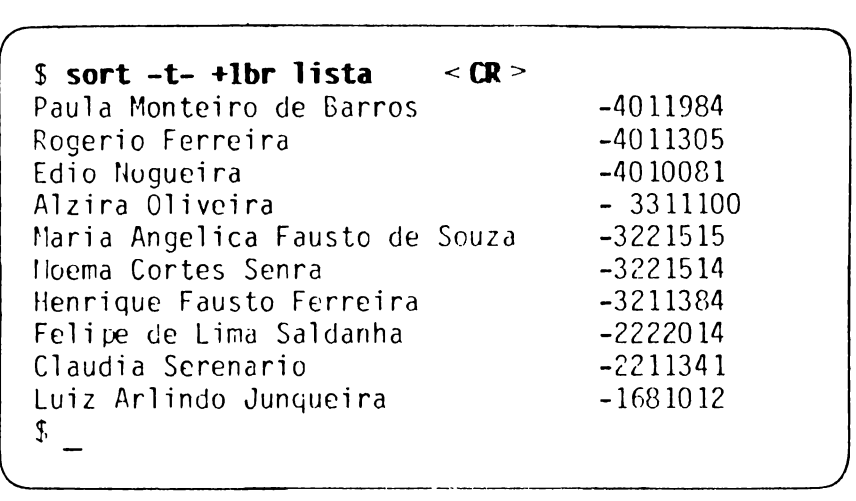

#### **4.2.1.9 Ordenação por Vários Caapos**

Vamos agora criar um outro arquivo para ilustrar <sup>a</sup> cessidade de termos vários campos para <sup>a</sup> ordenação. Criaremos tal arquivo diretamente pelo comando sort. De que forma? Quando não especificamos arquivos de en trada (reveja <sup>a</sup> forma geral do comando sort: arquivos de entrada são opcionais), <sup>o</sup> comando sort recebe as linhas de seu texto do arquivo associado à entra da-padrão, que, por omissão, <sup>é</sup> <sup>o</sup> terminal, até que vo cê digite **ALT D,** que indicará para ele <sup>o</sup> fim de seu texto. <sup>A</sup> partir dai, <sup>o</sup> comando sort fará <sup>a</sup> ordenação do texto digitado.

Cada linha do nosso texto constará dos seguintes cam pos: departamento, nome, divisão, área. O separador é o caractere espaço. <sup>A</sup> ordenação será por área, divi^ são, departamento e nome.

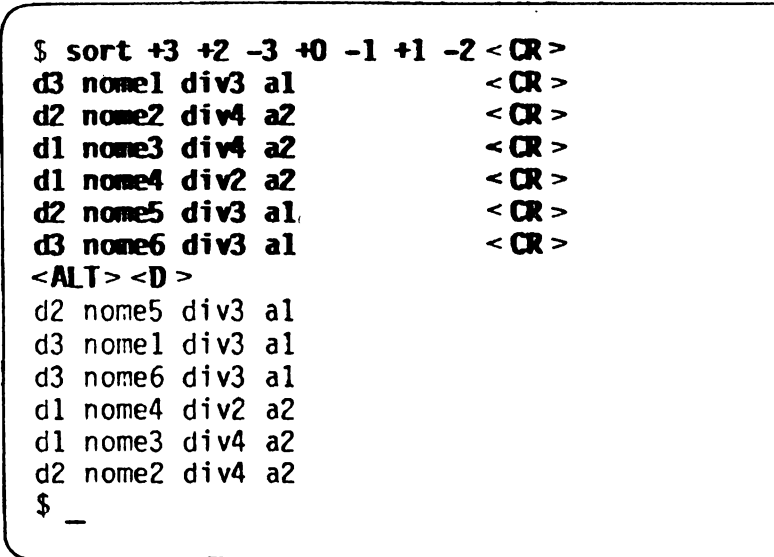

Para entender como as opções foram escolhidas, obser ve que as linhas devem ser ordenadas primeiro pelo<br>campo 4. Usamos então +3 para transpor 3 campos. De campo 4. Usamos então +3 para transpor 3 campos. pois, <sup>a</sup> ordenação deve ser feita pelo terceiro campo (+2 -3 significa "transpõe" <sup>2</sup> campos <sup>e</sup> ordena até <sup>o</sup> terceiro). Continuando, <sup>a</sup> ordenação deve considerar <sup>o</sup> primeiro campo (+0 -1) e, finalmente, <sup>o</sup> segundo campo  $(+1 -2)$ .

<sup>A</sup> lógica de ordenação quando se tem múltiplos campos de ordenação é a seguinte: os campos posteriores  $r$ ão comparados apenas se todos os campos anteriores rcsultarem em igualdade na comparação.

# **4.2.1.10 <sup>A</sup> Opção -■**

Se você tiver vários arquivos de entrada <sup>e</sup> quiser in tercalá-los num único arquivo de saída, poderá usar <sup>a</sup> opção -m, sempre global. Para que isto funcione corre tamente <sup>é</sup> necessário, no entanto, que os arquivos de entrada estejam previamente ordenados.

Crie três arquivos de números ordenados. Por exemplo,<br>o crimeiro arquivo, de nome arq1, com os números 1, o primeiro arquivo, de nome arq1, com os números 1,<br>5, 7 e 8: o segundo arquivo, de nome arg2, com os nú  $5, 7, e, 8$ ; o segundo arquivo, de nome arq $2$ , com os meros 3 e 9; o terceiro arquivo, de nome arq3, com os números 2, 4,6,7c 9. Vamos agora intercalá-los com <sup>a</sup> utilização do comando sort, opção -m.

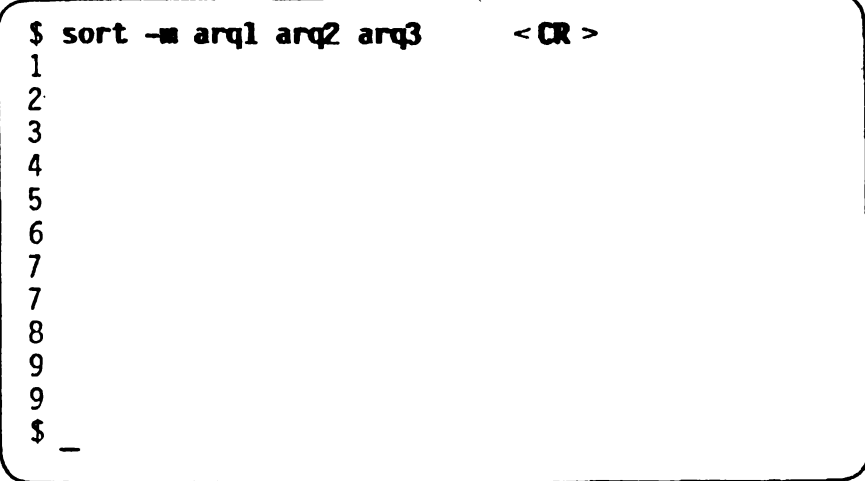

# **4.2.1.11 <sup>A</sup> Opção -u**

Se quisermos, <sup>o</sup> comando sort pode remover linhas du plicadas da saída, deixando somente uma delas. Para<br>isto, é utilizada a opção é -u, que é uma opção qlo isto, <sup>ê</sup> utilizada <sup>a</sup> opção <sup>é</sup> -u, que <sup>é</sup> uma opção glo bal,

Vamos refazer o exemplo apresentado na opção -m, evi tando <sup>a</sup> duplicação de linhas.

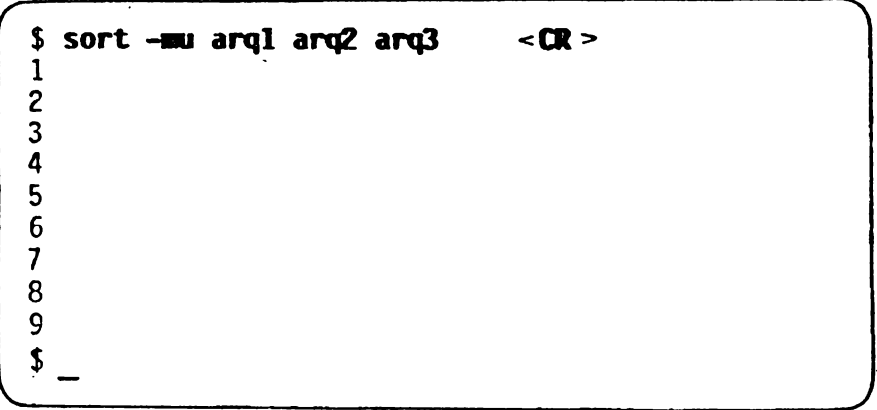

#### **4.2.2 REUNINDO DADOS ESTATÍSTICOS DE UH TEXTO COM O COMANDO wc**

Em algumas situações pode ser necessário obter vários dados estatísticos de um texto, tais como <sup>o</sup> número de linhas, <sup>o</sup> número de palavras <sup>e</sup> <sup>o</sup> número de caracte res. Você pode obter todas essas informações utilizan do <sup>o</sup> comando oc.

<sup>A</sup> forma geral deste comando é:

ec [-lv;cJ [arquivos de entrada]

<sup>A</sup> opção -1 informa <sup>o</sup> número de linhas; <sup>a</sup> opção -w iri forma <sup>o</sup> número de palavras; <sup>a</sup> opção -c informa <sup>o</sup> núme ro de caracteres. Cs valores correspondentes às çces especificadas são informadas na ordem em que elas são indicadas.

Sc nenhuma opção é indicada, são informados, nesta or dem, <sup>o</sup> número de linhas, <sup>o</sup> número de palavras <sup>e</sup> <sup>o</sup> njú mero de caracteres.

Para exemplificarmos <sup>o</sup> comando wc *<sup>é</sup>* necessário que vo  $c\bar{c}$  crie o arquivo de nome arq $2$  com o sequinte conte $\bar{d}$ do:

**\$ cat arq2 < CR >** 3 9 \$ *\_\_\_\_\_\_\_\_\_\_\_\_\_\_\_\_\_\_\_\_\_\_\_\_\_\_\_\_\_\_\_\_\_\_\_\_\_\_\_\_\_\_\_\_\_\_\_\_\_\_ J* Vamos agora utilizar <sup>o</sup> comando wc para obter inform^ ções <sup>a</sup> respeito do número de linhas, palavras <sup>e</sup> carac teres deste arquivo.

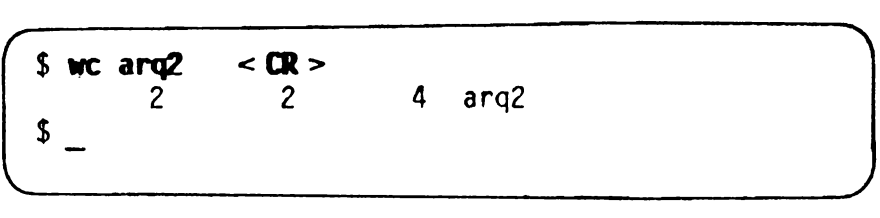

<sup>0</sup> primeiro valor informado (ou seja, 2) indica que <sup>o</sup> arquivo contém duas linhas. 0 segundo valor (ou seja, 2) indica que <sup>o</sup> arquivo contém duas palavras (a sa ber:  $3 \times 9$ . O terceiro valor (ou seja, 4) indica  $\overline{0}$ número de caracteres do arquivo. Neste ponto, deve ser observado que <sup>o</sup> caractere de fim de linha (CR) conta como um caractere do arquivo, devendo, portan to, ser contabilizado neste total. Assim, como o quivo possui duas linhas, temos que levar em conside ração os dois caracteres CR que indicam o fim de cada linha. <sup>A</sup> quarta informação dada pelo comando wc diz respeito ao nome do arquivo em questão.

Como outros exemplos, temos:

*(* **>1 \$ wc -1 arq2 < CR >** 2 arq2 **\$ wc -w arq2 <CR >** 2 arq2 **\$ wc -c arq2 <CR >** 4 arq2 **\$ wc -cw arq2 < CR >** 4 2 arq2 **\$** k\_\_\_\_\_\_\_\_\_\_\_\_\_\_\_\_\_\_\_\_\_\_\_\_\_\_\_\_\_\_\_*J* Podem existir vários arquivos de entrada: quando isto acontece, <sup>o</sup> SOX informa também um total geral, de to dos os arquivos de entrada, sob <sup>o</sup> rótulo "total". As^ sim, como exemplo, supondo-se que os arquivos arql, arq2 e arq3 possuem o conteúdo exibido a sequir, te mos <sup>o</sup> seguinte resultado com <sup>a</sup> utilização do comando

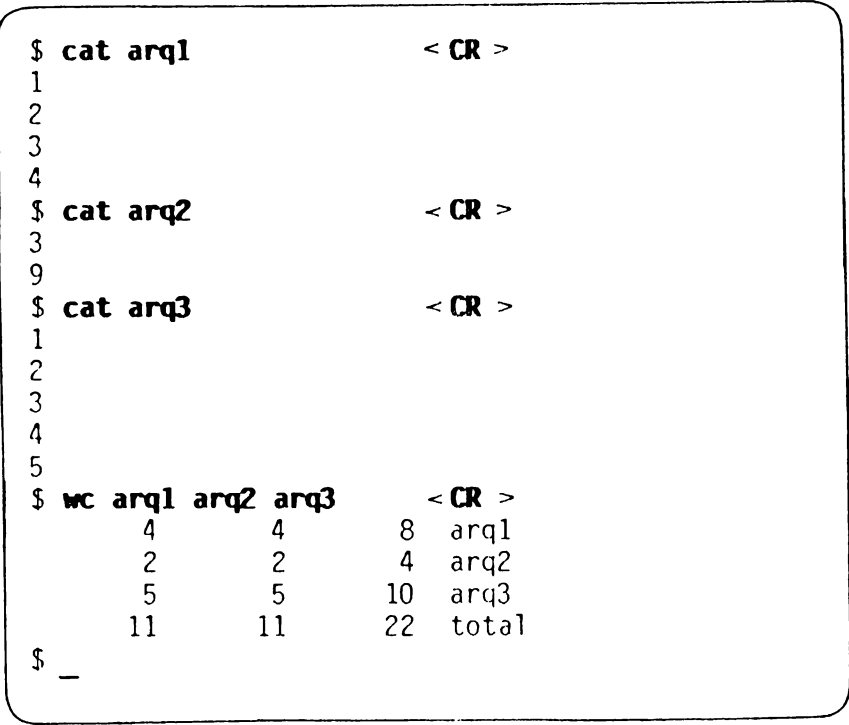

**Se nenhum arquivo de entrada é especificado, o^ comaj» do espera pelo seu texto no arquivo associado <sup>a</sup> entrai da-padrâo e informa as estatísticas do texto.**

**\$ wc <CR> duas palavras<CR> <ALT** $\geq$ D **1 2 14 \$ \_ \_\_\_\_\_\_\_\_\_\_\_\_\_\_\_\_\_\_\_\_\_\_\_\_\_\_\_\_\_\_\_\_\_\_\_\_\_\_\_\_\_\_\_\_\_\_\_\_\_\_\_\_\_\_\_\_ 7**

#### **4.2.3 CMLENMRIO <sup>E</sup> MEMM ELETMMICOS COR 05 COMANDOS cal E calendar**

**Apresentaremos agora dois comandos do SOX voltados p£ ra <sup>o</sup> controle de suas atividades no dia-a-dia. 0 pr^ mei ro deles imprime um calendário no seu terminal ejn quanto o outro lhe faz recordar compromissos assunn dos em certas datas.**

# **4.2.3.1 I^rfȒndo — Calendário ca» <sup>o</sup> Conando**

**0 comando cal imprime um calendário para todo o ano especificado ou somente para um mes em particular.**

**0 formato geral deste comando é:**

**cal [ -i ] [[ mest-mesl) ano]**

**0 ano é um número entre <sup>1</sup> e 9999. 0 mês é um número entre <sup>1</sup> e 12. Também ê permitido especificar uma faj^ xa de meses (por exemplo "3-6").**

No caso de nenhum argumento ser utilizado, <sup>o</sup> comando cal exibe <sup>o</sup> calendário para <sup>o</sup> mês corrente.

<sup>A</sup> opção -i indica que <sup>o</sup> calendário será exibido atra vés da impressora.

Como exemplo de utilização do comando cal, vamos exj bir <sup>o</sup> calendário para <sup>o</sup> mês de maio do ano de 1987.

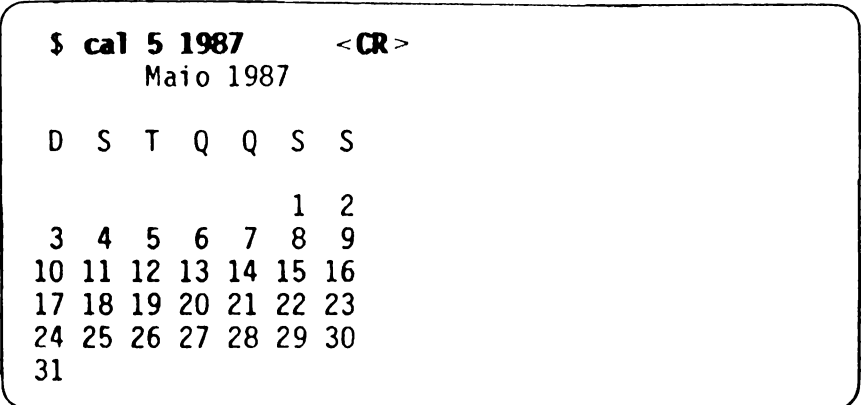

# **4.2.3.2 Controlando a Agenda com o Ceando controlando a Agenda com o Comando**<br>
calendar

Imaginemos como você cuidaria de se lembrar de seus<br>compromissos ou de suas tarefas. Você anotaria todas ou de suas tarefas. Você anotaria todas as atividades na sua agenda, nas datas certas. No co meço de cada dia, ou quando fosse necessário, voce consultaria sua agenda, numa determinada data, para ver que atividades estariam reservadas nessa data. No final do expediente, você também consultaria <sup>a</sup> agenda para ver o que não foi realizado (quando alguma provi dência deverá ser tomada) <sup>e</sup> para verificar as ativid^a des do dia seguinte.

Pois bem, o SOX lhe torna disponível uma agenda auto mática, que funciona de maneira similar ao que idealj\_ zamos. Isto <sup>é</sup> possível com o comando calendar.

Para que o comando calendar funcione, você precisa re gistrar suas anotações em um arquivo, através do edj\_ tor edx, por exemplo. Este arquivo é usualmente chama calendar. E necessário que você anote, para cada<br>vidade, sua data, no formato mês/dia. As datas po atividade, sua data, no formato mês/dia. As datas dem aparecer em qualquer ponto de uma linha. Se voce usar somente números, as datas devem vir com <sup>o</sup> separa dor "/"; caso use nomes de mês, o separador é o espa ço (você pode também dar vários espaços). São aceitos nomes de mês abreviados, desde que nâo haja ambigüida^ de. <sup>A</sup> seguir, exemplos de datas válidas:

> Abr.29 Abril 29 4/29

Como exemplos de datas não-válidas podemos citar<sup>#</sup> "29 abril" <sup>e</sup> "4-29".

0 comando calendar consulta o arquivo de mesmo nome, calendar, no seu diretório de trabalho corrente, <sup>e</sup> im prime as linhas que contêm as datas de hoje e amanhã. <sup>A</sup> forma de proceder do comando calendar é procurar se qüencialmente, através do arquivo calendar, aquelas linhas que contêm ou a data de hoje, ou a data de ama  $nh\tilde{a}$ . Tais linhas são exibidas, sem qualquer altera ção, no terminal. Assim, se <sup>a</sup> descrição de um evento necessitar de mais de uma linha, <sup>é</sup> necessário repetir <sup>a</sup> data em cada uma delas, pois, caso contrário, elas não serão exibidas.

Como exemplo, vamos criar o arquivo calendar com o se guinte conteúdo:

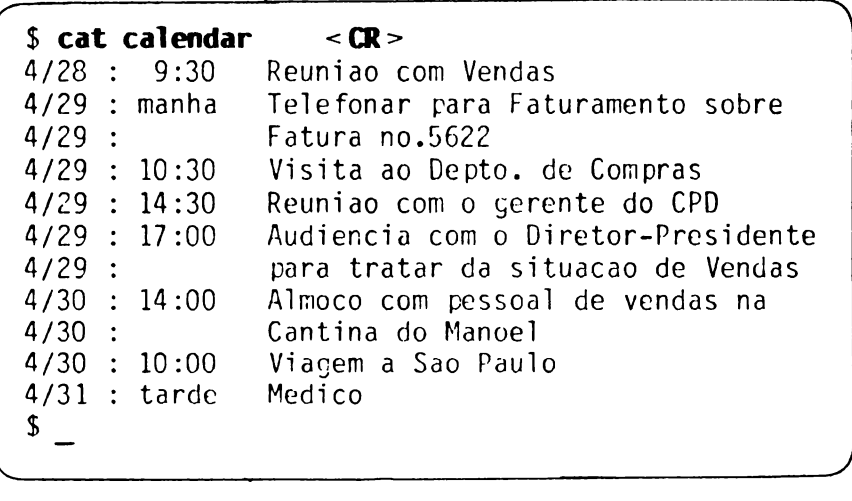

<sup>A</sup> seguir, utilizando <sup>o</sup> comando calendar <sup>e</sup> supondo-se que <sup>a</sup> data do dia seja <sup>29</sup> de abril, temos:

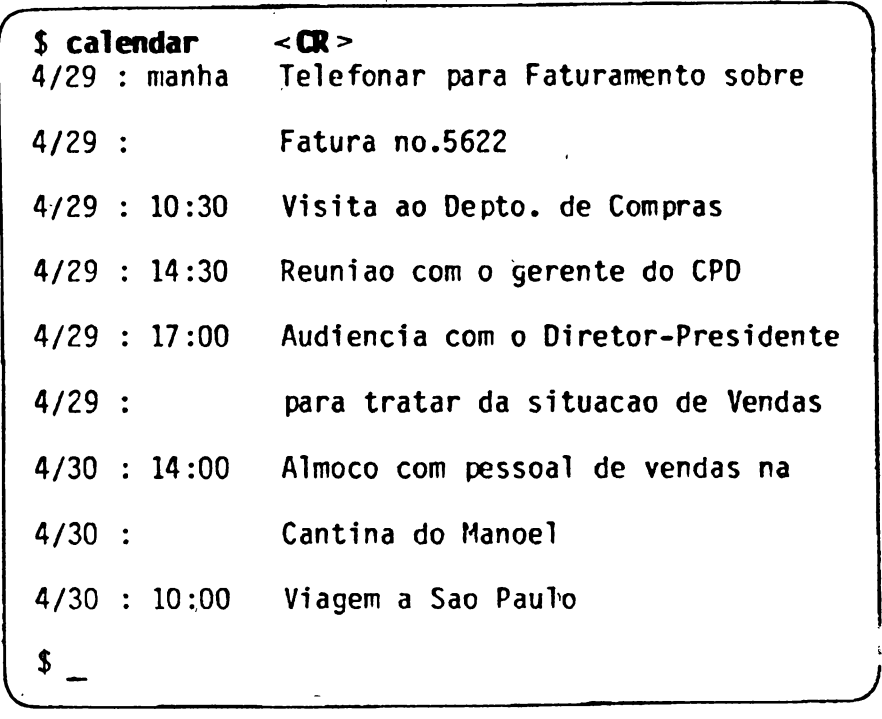

N3o <sup>é</sup> demais repetir que <sup>o</sup> arquivo calendar deve ser inteiramente mantido por você. Assim, muito provavel mente, você terá que atualizá-lo diariamente, acres^ centando novos eventos, retirando antigos eventos ou<br>modificando datas de eventos jã constantes do modificando datas de eventos já constantes arquivo.

# **4.2.4 ENVIANDO MENSAGENS COM <sup>O</sup> COMANDO write**

0 comando write permite que você prepare uma mensagem e a envie a um outro usuário que também esteja conec tado ao sistema naquele momento.

<sup>A</sup> forma geral do comando write <sup>é</sup> <sup>a</sup> seguinte:

write usuário Etty]

Onde:

- . usuário <sup>é</sup> <sup>a</sup> identificação de um usuário do SOX;
- . tty <sup>é</sup> <sup>a</sup> identificação do terminal utilizado pelo usuário que receberá a mensagem.

0 comando write transmite as linhas da mensagem, uma <sup>a</sup> uma, para <sup>a</sup> tela do terminal do destinatário.

C comando write obtém a mensagem do arquivo associado<br>à entrada-padrão, que pode ser o seu terminal, por ã entrada-padrão, que pode ser o seu terminal, omissão, ou um arquivo qualquer, caso você tenha usa do redirecionamento da entrada-padrão. Isto é recomento da entrada-padrão. Isto é recomento da entrada entrada dado, por exemplo, se você quiser enviar a mesma sagem para vários usuários digitando sua mensagem so mente uma vez (observe: num dado instante você só po de enviar <sup>a</sup> mensagem para um único usuário, através do comando write).

Quando <sup>a</sup> entrada-padrão está associada ao seu term nal, a mensagem é composta de linhas digitadas atra vês do teclado do seu terminal, terminadas com **CR.** <sup>A</sup> transmissão <sup>é</sup> feita linha-a-linha <sup>e</sup> você não recebe nenhuma confirmação do usuário receptor. Para indicar <sup>o</sup> encerramento de sua mensagem, você deve digitar **ALT D.** Ao fazê-lo, <sup>o</sup> pronto do SHELL volta <sup>a</sup> aparecer.

Se você deseja enviar uma mensagem a um usuário qual quer, você deve verificar se ele está conectado com  $\bar{c}$ SOX.

Suponha, por exemplo, que você queira enviar uma ren\_ sayem para um usuário que tenha identificação joão. Inicialmente, você deve verificar se joão está conec tado com <sup>o</sup> SOX. Para isso, você deve utilizar <sup>o</sup> ccman do who.

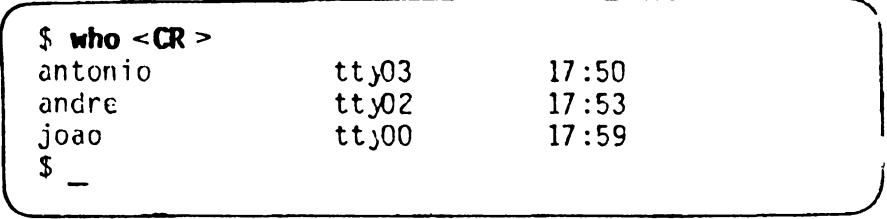

Como joão está conectado (veja <sup>a</sup> terceira linha da resposta de who), podemos enviar-lhe <sup>a</sup> mensagem dese jada.

```
$ write joao <CR >
 Gostaria de conversar con voce sobre o 11vro<CR>
 <ALTxD>
  $ _
k_______________________________________________________
```
Vejamos <sup>o</sup> que foi enviado para <sup>o</sup> terminal de joão:

flensagem de eu (tty02) Seg Mai 08:52:26 1988

Gostaria de conversar com voce sobre <sup>o</sup> livro LOT

<sup>A</sup> expressão EOT, no terminal de joão, corresponde ao **<ALTxD>** que você digitou.

Se você quiser enviar uma mensagem para um usuário que está conectado em vários terminais, você tem duas possibilidades: <sup>a</sup> primeira identificando <sup>o</sup> terminal <sup>e</sup> <sup>a</sup> segunda não identificando <sup>o</sup> terminal. Neste último caso, <sup>a</sup> mensagem irá para <sup>o</sup> terminal de menor número de identificação.

Suponha, <sup>a</sup> título de exemplo, que queiramos enviar uma mensagem para <sup>o</sup> usuário cuja identificação seja pesquisa. Para isso, vejamos se pesquisa conectado.

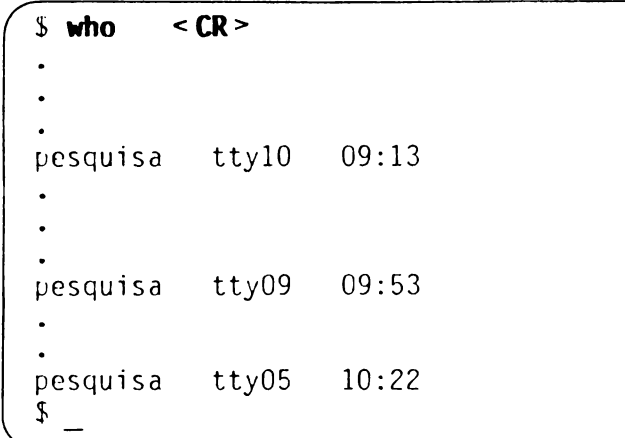

J

Como os usuários que têm identificação pesquisa estão conectados em 3 terminais com identificações ttyO5, tt>09 <sup>e</sup> ttylO, <sup>o</sup> comando

write, pesquisa

enviará <sup>a</sup> mensagem para <sup>o</sup> usuário que está utilizando <sup>o</sup> terminal de identificação ttjO5, pois este tem <sup>a</sup> me nor identificação dentre as três possíveis. Se quiser mos enviar mensagens aos outros usuários com identifi cação pesquisa, devemos mencionar no comando write a identificação dos terminais por eles utilizados. Te identificação dos terminais por eles utilizados. riamos assim:

write pesquisa tty09

ou

write pesquisa ttylO

Agora vamos ver alguns inconvenientes do modo como vo  $c\tilde{e}$  usou o comando write, bem como inconvenientes próprio comando em si.

- Você não pode ter certeza de que <sup>o</sup> destinatário re cebeu sua mensagem, pois não houve um diálogo entre você <sup>e</sup> ele.
- As linhas da mensagem que você enviou são exibidas no terminal do destinatário <sup>à</sup> medida que são recebj\_ das, independente do que esteja sendo exibido neste terminal. Isto implica em que na tela do terminal do destinatário, as linhas da mensagem podem estar intercaladas com as linhas do que está sendo exibi\_ do no momento da recepção.

Quanto ao primeiro problema, ele pode ser resolvido pelo estabelecimento de um diálogo entre você e <sup>o</sup> des\_ tinatário. Este diálogo consiste em uma troca de men<br>sacens entre você e seu interlocutor. Como ocorre es sagens entre você e seu interlocutor. Como ocorre te diálogo? <sup>A</sup> simples digitação do comando write faz aparecer <sup>o</sup> cabeçalho "Mensagem de..." na tela do de\_s tinatário. Se este desejar estabelecer o diálogo, ele<br>deve utilizar também o comando write para enviar a utilizar também o comando write para enviar a sua resposta. Deste modo, para começar a dialogar, vo cê deve esperar até que o destinatário confirme está pronto para receber sua primeira mensagem.

<sup>0</sup> comando write transmite linha <sup>a</sup> linha, isto ê, apôs <sup>o</sup> CR que finaliza cada linha, esta <sup>é</sup> transmitida. Uma mensagem pode ocupar várias linhas. Como, então, quem está recebendo uma mensagem sabe que ela terminou, para que possa responder? A solução é convencionar um que possa responder? A solução é convencionar código indicador do fim de uma mensagem. Assim, num diálogo, uma mensagem só seria respondida quando apa<br>recesse o código de fim da mesma. Uma convenção bas recesse o código de fim da mesma. Uma convenção tante adotada é colocar (c) (de câmbio) para terminar uma mensagem <sup>e</sup> (cf) (de câmbio final) para encerrar <sup>o</sup> diálogo.

Vamos então reproduzir um diálogo com o comando write, mostrando primeiro <sup>a</sup> sua tela <sup>e</sup> depois <sup>a</sup> do destinatário, que, vamos supor, se chame joão.

**\$ write joao <CR>** Mensagem de joao  $(tty03)$  Seg Mai  $08:55:01$  1988 Recebi seu pedido de dialogo. Estou aguardando, (c) **Gostaria de conversar sobre <sup>o</sup> livro. <CR> Podenos nos encontrar as 10:00 ? (c^CR5-** Onde? (c) **Na sala de reuniões, (c) <CR>** Estarei lá no horario combinado, (c) **Obrigado. Até lã! (cf) <CR>** Até lá! (cf) EOT<br>**<ALT><D> Obrigado. Até lá! (cf) <CR>**<br>
Até lá! (cf)<br>
EOT<br> **<ALT><D>**<br>
\$ Agora <sup>a</sup> tela de joão:

```
Mensagem de eu (tt>02) Seg Mai 08:53:30 1988
        João termina tarefa que estava
        executando quando recebe o pe-
        dido de diálogo.
 $ write eu <CR>
 Recebi seu pedido de dialogo. <CR>
 Estou aguardando, (c) <CR>
 Gostaria de conversar sobre o livro.
 Podemos nos encontrar as 10:00 ? (c)
 Onde? (c) <CR>
 Na sala de reuniões. (c)
 Estarei lã no horario combinado. (c) <CRObrigado. Até lã! (cf)
 Até lã! (cf) <CR>
 EOT
 <AL><D>
l
 \mathfrak{g}\overline{\phantom{a}}
```
#### **4.2.5 FECHANDO-SE PARA KNSAGENS COR <sup>O</sup> COMANJO ■esg**

Existem ocasiões em que <sup>o</sup> destinatário não deseja re ceber mesagens enviadas através do comando write.  $\overline{0}$ comando mesg tem como objetivo habilitar ou desabili\_ tar <sup>a</sup> recepção destas mensagens. <sup>0</sup> formato geral do comando mesg é:

mesg  $[-n]$   $[-y]$ 

mesg com argumento -n impede a recepção de mensagens enviadas através do comando write, isto é, torna você inapto para receber estas mensagens.

mesg com argumento -y estabelece que você está aberto (apto) <sup>a</sup> receber mensagens de outros usuários envi\a das através do comando write.

mesg sem argumento mostra seu estado de aptidão cor rente.

Assim, podemos ter <sup>o</sup> seguinte diálogo:

*s* **r** All  $\overline{a}$  **r** All  $\overline{a}$  **r** All  $\overline{a}$  **r** All  $\overline{a}$  **r** All  $\overline{a}$  **r** All  $\overline{a}$  **r** All  $\overline{a}$  **r** All  $\overline{a}$  **r** All  $\overline{a}$  **r** All  $\overline{a}$  **r** All  $\overline{a}$  **r** All  $\overline{a}$  **r** All  $\overline$  $$$  **wesg**  $-n <$ **CR** $>$ <br>  $$$  **mesg**  $\lt$ **CR** $>$ **\$ mesq** inapto **\$ «sg -y <CR> \$ «esg <CR>** a pto **....................** J Quando você se conecta ao SOX, você está apto a rece ber mensagens enviadas através do comando write.

Se você estiver fechado para mensagens e alguém ten tar mandar uma mensagem para você através de write, ele receberá <sup>a</sup> seguinte mensagem no terminal dele:

write : Permissão negada para <sup>o</sup> modo de acesso feito no arquivo

# CAPÍTULO<sup>5</sup> ESTRUTURA DO SOX

Este capítulo apresenta os componentes do SOX. Ele se divide em três sessões: <sup>a</sup> primeira (Introdução) apre os conceitos básicos envolvidos na corr.reensão<br>.rutura do SOX: a segunda (Arquitetura do SOX) da estrutura do SOX; a segunda (Arquitetura do apresenta <sup>a</sup> condensação dos conceitos apresentados na seção anterior; <sup>a</sup> terceira (Exemplo) ilustra, atravé\* de um exemplo, <sup>o</sup> funcionamento da estrutura do SOX.

# **5.1 INTRODUÇÃO**

<sup>0</sup> SOX <sup>é</sup> constituído de três componentes distintos:

- . Ambiente da Máquina Virtual (AHV);
- . Ambiente da Máquina Peal (AMR);
- . Núcleo.

# **5.1.1 AMBIENTE DA MAQUINA VIRTUAL (AMV)**

E o conjunto das entidades denominadas Máquinas Vir tuais.

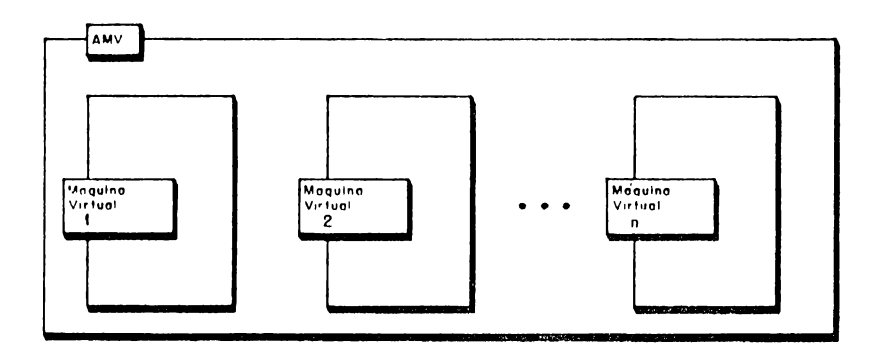

Figura 5-1

Cada Máquina Virtual (MV) é constituída de duas compo ncntes:

- . Aplicação;
- . Servidor.

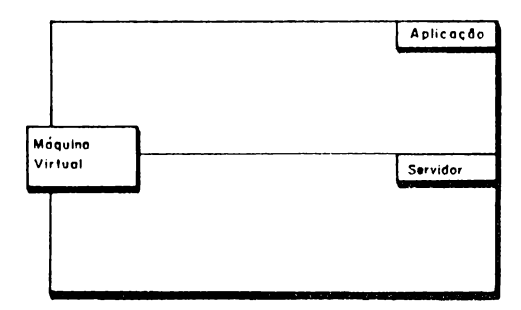

Figura 5-2

# **5.1.1.1 Aplicação**

<sup>A</sup> Aplicação pode ser um programa escrito pelo usuã rio, um comando do SOX ou um arquivo de comandos.  $\bar{l}$ Aplicação, durante sua execução, necessita de servj\_ ços os quais não é capaz de executar. Exemplos desses serviços são criação, abertura, leitura, gravação de arquivos, criação.e destruição de Máquinas Virtuais. Quando a Aplicação necessita da execução de alguns<br>desses servicos, ela emite um pedido de execução de serviços, ela emite um pedido de execução de serviço para <sup>a</sup> outra componente da Máquina Virtual, <sup>o</sup> Servidor. Esses pedidos são denominados Chamadas eo<br>Servidor (CSERV). Imediatamente após a emissão da Servidor (CSERV). Imediatamente após a emissão CSERV, o Servidor começa <sup>a</sup> executar <sup>e</sup> <sup>a</sup> Aplicação pas\_ sa <sup>a</sup> aguardar o término da execução da CSERV.

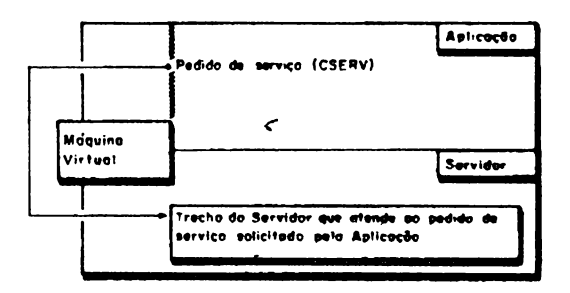

Figura 5-3

# **5.1.1.2 Servidor SOX**

0 Servidor do SOX <sup>é</sup> <sup>o</sup> componente do SOX que atende, ou seja, serve aos pedidos de serviço das Aplicações (daí <sup>o</sup> seu nome: SERVIDOR). Ele <sup>é</sup> igual cm todas as flaquinas Virtuais. <sup>E</sup> também <sup>a</sup> interface entre <sup>a</sup> Aplj\_ cação e as entidades que controlam o Hardware. Isto significa que, ao atender <sup>a</sup> uma CSERV, se <sup>o</sup> Servidor necessitar executar uma ação que dependa da manipula<br>cão de algum componente de Hardware, ele emitira um ção de algum componente de Hardware, ele emitirá pedido de serviço <sup>ã</sup> entidade que controla <sup>o</sup> cont.cnente.

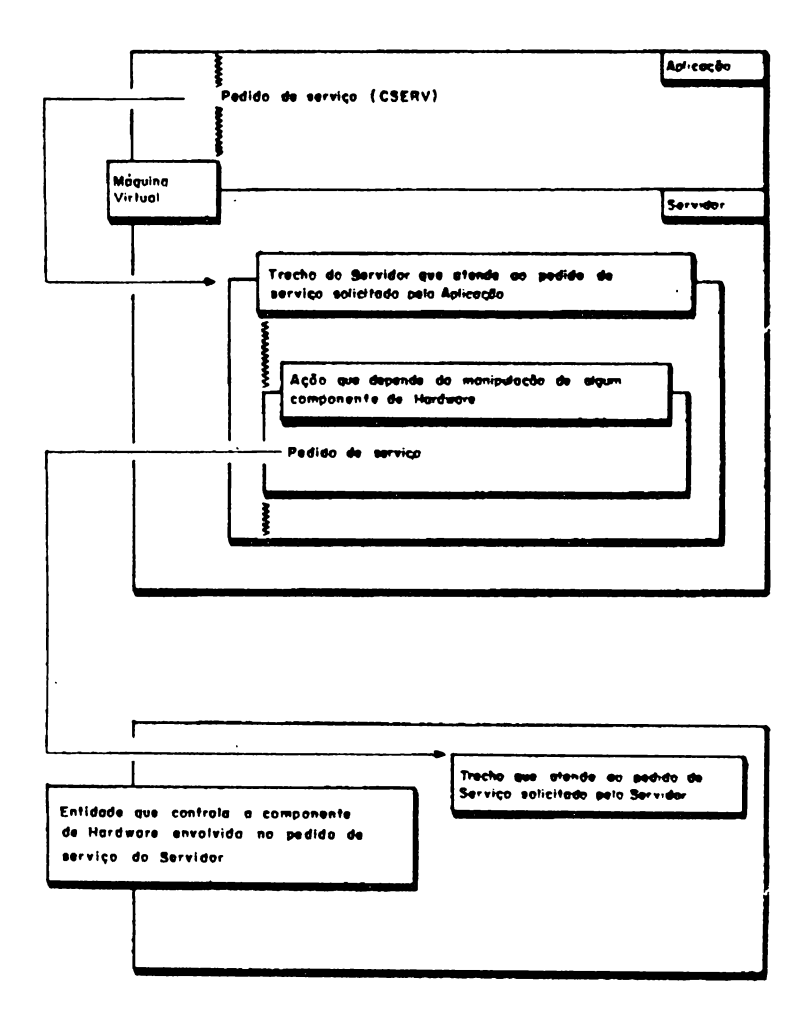

Figura 5-4

Os pedidos de serviço solicitados pelo Servidor são de tal forma que não precisem ser alterados<br>ersos tipos de equinamento e configurações em nos diversos tipos de equipamento e configurações que <sup>o</sup> SOX pode ser executado. Por isso, dizemos que <sup>o</sup> Servidor não depende do Hardware sobre o qual o SOX esteja executando.

# **5.1.2 AMBIENTE DA MAQUINA REAL (ANR)**

E <sup>o</sup> conjunto das entidades denominadas Processos da fiáquina Real.

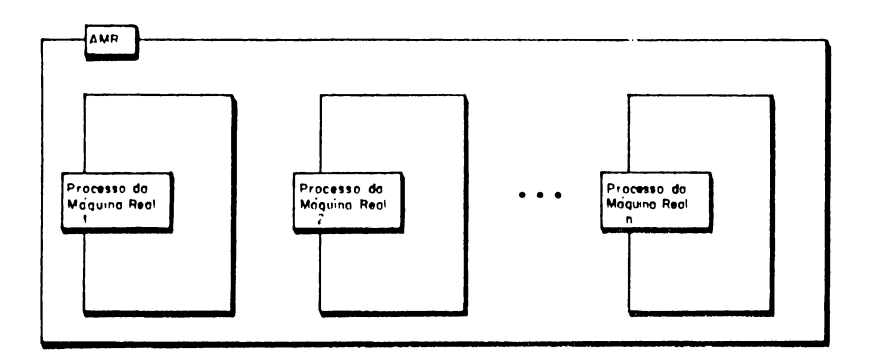

Figura 5-5

Os Processos da Máquina Real (PMR) têm como principal objetivo controlar <sup>e</sup> manipular os componentes de Hard ware sobre o qual o SOX executa. Eles recebem pedidos de serviço do Servidor. Durante o atendimento destes pedidos, eles emitem comandos para os componentes de Hardware que controlam.

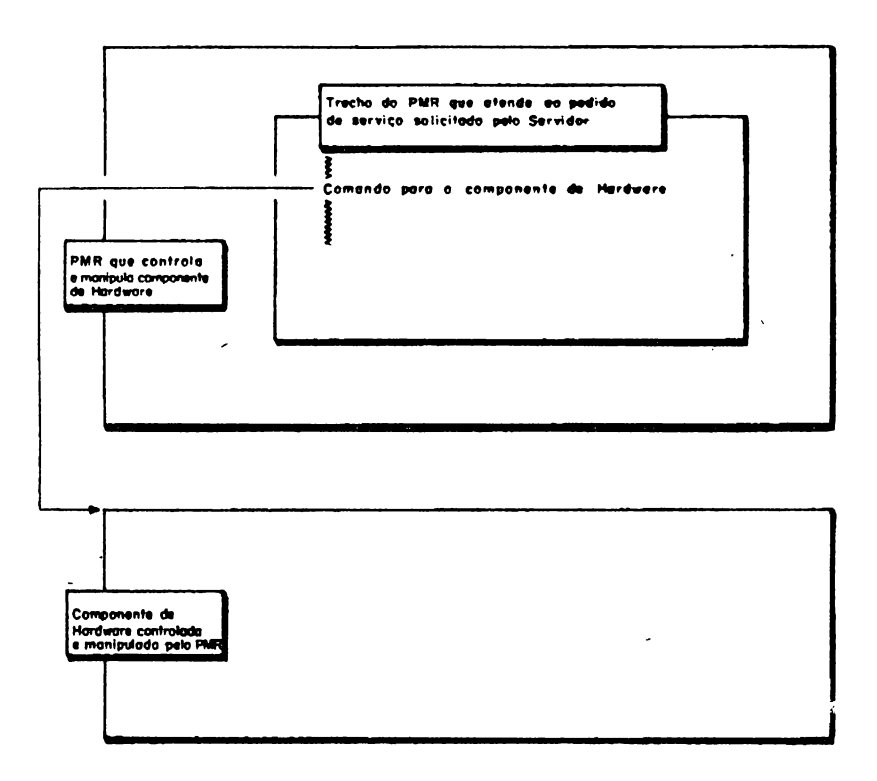

Figura 5-6

Desta maneira, todas as dependências de Hardware fj\_  $cam$  isoladas no Ambiente da Máquina Real. Isto impl $\overline{i}$ ca em que equipamentos diferentes demandam Ambientes da Máquina Real diferentes.

# **5.1.3 NÚCLEO**

E o componente do SOX responsável por criar e contro<br>lar as abstrações existentes tanto no Ambiente da Mã lar as abstrações existentes tanto no Ambiente da quina Virtual como no Ambiente da Máquina Real. Isto significa que é o Núcleo que cria e controla as infor mações necessárias para que possam existir as Máqui<br>nas Virtuais e os Processos da Máquina Real. Ele tam nas Virtuais e os Processos da Máquina Real. Ele  $b$ ém é responsável pela comunicação e controle de fl $\overline{\mathfrak{u}}$ .<br>xo lentre estas entidades, bem como pela gerêncial de xo entre estas entidades, bem como pela gerência memóri a.

# **5.2 ARQUITETURA DO SOX**

<sup>A</sup> arquitetura do SCX pode ser resumida na ilustração seguinte:

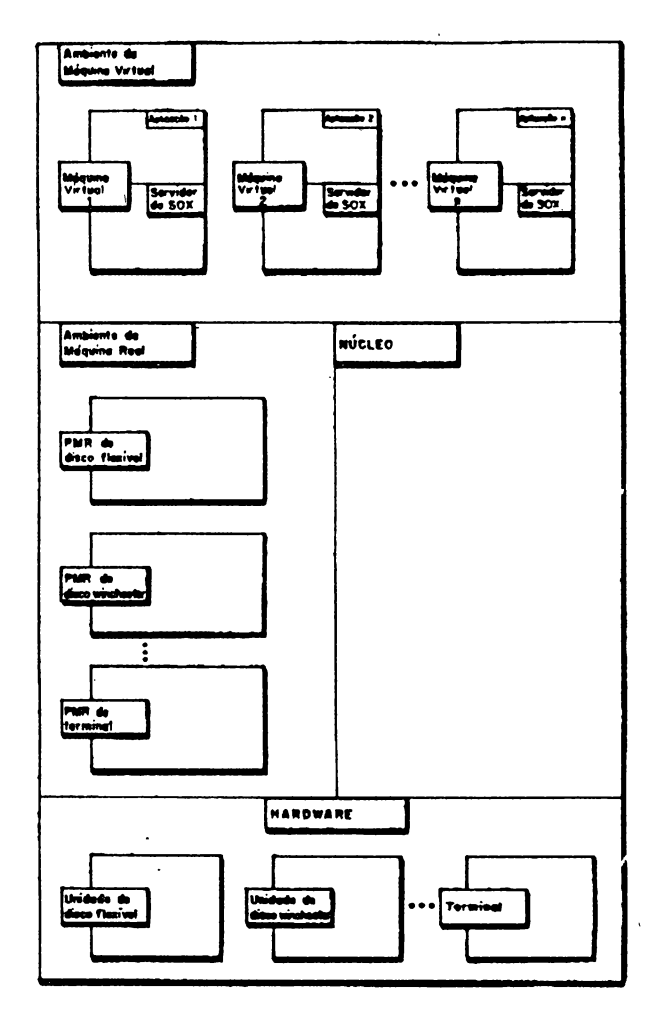

Figura 5-7

Ţ

No Ambiente da Máquina Virtual executam as Máquinas Virtuais. Cada Máquina Virtual <sup>é</sup> constituída de Aplj\_ cação <sup>e</sup> Servidor. <sup>A</sup> Aplicação <sup>é</sup> um comando do SOX, um procrama do usuário ou um arquivo de comandos. C Ser vidor é a parte do SOX que atende a pedidos de servi co da Aplicação de forma independente do Hardware.  $\overline{0}$ Servidor repassa as ações que dependem do Hardware aos PMRs do Ambiente da Máquina Real, através de pedj\_ dos de serviço.

No ambiente da Máquina Real executam os Processos da Máquina Real, responsáveis por atender <sup>a</sup> pedidos de controle <sup>e</sup> acesso ao Hardware feitos pelo Servidor ou por outros PMRs. Eles emitem comandos diretamente aos componentes de Hardware que controlam.

# **5.3 EXEMPLO**

Nesta seção apresentaremos um exemplo que ilustra <sup>o</sup> de controle entre os diversos componentes SOX quando você executa um comando. Foram feitas algu  $mas$  simplificações no que realmente ocorre, com obje tivo de melhorar <sup>a</sup> sua compreensão, evitando detalhes desnecessários. Neste exemplo serão apresentados os diversos passos executados pelo SOX, desde <sup>a</sup> abertura de sua sessão até a exibição do resultado no seu ter minai.

<sup>1</sup> - Quando você se conecta com <sup>o</sup> SOX, <sup>a</sup> sua sessão corresponde <sup>a</sup> uma Máquina Virtual, cuja Aplicação é o SHELL.

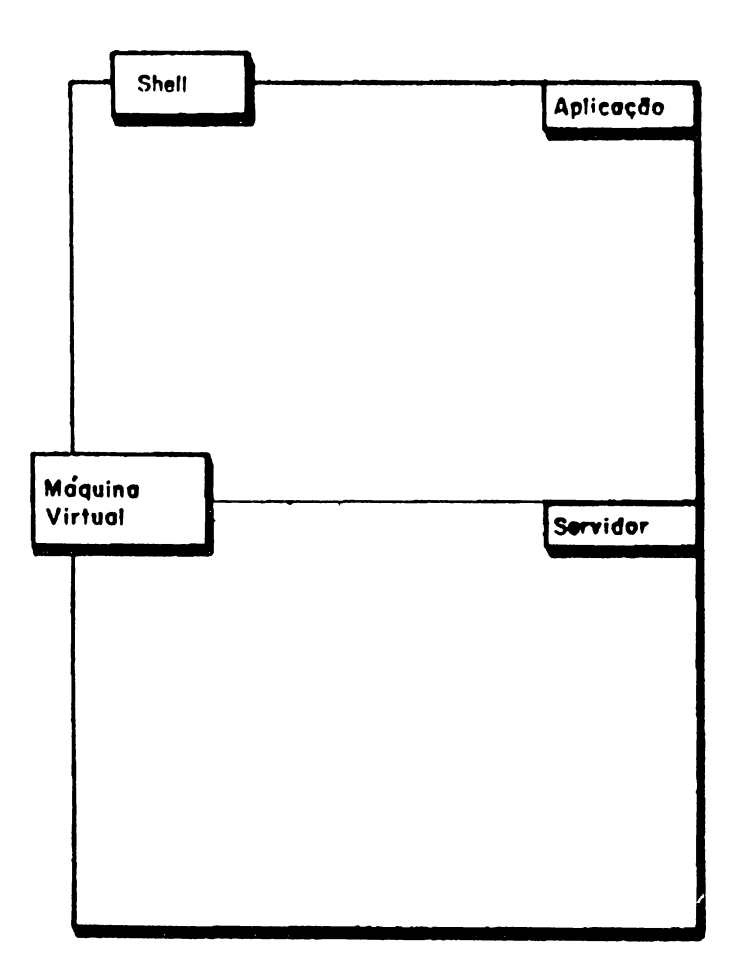

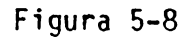

<sup>2</sup> - Você faz um pedido de execução de cornando. Por exemplo:

**\$ ls -1 arq <CR>**

<sup>0</sup> SHELL recebe <sup>o</sup> seu pedido <sup>e</sup> cria uma Máquina Virtual para executar o comando desejado.

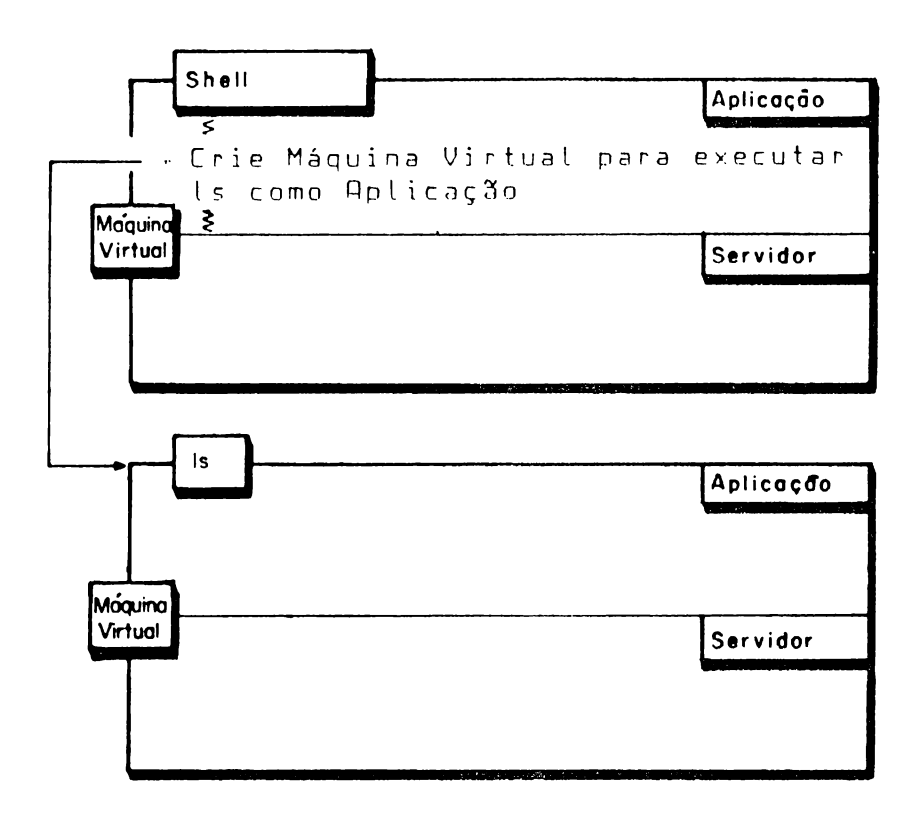

Figura 5-9
$3 - 0$  SHELL ativa a execução da Aplicação da nova  $15$ quina Virtual e aquarda o seu término. Isto coñ responde ao início da execução do comando deseja do. Durante <sup>a</sup> execução da Aplicação, são feitos pedidos de serviços ao Servidor.

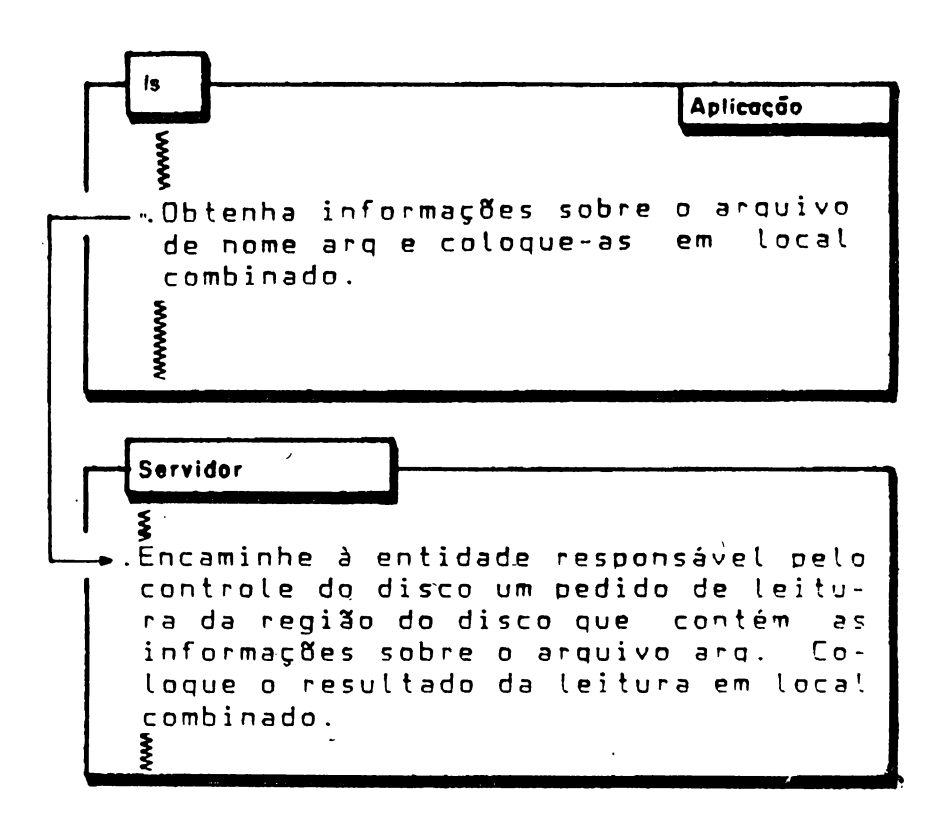

Figura 5-10

<sup>4</sup> - Se os pedidos de serviço ao Servidor mencionados no passo <sup>3</sup> envolverem a manipulação de alguns com ponentes de Hardware, então <sup>o</sup> Servidor solicita serviço ao PMR responsável pela manipulação do componente.

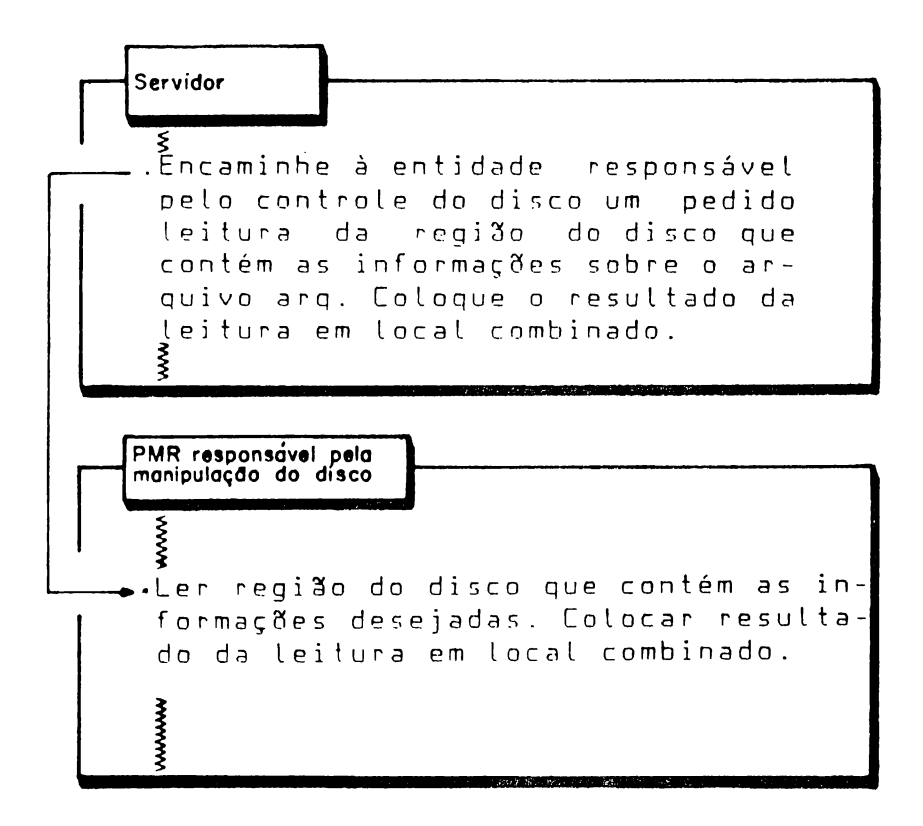

Figura 5-11

5-0 PHR responsável pelo controle do componente de Hardware <sup>a</sup> ser acessado manipula este componente de modo <sup>a</sup> realizar <sup>o</sup> serviço desejado.

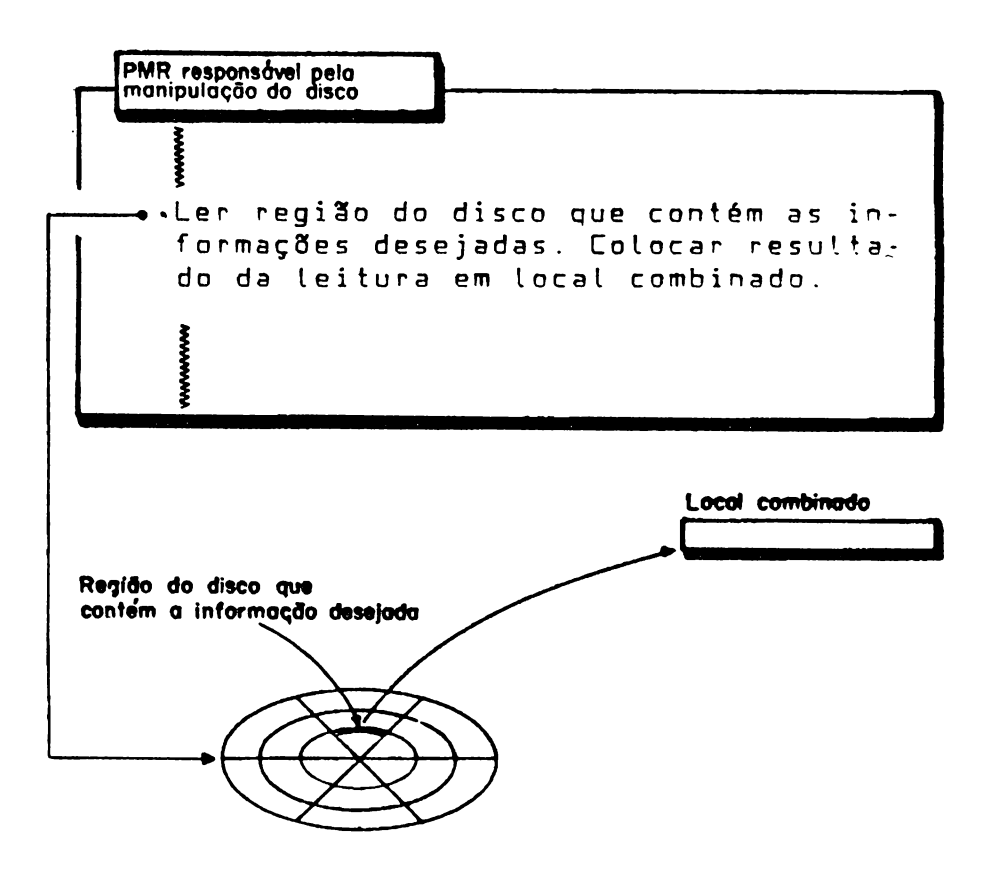

Figura 5-12

<sup>6</sup> - Após <sup>a</sup> ação do Servidor e dos PMRs envolvidos na execução de um serviço, <sup>a</sup> Aplicação utiliza os re sultados da execução do serviço.

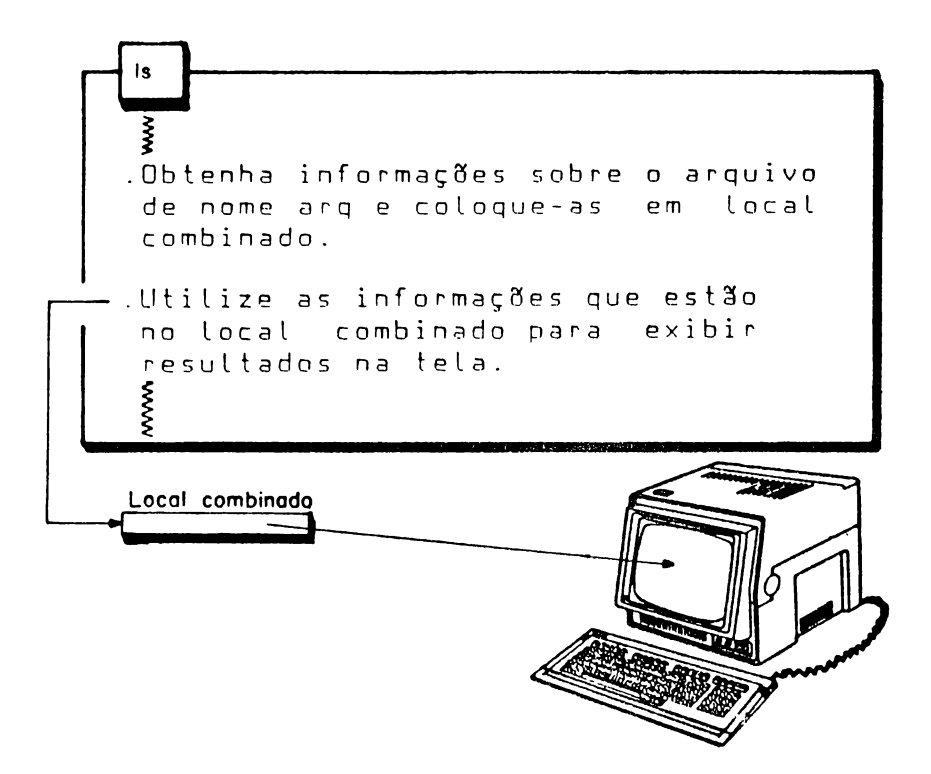

Figura 5-13

# ANEXO A ERROS NA IDENTIFICAÇÃO *9* DO USUARIG

A seguir são apresentadas as mensagens de erro ou ad vertência ocorridas na identificação junto ao SOX.  $\overline{\phantom{a}}$ 

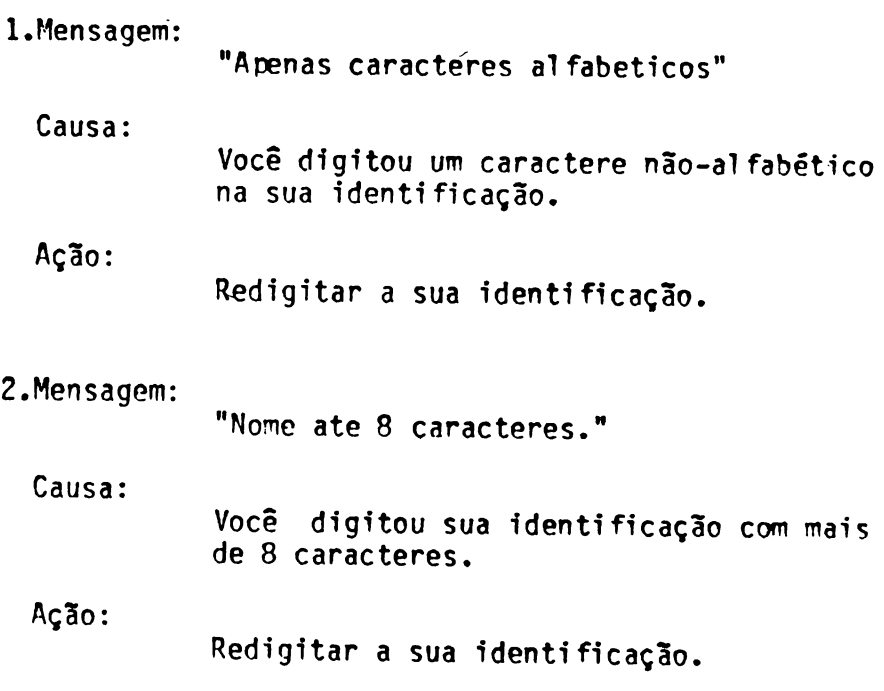

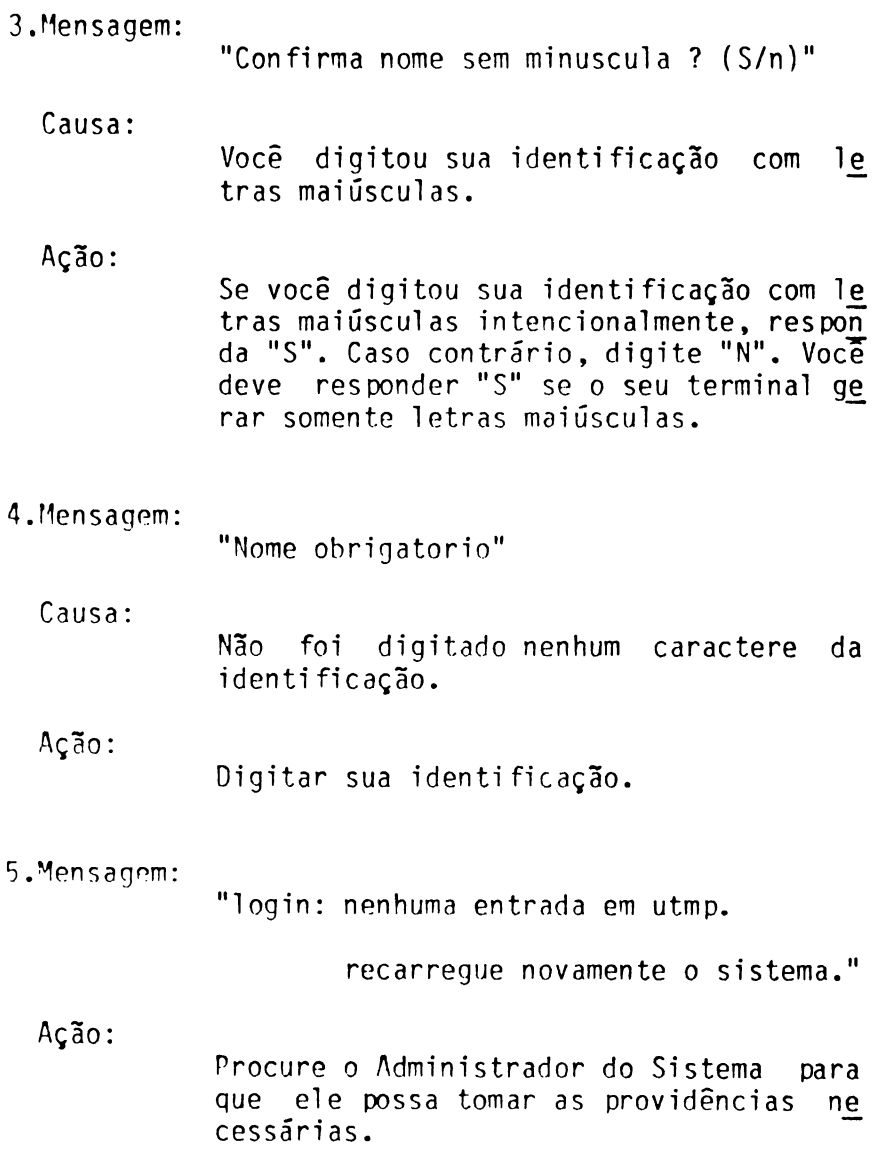

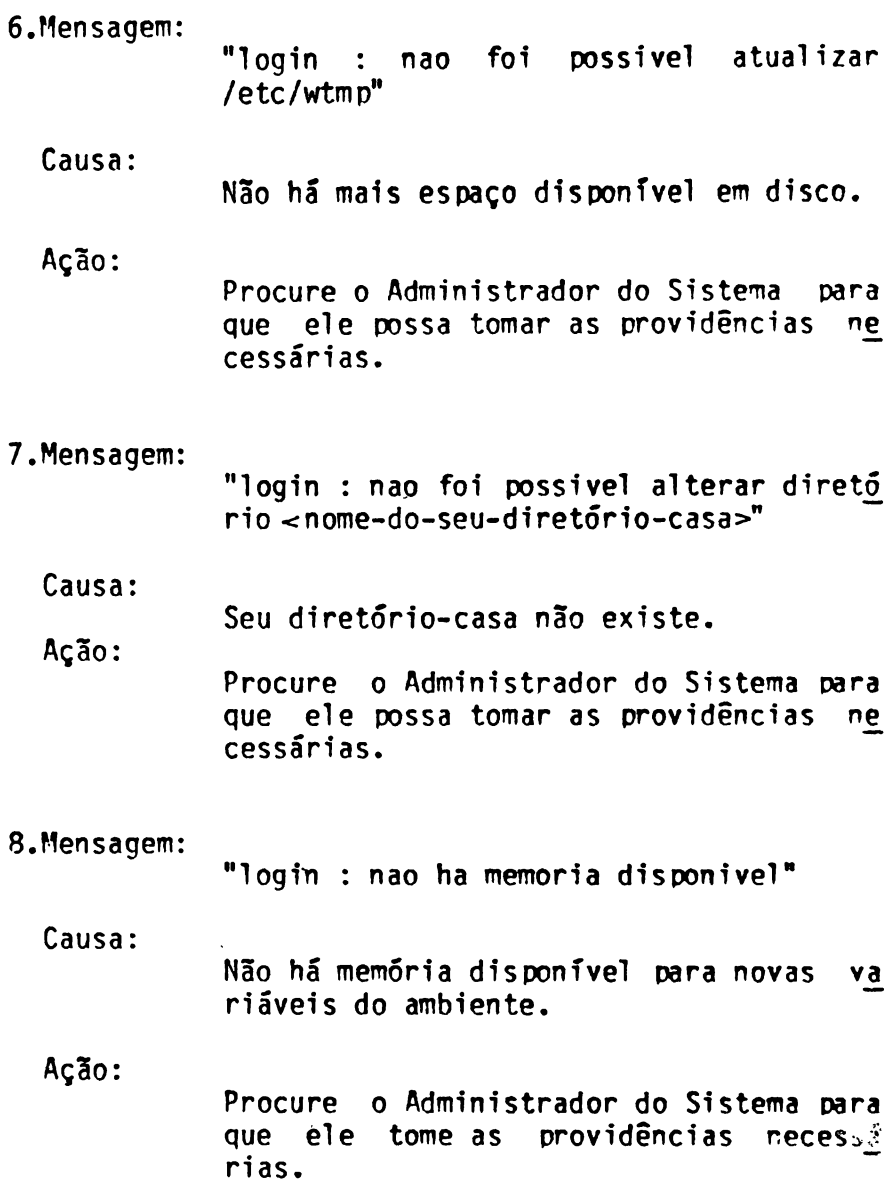

9.Mensagem: "login : usuário nao valido" ou "login : grupo nao valido" Causa: Identificações do usuário ou grupo não<br>são válidas, isto é, têm valores não vá são válidas, isto é, têm valores não lidos. Ação: Procure <sup>o</sup> Administrador do Sistema para que ele tome as providências necessá. rias. 10.Mensagem: "login : nao conseguiu executar shell" Causa: Nome de Shell invalido. Ação: Procure <sup>o</sup> Administrador do Sistema para que ele tome as providências necessá rias.

11.Mensagem:

''Senha invalida"

Causa:

Você não está cadastrado junto ao SOX co mo seu usuário, ou você está cadastrado junto ao SOX e <sup>a</sup> senha fornecida em res^ posta ao pedido de senha não coincide com a sua senha.

Ação:

Verifique se você está cadastrado, ou forneça <sup>a</sup> senha correta.

#### **Ambiente de Máquina Real (NU)**

Ambiente criado <sup>a</sup> partir de um conjunto de recursos oferecidos pelo núcleo do SOX. Este ambiente é de^ pendente do Hardware <sup>e</sup> tem por finalidade prover ferramentas para construção de módulos prestadores de servicos (de E/S ou outros) e para oferecer porte aos outros processos que executam no sistema.

#### **Aatiíente de Máquina Virtual (NW)**

Ambiente lógico mantido pelo núcleo do SOX, consti tuído de um espaço de endereçamento lógico e de uma série de mecanismos para atendimento de pedidos de serviços solicitados pelas aplicações que estão sen do processadas. Tem por objetivo tornar transparen te para estas as características particulares do am biente real que as está suportando.

#### **Arquivo**

Conjunto de registros inter-relacionados, tratados como um todo.

### **ASCII**

Tipo de código para a representação de caracteres alfanuméricos, que utiliza <sup>8</sup> bits. Sete são usados para o caractere em si, enquanto o oitavo, para pa ri <sup>d</sup> ade.

### **Assoeiaçáo**

Diz-se que um arquivo possui uma associação sempre que houver alguma entrada em algum diretório apon tando para ele. Um arquivo pode ter uma ou mais as soei ações.

#### **Canalização**

Mecanismo que possibilita que um comando utilize co mo ent rada-padrão os dados da saída-padrão de um ojj tro comando.

#### **Diretório**

Area lógica de um meio magnético de armazenamento de dados onde são identificados os arquivos grava dos neste meio.

#### **Entrada Ponto (.)**

Entrada de diretório que aponta para o próprio dire tório, isto é, contém <sup>a</sup> expressão de caminho do d\_i\_ retório corrente.

#### **Entrada Ponto-ponto (..)**

Entrada de diretório que aponta para o diretó rio-pai do diretório corrente.

#### **EOT**

Caractere EOT (End Of Transmission). Representa o fim da recepção de uma mensagem.

#### **Expressão de Carinho**

Explicitação dos diretórios e subdiretórios, a par tir do diretório raiz  $($  ) ou outro diretório qual quer, que compõe <sup>o</sup> "caminho" até se atingir <sup>o</sup> arqui vo <sup>a</sup> ser referenciado. Os componentes da expressão de caminho separam-se entre si pelo caractere

#### **Hardware**

Constituição física <sup>e</sup> permanente de um computador ou equipamento. Circuitos eletrônicos, dispositivos <sup>e</sup> componentes elétricos <sup>e</sup> mecânicos empregados em sua construção.

#### **Netacaractere**

Caractere que tem significado especial em linhas de comando, <sup>e</sup> que possibilitam <sup>a</sup> referência <sup>a</sup> conjun tos de arquivos.

#### **Núcleo**

Componente do SOX responsável pela criação, contro le <sup>e</sup> intercâmbio das informações necessárias para <sup>a</sup> implementação e interação entre os Ambientes de quina Virtual <sup>e</sup> Máquina Real.

#### **Octeto**

Unidade formada por um conjunto de 8 bits que pode assumir valores de 0 <sup>a</sup> 255 (decimal). Em inglês, "byte".

#### **Organização streai**

Tipo de organização de arquivo em que os caracteres são tratados como simples sequências de octetos, sem nenhuma forma de organização mais elaborada.

#### **Pedido de Serviço (CSERV)**

Solicitação emitida por uma aplicação ao servidor, para que determinada ação de mais baixo nível seja executada, como por exemplo, criação, abertura, lej^ tura <sup>e</sup> gravação de arquivos.

#### **Pronto**

<sup>E</sup> um caractere (em geral "\$") que precede <sup>o</sup> cursor, usado para indicar que o SOX está pronto para ragir com <sup>o</sup> usuário, aceitando seus comandos.

#### **RedireçSo**

Operação que permite ao usuário redefinir as entida des-padrão (entrada, saída e saída de erro) associa das a um comando.

### **Servidor SOX**

Módulo do SOX que atende os pedidos de serviço das aplicações, constituindo-se, conforme <sup>a</sup> ação <sup>a</sup> ser executada, na interface com as entidades que contro lam componentes de hardware.

#### **Shell**

Programa responsável por receber linhas de coman  $d$ os, interpretá-las e ativar os programas que execu tam esses comandos.

#### **SOX**

Sistema operacional compatível com o UNIX, desenvol vido pela COBRA para computadores de 16 a 32 bits. <sup>E</sup> utilizado na linha de computadores X.

#### **Superusuãrio**

Usuário que possui todos os privilégios oferecidos pelo sistema para sua operação.

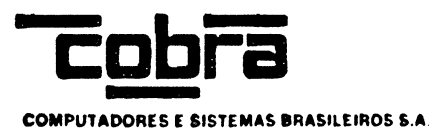

## **CARTÃO DE CADASTRO E COMENTÁRIOS DO USUÁRIO**

MANUAL DE INTRODUÇÃO AO SOX

SXO288-01.0

Prezado leitor.

Suas críticas, comentários e sugestões são valiosos instrumentos para que a COBRA possa, cada vez mais, aprimorar a documentação de seus produtos. Solicitamos, portanto, sua colaboração em preencher este cartão, colocando-o em qualquer caixa de correio (porte pago). Obrigado.

#### AVALIAÇÃO DO MANUAL

Nos itens que se seguem, indique o conceito aplicável, comentando se assim o desejar:

CONCEITOS:  $\bullet$  Excelente (E)  $\bullet$  Bom (B)  $\bullet$  Regular (R)  $\bullet$  Precisa melhorar (P)  $\bullet$  Insuficiente/Inadequado (I)

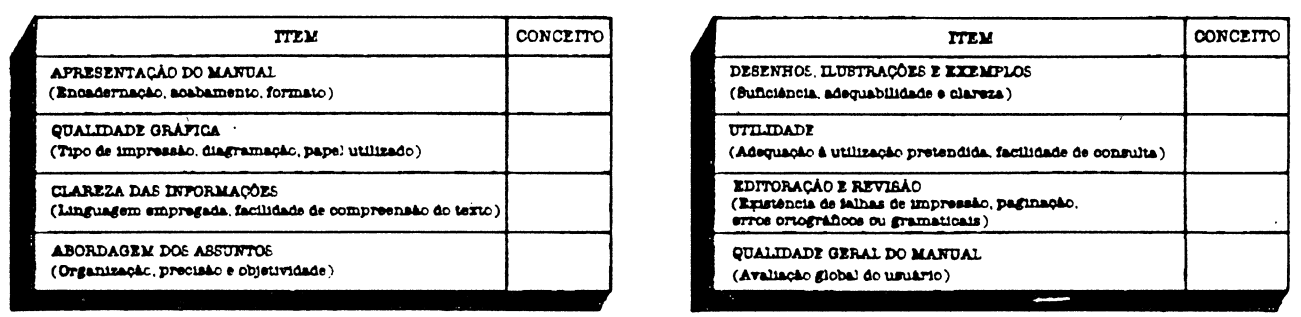

#### COMENTÁRIOS F SUGESTÕES

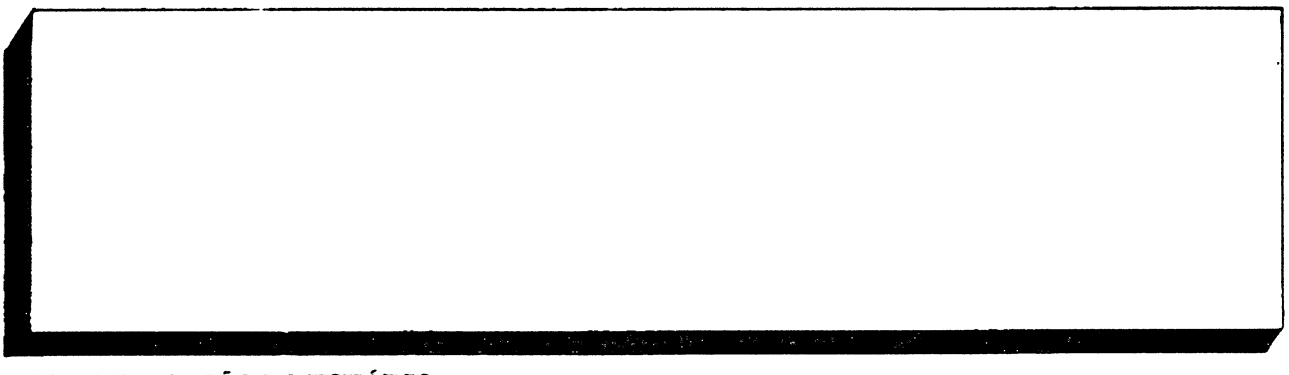

IDENTIFICAÇÃO DO USUÁRIO

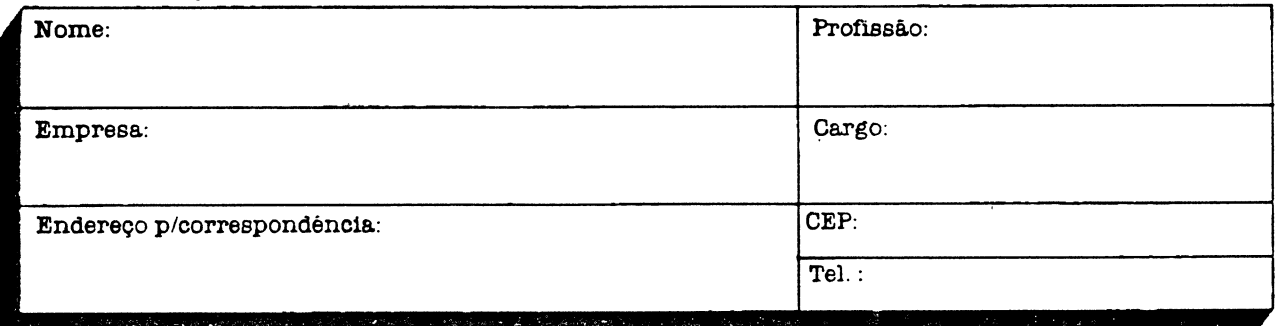

Av. Comandante Guaranys, 447 - 22785 - Rio de Janeiro - RJ (021) 342-0393 - Telex (021) 22420

> COLE ESTA ABA NO VERSO DO CARTÃO,,,,,,,,,,,,,,,,,,,,,,,,,,,,,,,,,,

**.......................**

ISR-52-850/87 UP APT PRES. VARGAS DR-RJ

# **CARTA RESPOSTA COMERCIAL**

NÃO É NECESSÁRIO SELAR

O SELO SERÁ PAGO POR

# COBRA COMPUTADORES E SISTEMAS BRASILEIROS S/A

(DIV. ASSIST. SOFTWARE - DAS)

20299 RIO DE JANEIRO - RJ

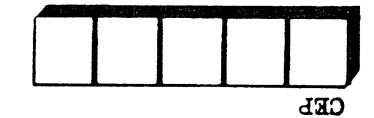

поэмерия:

Remetante:

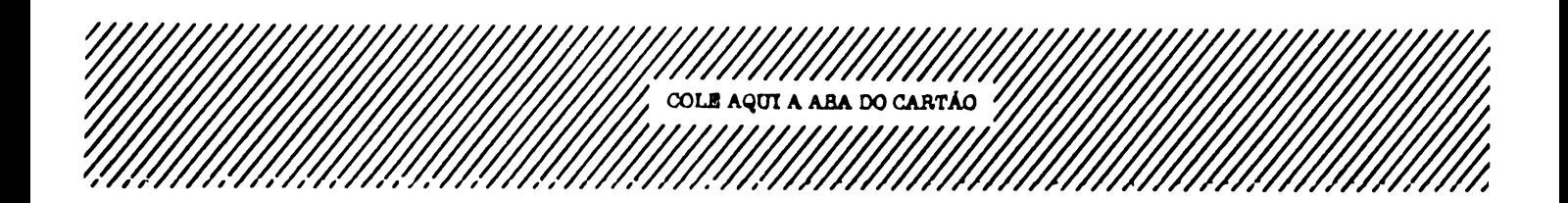

IMPRESSO NA GRÁFICA DA COBRA COMPUTADORES

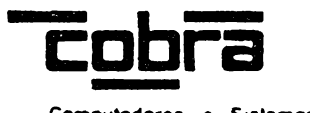

**Computadores e Sistemas Brasileiros S/A**